# Oracle® GlassFish Server 3.1-3.1.1 High Availability Administration Guide

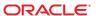

Copyright © 2010, 2011, Oracle and/or its affiliates. All rights reserved.

This software and related documentation are provided under a license agreement containing restrictions on use and disclosure and are protected by intellectual property laws. Except as expressly permitted in your license agreement or allowed by law, you may not use, copy, reproduce, translate, broadcast, modify, license, transmit, distribute, exhibit, perform, publish or display any part, in any form, or by any means. Reverse engineering, disassembly, or decompilation of this software, unless required by law for interoperability, is prohibited.

The information contained herein is subject to change without notice and is not warranted to be error-free. If you find any errors, please report them to us in writing.

If this is software or related documentation that is delivered to the U.S. Government or anyone licensing it on behalf of the U.S. Government, the following notice is applicable:

#### U.S. GOVERNMENT RIGHTS

Programs, software, databases, and related documentation and technical data delivered to U.S. Government customers are "commercial computer software" or "commercial technical data" pursuant to the applicable Federal Acquisition Regulation and agency-specific supplemental regulations. As such, the use, duplication, disclosure, modification, and adaptation shall be subject to the restrictions and license terms set forth in the applicable Government contract, and, to the extent applicable by the terms of the Government contract, the additional rights set forth in FAR 52.227-19, Commercial Computer Software License (December 2007). Oracle America, Inc., 500 Oracle Parkway, Redwood City, CA 94065.

This software or hardware is developed for general use in a variety of information management applications. It is not developed or intended for use in any inherently dangerous applications, including applications that may create a risk of personal injury. If you use this software or hardware in dangerous applications, then you shall be responsible to take all appropriate fail-safe, backup, redundancy, and other measures to ensure its safe use. Oracle Corporation and its affiliates disclaim any liability for any damages caused by use of this software or hardware in dangerous applications.

Oracle and Java are registered trademarks of Oracle and/or its affiliates. Other names may be trademarks of their respective owners.

Intel and Intel Xeon are trademarks or registered trademarks of Intel Corporation. All SPARC trademarks are used under license and are trademarks or registered trademarks of SPARC International, Inc. AMD, Opteron, the AMD logo, and the AMD Opteron logo are trademarks or registered trademarks of Advanced Micro Devices. UNIX is a registered trademark of The Open Group.

This software or hardware and documentation may provide access to or information on content, products, and services from third parties. Oracle Corporation and its affiliates are not responsible for and expressly disclaim all warranties of any kind with respect to third-party content, products, and services. Oracle Corporation and its affiliates will not be responsible for any loss, costs, or damages incurred due to your access to or use of third-party content, products, or services.

# Contents

|   | Preface                                                       | 1  |
|---|---------------------------------------------------------------|----|
| 1 | High Availability in GlassFish Server                         | 2  |
|   | Overview of High Availability                                 |    |
|   | HTTP Load Balancer Plug-in                                    | 21 |
|   | High Availability Session Persistence                         |    |
|   | High Availability Java Message Service                        | 23 |
|   | RMI-IIOP Load Balancing and Failover                          | 23 |
|   | How GlassFish Server Provides High Availability               |    |
|   | Storage for Session State Data                                | 24 |
|   | Highly Available Clusters                                     | 24 |
|   | Recovering from Failures                                      | 20 |
|   | Recovering the Domain Administration Server                   | 20 |
|   | Recovering GlassFish Server Instances                         | 20 |
|   | Recovering the HTTP Load Balancer and Web Server              |    |
|   | Recovering Message Queue                                      |    |
|   | More Information                                              | 28 |
| _ |                                                               | 2: |
| 2 | Setting Up SSH for Centralized Administration                 |    |
|   | About SSH for Centralized Administration                      |    |
|   | Determining Whether to Use SSH for Centralized Administration |    |
|   | Obtaining SSH Software                                        |    |
|   | Determining the SSH User                                      |    |
|   | Setting Up Cygwin SSH on Windows                              |    |
|   | ▼ To Download and Install Cygwin                              |    |
|   | ▼ To Set the Path for Windows and for the Cygwin Shell        | 35 |
|   | ▼ To Set the Home Directory for the Cygwin SSH User           | 36 |

|   | ▼ To Configure and Start the Cygwin SSH Server Daemon sshd               | 36 |
|---|--------------------------------------------------------------------------|----|
|   | Setting Up the MKS Toolkit on Windows                                    | 37 |
|   | ▼ To Install the MKS Toolkit                                             | 38 |
|   | ▼ To Set the Path for Windows and for the MKS Toolkit Shell              | 38 |
|   | ▼ To Set the Home Directory for the MKS Toolkit SSH User                 | 38 |
|   | ▼ To Configure and Start the MKS Toolkit SSH Server Daemon sshd          | 40 |
|   | Setting Up SSH on UNIX and Linux Systems                                 | 41 |
|   | ▼ To Set Up SSH on Oracle Solaris Systems                                | 42 |
|   | ▼ To Set Up SSH on MacOS Systems                                         | 43 |
|   | ▼ To Set Up SSH on Linux systems                                         | 43 |
|   | Testing the SSH Setup on a Host                                          | 44 |
|   | ▼ To Test the SSH Setup on a Host                                        | 44 |
|   | Setting Up SSH User Authentication                                       | 45 |
|   | ▼ To Set Up Public Key Authentication Without Encryption                 | 46 |
|   | ▼ To Set Up Encrypted Public Key Authentication                          | 48 |
|   | ▼ To Set Up Password Authentication                                      | 51 |
|   | Installing and Removing GlassFish Server Software on Multiple Hosts      | 52 |
|   | ▼ To Copy a GlassFish Server Installation to Multiple Hosts              | 53 |
|   | lacktriangledown To Remove GlassFish Server Software From Multiple Hosts | 54 |
| 3 | Administering GlassFish Server Nodes                                     | 57 |
|   | Types of GlassFish Server Nodes                                          |    |
|   | Creating, Listing, Testing, and Deleting SSH Nodes                       |    |
|   | ▼ To Create an SSH Node                                                  | 58 |
|   | ▼ To List SSH Nodes in a Domain                                          | 59 |
|   | ▼ To Test if an SSH Node is Reachable                                    | 60 |
|   | ▼ To Delete an SSH Node                                                  | 61 |
|   | Creating, Listing, and Deleting CONFIG Nodes                             | 62 |
|   | ▼ To Create a CONFIG Node                                                | 62 |
|   | ▼ To List CONFIG Nodes in a Domain                                       | 64 |
|   | ▼ To Delete a CONFIG Node                                                | 65 |
|   | Updating and Changing the Type of a Node                                 | 66 |
|   | ▼ To Update an SSH Node                                                  |    |
|   | ▼ To Update a CONFIG Node                                                | 67 |
|   | ▼ To Change the Type of a Node                                           | 68 |
|   |                                                                          |    |

4

| 4 | Administering GlassFish Server Clusters                                | 71  |
|---|------------------------------------------------------------------------|-----|
|   | About GlassFish Server Clusters                                        | 71  |
|   | Group Management Service                                               | 72  |
|   | GMS Configuration Settings                                             | 72  |
|   | Dotted Names for GMS Settings                                          | 74  |
|   | lacktriangledown To Preconfigure Nondefault GMS Configuration Settings | 75  |
|   | lacktriangle To Change GMS Settings After Cluster Creation             | 76  |
|   | ▼ To Check the Health of Instances in a Cluster                        | 77  |
|   | ▼ To Validate That Multicast Transport Is Available for a Cluster      | 77  |
|   | Using the Multi-Homing Feature With GMS                                | 79  |
|   | Creating, Listing, and Deleting Clusters                               | 81  |
|   | ▼ To Create a Cluster                                                  | 81  |
|   | ▼ To List All Clusters in a Domain                                     | 84  |
|   | ▼ To Delete a Cluster                                                  | 84  |
| 5 | Administering GlassFish Server Instances                               | 87  |
|   | Types of GlassFish Server Instances                                    | 87  |
|   | Administering GlassFish Server Instances Centrally                     | 88  |
|   | ▼ To Create an Instance Centrally                                      | 88  |
|   | ▼ To List All Instances in a Domain                                    | 91  |
|   | ▼ To Delete an Instance Centrally                                      | 92  |
|   | ▼ To Start a Cluster                                                   | 93  |
|   | ▼ To Stop a Cluster                                                    | 94  |
|   | ▼ To Start an Individual Instance Centrally                            | 95  |
|   | ▼ To Stop an Individual Instance Centrally                             | 96  |
|   | ▼ To Restart an Individual Instance Centrally                          | 97  |
|   | Administering GlassFish Server Instances Locally                       | 98  |
|   | ▼ To Create an Instance Locally                                        | 98  |
|   | ▼ To Delete an Instance Locally                                        | 102 |
|   | ▼ To Start an Individual Instance Locally                              | 104 |
|   | ▼ To Stop an Individual Instance Locally                               | 105 |
|   | ▼ To Restart an Individual Instance Locally                            | 106 |
|   | Resynchronizing GlassFish Server Instances and the DAS                 | 107 |
|   | Default Synchronization for Files and Directories                      | 107 |
|   | ▼ To Resynchronize an Instance and the DAS Online                      | 110 |

|   | ▼ To Resynchronize Library Files                                                        | 112 |
|---|-----------------------------------------------------------------------------------------|-----|
|   | ▼ To Resynchronize Custom Configuration Files for an Instance                           | 114 |
|   | ▼ To Resynchronize Users' Changes to Files                                              | 116 |
|   | ▼ To Resynchronize Additional Configuration Files                                       | 116 |
|   | ▼ To Prevent Deletion of Application-Generated Files                                    | 117 |
|   | ▼ To Resynchronize an Instance and the DAS Offline                                      | 117 |
|   | Migrating EJB Timers                                                                    | 120 |
|   | ▼ To Enable Automatic EJB Timer Migration for Failed Clustered Instances                | 120 |
|   | ▼ To Migrate EJB Timers Manually                                                        | 120 |
| 6 | Administering Named Configurations                                                      | 123 |
|   | About Named Configurations                                                              | 123 |
|   | Types of Named Configurations                                                           | 123 |
|   | The default-config Configuration                                                        | 124 |
|   | Automatically Created Configurations                                                    | 124 |
|   | Directory for Configuration Synchronization                                             | 124 |
|   | Creating, Listing, and Deleting Named Configurations                                    | 125 |
|   | ▼ To Create a Named Configuration                                                       | 125 |
|   | ▼ To List the Named Configurations in a Domain                                          | 126 |
|   | ▼ To List the Targets of a Named Configuration                                          | 127 |
|   | ▼ To Delete a Named Configuration                                                       | 128 |
|   | Modifying Properties for Named Configurations and Instances                             | 129 |
|   | Properties for Port Numbers in a Named Configuration                                    | 130 |
|   | ▼ To Modify a Named Configuration's Properties                                          | 131 |
|   | ▼ To Modify Port Numbers of an Instance                                                 | 132 |
| 7 | Configuring Web Servers for HTTP Load Balancing                                         | 135 |
|   | Supported Operating Systems and Web Servers                                             | 136 |
|   | Configuring Oracle iPlanet Web Server                                                   | 137 |
|   | lacksquare To Set up the HTTP Load Balancer in SSL Mode for Oracle iPlanet Web Server 7 |     |
|   | Configuring Apache HTTP Server                                                          | 138 |
|   | Configuring Apache Before Installing the GlassFish Loadbalancer Plug-In                 | 139 |
|   | Configuring Apache After Installing the GlassFish Loadbalancer Plug-In                  | 142 |
|   | Starting Apache on Solaris and Linux                                                    | 143 |
|   | Configuring Microsoft IIS                                                               | 143 |

|   | ▼ To Configure SSL for IIS 7.5+                                   | 144 |
|---|-------------------------------------------------------------------|-----|
|   | Microsoft IIS 7.5+ Post-Install Configuration Steps               | 144 |
|   | Automatically Configured sun-passthrough Properties               | 146 |
|   | Configuring Oracle HTTP Server                                    | 147 |
|   | ▼ To Configure Oracle HTTP Server to Use the Loadbalancer Plug-In | 147 |
|   | ▼ To Enable the Load Balancer Auto Apply Feature                  | 149 |
|   | Installing the Loadbalancer Plug-In                               | 151 |
|   | ▼ To Install the Loadbalancer Plug-In                             | 152 |
|   | Verifying Loadbalancer Plug-In Configuration                      | 153 |
|   | lacktriangledown To Verify the Loadbalancer Plug-In Configuration | 153 |
| 8 | Configuring HTTP Load Balancing                                   | 155 |
|   | How the HTTP Load Balancer Works                                  | 155 |
|   | Installing the Loadbalancer Plug-In                               | 156 |
|   | HTTP Load Balancing Algorithm                                     | 156 |
|   | Features of the GlassFish Loadbalancer Plug-In                    |     |
|   | Setting Up HTTP Load Balancing                                    |     |
|   | Prerequisites for Setting Up HTTP Load Balancing                  | 158 |
|   | Procedure for Setting Up HTTP Load Balancing                      | 158 |
|   | HTTP Load Balancer Deployments                                    | 159 |
|   | Configuring the HTTP Load Balancer                                | 160 |
|   | Configuring an HTTP Load Balancer on the DAS                      |     |
|   | Creating an HTTP Load Balancer Reference                          | 161 |
|   | Enabling Server Instances for HTTP Load Balancing                 | 161 |
|   | Enabling Applications for HTTP Load Balancing                     |     |
|   | Creating the HTTP Health Checker                                  | 162 |
|   | Changing the HTTP Load Balancer Configuration                     | 163 |
|   | Disabling (Quiescing) a Server Instance or Cluster                | 166 |
|   | Disabling (Quiescing) an Application                              | 167 |
|   | Configuring HTTP and HTTPS Failover                               | 167 |
|   | Using Redirects with the HTTP Load Balancer                       | 169 |
|   | Configuring Idempotent URLs                                       | 171 |
|   | Monitoring the GlassFish Loadbalancer Plug-In                     | 172 |
|   | Configuring Log Messages                                          | 172 |
|   | Types of Log Messages                                             | 172 |

|    | Enabling HTTP Load Balancer Logging                                                | 174 |
|----|------------------------------------------------------------------------------------|-----|
|    | Understanding Monitoring Messages                                                  | 175 |
| 9  | Upgrading Applications Without Loss of Availability                                | 177 |
|    | Application Compatibility                                                          | 178 |
|    | Upgrading In a Single Cluster                                                      | 178 |
|    | ▼ To Upgrade an Application in a Single Cluster                                    | 178 |
|    | Upgrading in Multiple Clusters                                                     |     |
|    | ▼ To Upgrade a Compatible Application in Two or More Clusters                      | 179 |
|    | Upgrading Incompatible Applications                                                | 180 |
|    | ▼ To Upgrade an Incompatible Application by Creating a Second Cluster              | 181 |
| 10 | Configuring High Availability Session Persistence and Failover                     | 183 |
|    | Overview of Session Persistence and Failover                                       | 183 |
|    | Requirements                                                                       | 184 |
|    | Restrictions                                                                       | 184 |
|    | Scope                                                                              | 185 |
|    | Enabling the High Availability Session Persistence Service                         | 186 |
|    | ▼ To Enable Availability for a Cluster, Standalone Instance or Container           | 186 |
|    | Configuring Availability for Individual Web Applications                           | 188 |
|    | Configuring Replication and Multi-Threaded Concurrent Access to HttpSessions       | 189 |
|    | Using Single Sign-on with Session Failover                                         | 189 |
|    | Using Coherence*Web for HTTP Session Persistence                                   | 191 |
|    | Stateful Session Bean Failover                                                     | 191 |
|    | Configuring Availability for the EJB Container                                     | 192 |
|    | Configuring Availability for an Individual Application or EJB Module               | 193 |
|    | Configuring Availability for an Individual Bean                                    | 193 |
|    | Specifying Methods to Be Checkpointed                                              | 193 |
| 11 | Configuring Java Message Service High Availability                                 | 195 |
|    | Using Message Queue Broker Clusters With GlassFish Server                          | 195 |
|    | About Message Queue Broker Clusters                                                |     |
|    | Configuring GlassFish Clusters to Use Message Queue Broker Clusters                | 197 |
|    | ▼ To Configure a GlassFish Cluster to Use an Embedded or Local Conventional Broker |     |
|    | Cluster With Master Broker                                                         | 198 |

|    | ▼ To Configure a GlassFish Cluster to Use an Embedded or Local Conventional Broker  Cluster of Peer Brokers |
|----|----------------------------------------------------------------------------------------------------|
|    | ▼ To Change the Master Broker in an Embedded or Local Broker Cluster200                                     |
|    | ▼ To Migrate Between Types of Embedded or Local Conventional Broker Clusters 200                            |
|    | ▼ To Configure a GlassFish Cluster to Use a Local Enhanced Broker Cluster 200                               |
|    | ▼ To Configure a GlassFish Cluster to Use a Remote Broker Cluster                                           |
|    | Connection Failover                                                                                         |
|    | Load-Balanced Delivery to MDBs                                                                              |
|    |                                                                                                    |
| 12 | RMI-IIOP Load Balancing and Failover                                                                        |
|    | Overview                                                                                                    |
|    | General Requirements for Configuring Load Balancing                                                         |
|    | Load Balancing Models                                                                                       |
|    | InitialContext Load Balancing                                                                               |
|    | InitialContext Summary                                                                                      |
|    | InitialContext Algorithm                                                                                    |
|    | Enabling RMI-IIOP Hardware Load Balancing and Failover                                                      |
|    | Per-Request Load Balancing (PRLB)                                                                           |
|    | PRLB Summary                                                                                                |
|    | Enabling Per-Request Load Balancing                                                                         |
|    |                                                                                                    |
|    | Index.                                                                                                    |

# **Tables**

| TABLE 8–1 | Manual Health-Checker Pro | pperties in loadbalan | cer.xml | 163 |
|-----------|---------------------------|-----------------------|---------|-----|
|           |                           |                       |         |     |

# Examples

| EXAMPLE 2-1  | Setting the Home Directory for the MKS Toolkit User                   | 40 |
|--------------|-----------------------------------------------------------------------|----|
| EXAMPLE 2–2  | Determining if the sshd Daemon Is Running on an Oracle Solaris System |    |
| EXAMPLE 2-3  | Determining if the sshd Daemon Is Running on a Linux System           | 43 |
| EXAMPLE 2-4  | Setting Up Public Key Authentication Without Encryption               | 47 |
| EXAMPLE 2-5  | Setting Up Encrypted Public Key Authentication                        | 50 |
| EXAMPLE 2-6  | Creating an Alias for the SSH User's Password                         | 52 |
| EXAMPLE 2-7  | Copying a GlassFish Server Installation to Multiple Hosts             | 53 |
| EXAMPLE 2–8  | Removing GlassFish Server Software From Multiple Hosts                | 5  |
| EXAMPLE 3-1  | Creating an SSH Node                                                  | 59 |
| EXAMPLE 3-2  | Listing Basic Information About All SSH Nodes in a Domain             | 60 |
| EXAMPLE 3-3  | Listing Detailed Information About All SSH Nodes in a Domain          | 60 |
| EXAMPLE 3-4  | Testing if an SSH Node Is Reachable                                   | 6  |
| EXAMPLE 3-5  | Deleting an SSH Node                                                  | 62 |
| EXAMPLE 3-6  | Creating a CONFIG Node                                                | 63 |
| EXAMPLE 3-7  | Listing Basic Information About All CONFIG Nodes in a Domain          | 64 |
| EXAMPLE 3–8  | Listing Detailed Information About All CONFIG Nodes in a Domain       | 64 |
| EXAMPLE 3–9  | Deleting a CONFIG Node                                                | 6  |
| EXAMPLE 3-10 | Updating an SSH Node                                                  | 60 |
| EXAMPLE 3-11 | Updating a CONFIG Node                                                | 67 |
| EXAMPLE 3-12 | Changing a CONFIG Node to an SSH Node                                 | 69 |
| EXAMPLE 4–1  | Checking the Health of Instances in a Cluster                         | 77 |
| EXAMPLE 4–2  | Validating That Multicast Transport Is Available for a Cluster        | 78 |
| EXAMPLE 4–3  | Creating a Cluster                                                    | 83 |
| EXAMPLE 4-4  | Creating a Cluster and Setting GMS Options                            | 83 |
| EXAMPLE 4-5  | Listing All Clusters in a Domain                                      | 84 |
| EXAMPLE 4-6  | Listing All Clusters That Are Associated With a Node                  | 84 |
| EXAMPLE 4–7  | Deleting a Cluster                                                    | 8  |
| EXAMPLE 5-1  | Creating a Clustered Instance Centrally                               | 90 |
|              |                                                                       |    |

| EXAMPLE 5-2                                                                  | Listing Basic Information About All GlassFish Server Instances in a Domain 91 |          |
|------------------------------------------------------------------------------|-------------------------------------------------------------------------------|----------|
| EXAMPLE 5-3 Listing Detailed Information About All GlassFish Server Instance |                                                                               |          |
| EXAMPLE 5-4                                                                  | Deleting an Instance Centrally                                                |          |
| EXAMPLE 5-5                                                                  | Starting a Cluster                                                            | 94       |
| EXAMPLE 5-6                                                                  | Stopping a Cluster                                                            | 95       |
| EXAMPLE 5-7                                                                  | Starting an Individual Instance Centrally                                     | 96       |
| EXAMPLE 5-8                                                                  | Stopping an Individual Instance Centrally                                     | 96       |
| EXAMPLE 5-9                                                                  | Restarting an Individual Instance Centrally                                   | 97       |
| EXAMPLE 5-10                                                                 | Creating a Clustered Instance Locally Without Specifying a Node               | 101      |
| EXAMPLE 5-11                                                                 | Creating a Clustered Instance Locally                                         | 102      |
| EXAMPLE 5-12                                                                 | Deleting an Instance Locally                                                  | 104      |
| EXAMPLE 5-13                                                                 | Starting an Individual Instance Locally                                       | 105      |
| EXAMPLE 5-14                                                                 | Stopping an Individual Instance Locally                                       | 106      |
| EXAMPLE 5-15                                                                 | Restarting an Individual Instance Locally                                     | 106      |
| EXAMPLE 5-16                                                                 | Resynchronizing an Instance and the DAS Online                                | 111      |
| EXAMPLE 5-17                                                                 | Updating the Option for Locating a Configuration File                         | 115      |
| EXAMPLE 5-18                                                                 | config-files File                                                             | 117      |
| EXAMPLE 5-19                                                                 | Resynchronizing an Instance and the DAS Offline                               | 119      |
| EXAMPLE 5-20                                                                 | Migrating an EJB Timer                                                        | 121      |
| EXAMPLE 6-1                                                                  | Creating a Named Configuration                                                | 126      |
| EXAMPLE 6-2                                                                  | Listing All Named Configurations in a Domain                                  | 127      |
| EXAMPLE 6-3                                                                  | Listing the Targets of a Named Configuration                                  | 127      |
| EXAMPLE 6-4                                                                  | Deleting a Named Configuration                                                | 129      |
| EXAMPLE 6-5                                                                  | Modifying a Property of a Named Configuration                                 | 132      |
| EXAMPLE 6-6                                                                  | Modifying a Port Number for an Instance                                       | 134      |
| EXAMPLE 8-1                                                                  | Creating a Load Balancer                                                      | 159      |
| EXAMPLE 10-1                                                                 | Example of an EJB Deployment Descriptor With Availability Enabled             | 193      |
| EXAMPLE 10-2                                                                 | Example of EJB Deployment Descriptor Specifying Methods Checkpoin             | ting 194 |
| EXAMPLE 12-1                                                                 | Setting Load-Balancing Weights for RMI-IIOP Weighted Round-Robin              |          |

## **Preface**

This book describes the high-availability features in GlassFish Server, including converged load balancing, HTTP load balancing, clusters, session persistence and failover.

This preface contains information about and conventions for the entire Oracle GlassFish Server (GlassFish Server) documentation set.

GlassFish Server 3.1 is developed through the GlassFish project open-source community at http://glassfish.java.net/. The GlassFish project provides a structured process for developing the GlassFish Server platform that makes the new features of the Java EE platform available faster, while maintaining the most important feature of Java EE: compatibility. It enables Java developers to access the GlassFish Server source code and to contribute to the development of the GlassFish Server. The GlassFish project is designed to encourage communication between Oracle engineers and the community.

#### **Oracle GlassFish Server Documentation Set**

TABLE P-1 Books in the GlassFish Server Documentation Set

| Book Title                | Description                                                                                                    |
|---------------------------|----------------------------------------------------------------------------------------------------|
| Release Notes             | Provides late-breaking information about the software and the documentation and includes a comprehensive, table-based summary of the supported hardware, operating system, Java Development Kit (JDK), and database drivers.             |
| Quick Start Guide         | Explains how to get started with the GlassFish Server product.                                                                                                    |
| Installation Guide        | Explains how to install the software and its components.                                                                                                    |
| Upgrade Guide             | Explains how to upgrade to the latest version of GlassFish Server. This guide also describes differences between adjacent product releases and configuration options that can result in incompatibility with the product specifications. |
| Deployment Planning Guide | Explains how to build a production deployment of GlassFish Server that meets the requirements of your system and enterprise.                                                                                                    |

| TABLE P-1 Books in the GlassFis           | h Server Documentation Set (Continued)                                                                                                    |
|-------------------------------------------|----------------------------------------------------------------------------------------------------|
| BookTitle                                 | Description                                                                                                    |
| Administration Guide                      | Explains how to configure, monitor, and manage GlassFish Server subsystems and components from the command line by using the $\begin{minsumature}{l} asadmin(1M) utility. Instructions for performing these tasks from the Administration Console are provided in the Administration Console online help. \end{minsumature}$                                          |
| Security Guide                            | Provides instructions for configuring and administering GlassFish Server security.                                                                                                    |
| Application Deployment Guide              | Explains how to assemble and deploy applications to the GlassFish Server and provides information about deployment descriptors.                                                                                                    |
| Application Development Guide             | Explains how to create and implement Java Platform, Enterprise Edition (Java EE platform) applications that are intended to run on the GlassFish Server. These applications follow the open Java standards model for Java EE components and application programmer interfaces (APIs). This guide provides information about developer tools, security, and debugging. |
| Add-On Component<br>Development Guide     | Explains how to use published interfaces of GlassFish Server to develop add-on components for GlassFish Server. This document explains how to perform <i>only</i> those tasks that ensure that the add-on component is suitable for GlassFish Server.                                                                                                    |
| Embedded Server Guide                     | Explains how to run applications in embedded GlassFish Server and to develop applications in which GlassFish Server is embedded.                                                                                                    |
| High Availability<br>Administration Guide | $\label{thm:configure} Explains how to configure GlassFish Server to provide higher availability and scalability through failover and load balancing.$                                                                                                    |
| Performance Tuning Guide                  | Explains how to optimize the performance of GlassFish Server.                                                                                                    |
| Troubleshooting Guide                     | Describes common problems that you might encounter when using GlassFish Server and explains how to solve them.                                                                                                    |
| Error Message Reference                   | Describes error messages that you might encounter when using GlassFish Server. $ \label{eq:GlassFish} $                                                                                                    |
| Reference Manual                          | Provides reference information in man page format for GlassFish Server administration commands, utility commands, and related concepts.                                                                                                    |
| Message Queue Release Notes               | Describes new features, compatibility issues, and existing bugs for GlassFish Server Message Queue.                                                                                                    |
| Message Queue Technical<br>Overview       | Provides an introduction to the technology, concepts, architecture, capabilities, and features of the Message Queue messaging service.                                                                                                    |
| Message Queue Administration<br>Guide     | Explains how to set up and manage a Message Queue messaging system.                                                                                                    |

| TABLE P-1 Books in the GlassFish Server Documentation Set (Continued)                                                                                                    |                                                                                                    |  |
|----------------------------------------------------------------------------------------------------|----------------------------------------------------------------------------------------------------|--|
| Book Title                                                                                                    | Description                                                                                                    |  |
| Message Queue Developer's<br>Guide for JMX Clients                                                                                                    | Describes the application programming interface in Message Queue for programmatically configuring and monitoring Message Queue resources in conformance with the Java Management Extensions (JMX). |  |
| Message Queue Developer'sProvides information about concepts and procedures for developing JavGuide for Java Clientsmessaging applications (Java clients) that work with GlassFish Server.                                                                          |                                                                                                    |  |
| Message Queue Developer's Guide for C Clients  Provides programming and reference information for developers work with Message Queue who want to use the C language binding to the Me Queue messaging service to send, receive, and process Message Queue messages. |                                                                                                    |  |

## **Default Paths and File Names**

The following table describes the default paths and file names that are used in this book.

TABLE P-2 Default Paths and File Names

| Placeholder       | Description                                                                    | Default Value                                                                                              |
|-------------------|--------------------------------------------------------------------------------|----------------------------------------------------------------------------------------------------|
| as-install        | Represents the base installation directory for GlassFish Server.               | Installations on the Oracle Solaris operating system, Linux operating system, and Mac OS operating system: |
|                   | In configuration files, as-install is represented                              | user's-home-directory/glassfish3/glassfish                                                                 |
|                   | as follows:                                                                    | Windows, all installations:                                                                                |
|                   | \${com.sun.aas.installRoot}                                                    | SystemDrive:\glassfish3\glassfish                                                                          |
| as-install-parent | Represents the parent of the base installation directory for GlassFish Server. | Installations on the Oracle Solaris operating system, Linux operating system, and Mac operating system:    |
|                   |                                                                                | user's-home-directory/glassfish3                                                                           |
|                   |                                                                                | Windows, all installations:                                                                                |
|                   |                                                                                | SystemDrive:\glassfish3                                                                                    |
| domain-root-dir   | Represents the directory in which a domain is created by default.              | as-install/domains/                                                                                        |
| domain-dir        | Represents the directory in which a domain's configuration is stored.          | domain-root-dir/domain-name                                                                                |
|                   | In configuration files, domain-dir is represented as follows:                  |                                                                                                    |
|                   | \${com.sun.aas.instanceRoot}                                                   |                                                                                                    |

# **Typographic Conventions**

The following table describes the typographic changes that are used in this book.

TABLE P-3 Typographic Conventions

| Typeface  | Meaning                                                                                                    | Example                                          |
|-----------|----------------------------------------------------------------------------------------------------|--------------------------------------------------|
| AaBbCc123 | The names of commands, files, and directories, and onscreen computer output                                   | Edit your . login file.                          |
|           |                                                                                                    | Use ls -a to list all files.                     |
|           |                                                                                                    | machine_name% you have mail.                     |
| AaBbCc123 | What you type, contrasted with onscreen computer output                                                       | machine_name% <b>su</b>                          |
|           |                                                                                                    | Password:                                        |
| AaBbCc123 | A placeholder to be replaced with a real name or value                                                        | The command to remove a file is rm filename.     |
| AaBbCc123 | Book titles, new terms, and terms to be<br>emphasized (note that some emphasized<br>items appear bold online) | Read Chapter 6 in the User's Guide.              |
|           |                                                                                                    | A <i>cache</i> is a copy that is stored locally. |
|           |                                                                                                    | Do <i>not</i> save the file.                     |

## **Symbol Conventions**

The following table explains symbols that might be used in this book.

TABLE P-4 Symbol Conventions

| Symbol | Description                                              | Example              | Meaning                                                                      |
|--------|----------------------------------------------------------|----------------------|------------------------------------------------------------------------------|
| []     | Contains optional arguments and command options.         | ls [-l]              | The -l option is not required.                                               |
| {   }  | Contains a set of choices for a required command option. | -d {y n}             | The -d option requires that you use either the y argument or the n argument. |
| \${ }  | Indicates a variable reference.                          | \${com.sun.javaRoot} | References the value of the com.sun.javaRoot variable.                       |
| -      | Joins simultaneous multiple keystrokes.                  | Control-A            | Press the Control key while you press the A key.                             |
| +      | Joins consecutive multiple keystrokes.                   | Ctrl+A+N             | Press the Control key, release it, and then press the subsequent keys.       |

| TABLE P-4     | Symbol Conventions (C                                        | Continued)                                   |                                                                         |
|---------------|--------------------------------------------------------------|----------------------------------------------|-------------------------------------------------------------------------|
| Symbol        | Description                                                  | Example                                      | Meaning                                                                 |
| $\rightarrow$ | Indicates menu item selection in a graphical user interface. | $File \rightarrow New \rightarrow Templates$ | From the File menu, choose New. From the New submenu, choose Templates. |

# **Documentation, Support, and Training**

The Oracle web site provides information about the following additional resources:

- Documentation (http://www.oracle.com/technetwork/indexes/documentation/index.html)
- Support (http://www.oracle.com/us/support/index.html)
- Training (http://education.oracle.com/)

# High Availability in GlassFish Server

This chapter describes the high availability features in Oracle GlassFish Server 3.1.

The following topics are addressed here:

- "Overview of High Availability" on page 21
- "How GlassFish Server Provides High Availability" on page 24
- "Recovering from Failures" on page 26
- "More Information" on page 28

## **Overview of High Availability**

High availability applications and services provide their functionality continuously, regardless of hardware and software failures. To make such reliability possible, GlassFish Server provides mechanisms for maintaining application state data between clustered GlassFish Server instances. Application state data, such as HTTP session data, stateful EJB sessions, and dynamic cache information, is replicated in real time across server instances. If any one server instance goes down, the session state is available to the next *failover* server, resulting in minimum application downtime and enhanced transactional security.

GlassFish Server provides the following high availability features:

- "HTTP Load Balancer Plug-in" on page 21
- "High Availability Session Persistence" on page 22
- "High Availability Java Message Service" on page 23
- "RMI-IIOP Load Balancing and Failover" on page 23

## **HTTP Load Balancer Plug-in**

The HTTP Load Balancer Plug-in for Oracle GlassFish Server 3.1 accepts HTTP/HTTPS requests and forwards them to application server instances in a cluster. If an instance fails, becomes unavailable (due to network faults), or becomes unresponsive, the load balancer

redirects requests to existing, available hosts. The load balancer can also recognize when a failed instance has recovered and redistribute the load accordingly. The Load Balancer Plug-in is compatible with the Oracle iPlanet Web Server, Oracle HTTP Server, Apache HTTP Server, and Microsoft Internet Information Server.

By distributing workload among multiple physical hosts, the load balancer increases overall system throughput. It also provides higher availability through failover of HTTP requests. For HTTP session information to persist, you must configure HTTP session persistence.

For simple, stateless applications a load-balanced cluster may be sufficient. However, for mission-critical applications with session state, use load balanced clusters with replicated persistence.

Server instances and clusters participating in load balancing have a homogenous environment. Usually that means that the server instances reference the same server configuration, can access the same physical resources, and have the same applications deployed to them. Homogeneity assures that before and after failures, the load balancer always distributes load evenly across the active instances in the cluster.

For information on configuring load balancing and failover for the HTTP Load Balancer Plug-in, see Chapter 7, "Configuring Web Servers for HTTP Load Balancing," and Chapter 8, "Configuring HTTP Load Balancing."

## **High Availability Session Persistence**

GlassFish Server provides high availability of HTTP requests and session data (both HTTP session data and stateful session bean data).

Java EE applications typically have significant amounts of session state data. A web shopping cart is the classic example of a session state. Also, an application can cache frequently-needed data in the session object. In fact, almost all applications with significant user interactions need to maintain session state. Both HTTP sessions and stateful session beans (SFSBs) have session state data.

Preserving session state across server failures can be important to end users. If the GlassFish Server instance hosting the user session experiences a failure, the session state can be recovered, and the session can continue without loss of information. High availability is implemented in GlassFish Server by means of *in-memory session replication* on GlassFish Server instances running in a cluster.

For more information about in-memory session replication in GlassFish Server, see "How GlassFish Server Provides High Availability" on page 24. For detailed instructions on configuring high availability session persistence, see Chapter 10, "Configuring High Availability Session Persistence and Failover."

### **High Availability Java Message Service**

GlassFish Server supports the Java Message Service (JMS) API and JMS messaging through its built-in *jmsra* resource adapter communicating with GlassFish Server Message Queue as the *JMS provider*. This combination is often called the *JMS Service*.

The JMS service makes JMS messaging highly available as follows:

#### Message Queue Broker Clusters

By default, when a GlassFish cluster is created, the JMS service automatically configures a Message Queue broker cluster to provide JMS messaging services, with one clustered broker assigned to each cluster instance. This automatically created broker cluster is configurable to take advantage of the two types of broker clusters, conventional and enhanced, supported by Message Queue.

Additionally, Message Queue broker clusters created and managed using Message Queue itself can be used as external, or remote, JMS hosts. Using external broker clusters provides additional deployment options, such as deploying Message Queue brokers on different hosts from the GlassFish instances they service, or deploying different numbers of Message Queue brokers and GlassFish instances.

For more information about Message Queue clustering, see "Using Message Queue Broker Clusters With GlassFish Server" on page 195.

#### **Connection Failover**

The use of Message Queue broker clusters allows connection failover in the event of a broker failure. If the primary JMS host (Message Queue broker) in use by a GlassFish instance fails, connections to the failed JMS host will automatically fail over to another host in the JMS host list, allowing messaging operations to continue and maintaining JMS messaging semantics.

For more information about JMS connection failover, see "Connection Failover" on page 202.

### RMI-IIOP Load Balancing and Failover

With RMI-IIOP load balancing, IIOP client requests are distributed to different server instances or name servers, which spreads the load evenly across the cluster, providing scalability. IIOP load balancing combined with EJB clustering and availability also provides EJB failover.

When a client performs a JNDI lookup for an object, the Naming Service essentially binds the request to a particular server instance. From then on, all lookup requests made from that client are sent to the same server instance, and thus all EJBHome objects will be hosted on the same target server. Any bean references obtained henceforth are also created on the same target host. This effectively provides load balancing, since all clients randomize the list of target servers when performing JNDI lookups. If the target server instance goes down, the lookup or EJB method invocation will failover to another server instance.

IIOP Load balancing and failover happens transparently. No special steps are needed during application deployment. If the GlassFish Server instance on which the application client is deployed participates in a cluster, the GlassFish Server finds all currently active IIOP endpoints in the cluster automatically. However, a client should have at least two endpoints specified for bootstrapping purposes, in case one of the endpoints has failed.

For more information on RMI-IIOP load balancing and failover, see Chapter 12, "RMI-IIOP Load Balancing and Failover."

## **How GlassFish Server Provides High Availability**

GlassFish Server provides high availability through the following subcomponents and features:

- "Storage for Session State Data" on page 24
- "Highly Available Clusters" on page 24

### Storage for Session State Data

Storing session state data enables the session state to be recovered after the failover of a server instance in a cluster. Recovering the session state enables the session to continue without loss of information. GlassFish Server supports in-memory session replication on other servers in the cluster for maintaining HTTP session and stateful session bean data.

In-memory session replication is implemented in GlassFish Server 3.1 as an OSGi module. Internally, the replication module uses a consistent hash algorithm to pick a replica server instance within a cluster of instances. This allows the replication module to easily locate the replica or replicated data when a container needs to retrieve the data.

The use of in-memory replication requires the Group Management Service (GMS) to be enabled. For more information about GMS, see "Group Management Service" on page 72.

If server instances in a cluster are located on different hosts, ensure that the following prerequisites are met:

- To ensure that GMS and in-memory replication function correctly, the hosts must be on the same subnet.
- To ensure that in-memory replication functions correctly, the system clocks on all hosts in the cluster must be synchronized as closely as possible.

## **Highly Available Clusters**

A *highly available cluster* integrates a state replication service with clusters and load balancer.

**Note** – When implementing a highly available cluster, use a load balancer that includes session-based stickiness as part of its load-balancing algorithm. Otherwise, session data can be misdirected or lost. An example of a load balancer that includes session-based stickiness is the Loadbalancer Plug-In available in Oracle GlassFish Server.

#### Clusters, Instances, Sessions, and Load Balancing

Clusters, server instances, load balancers, and sessions are related as follows:

- A server instance is not required to be part of a cluster. However, an instance that is not part
  of a cluster cannot take advantage of high availability through transfer of session state from
  one instance to other instances.
- The server instances within a cluster can be hosted on one or multiple hosts. You can group server instances across different hosts into a cluster.
- A particular load balancer can forward requests to server instances on multiple clusters. You
  can use this ability of the load balancer to perform an online upgrade without loss of service.
   For more information, see "Upgrading in Multiple Clusters" on page 179.
- A single cluster can receive requests from multiple load balancers. If a cluster is served by more than one load balancer, you must configure the cluster in exactly the same way on each load balancer.
- Each session is tied to a particular cluster. Therefore, although you can deploy an
  application on multiple clusters, session failover will occur only within a single cluster.

The cluster thus acts as a safe boundary for session failover for the server instances within the cluster. You can use the load balancer and upgrade components within the GlassFish Server without loss of service.

#### **SSH for Centralized Cluster Administration**

GlassFish Server uses secure shell (SSH) to ensure that clusters that span multiple hosts can be administered centrally. To perform administrative operations on GlassFish Server instances that are remote from the domain administration server (DAS), the DAS must be able to communicate with those instances. If an instance is running, the DAS connects to the running instance directly. For example, when you deploy an application to an instance, the DAS connects to the instance and deploys the application to the instance.

However, the DAS cannot connect to an instance to perform operations on an instance that is not running, such as creating or starting the instance. For these operations, the DAS uses SSH to contact a remote host and administer instances there. SSH provides confidentiality and security for data that is exchanged between the DAS and remote hosts.

**Note** – The use of SSH to enable centralized administration of remote instances is optional. If the use of SSH is not feasible in your environment, you can administer remote instances locally.

For more information, see Chapter 2, "Setting Up SSH for Centralized Administration."

# **Recovering from Failures**

You can use various techniques to manually recover individual subcomponents after hardware failures such as disk crashes.

The following topics are addressed here:

- "Recovering the Domain Administration Server" on page 26
- "Recovering GlassFish Server Instances" on page 26
- "Recovering the HTTP Load Balancer and Web Server" on page 27
- "Recovering Message Queue" on page 27

### **Recovering the Domain Administration Server**

Loss of the Domain Administration Server (DAS) affects only administration. GlassFish Server clusters and standalone instances, and the applications deployed to them, continue to run as before, even if the DAS is not reachable

Use any of the following methods to recover the DAS:

- Back up the domain periodically, so you have periodic snapshots. After a hardware failure, re-create the DAS on a new host, as described in "Re-Creating the Domain Administration Server (DAS)" in Oracle GlassFish Server 3.1 Administration Guide.
- Put the domain installation and configuration on a shared and robust file system (NFS for example). If the primary DAS host fails, a second host is brought up with the same IP address and will take over with manual intervention or user supplied automation.
- Zip the GlassFish Server installation and domain root directory. Restore it on the new host, assigning it the same network identity.

## **Recovering GlassFish Server Instances**

GlassFish Server provide tools for backing up and restoring GlassFish Server instances. For more information, see "To Resynchronize an Instance and the DAS Offline" on page 117.

### Recovering the HTTP Load Balancer and Web Server

There are no explicit commands to back up only a web server configuration. Simply zip the web server installation directory. After failure, unzip the saved backup on a new host with the same network identity. If the new host has a different IP address, update the DNS server or the routers.

Note - This assumes that the web server is either reinstalled or restored from an image first.

The Load Balancer Plug-In (plugins directory) and configurations are in the web server installation directory, typically /opt/SUNWwbsvr. The web-install/web-instance/config directory contains the loadbalancer.xml file.

## **Recovering Message Queue**

When a Message Queue broker becomes unavailable, the method you use to restore the broker to operation depends on the nature of the failure that caused the broker to become unavailable:

- Power failure or failure other than disk storage
- Failure of disk storage

Additionally, the urgency of restoring an unavailable broker to operation depends on the type of the broker:

- Standalone Broker. When a standalone broker becomes unavailable, both service availability and data availability are interrupted. Restore the broker to operation as soon as possible to restore availability.
- Broker in a Conventional Cluster. When a broker in a conventional cluster becomes unavailable, service availability continues to be provided by the other brokers in the cluster. However, data availability of the persistent data stored by the unavailable broker is interrupted. Restore the broker to operation to restore availability of its persistent data.
- Broker in an Enhanced Cluster. When a broker in an enhanced cluster becomes unavailable, service availability and data availability continue to be provided by the other brokers in the cluster. Restore the broker to operation to return the cluster to its previous capacity.

#### Recovering From Power Failure and Failures Other Than Disk Storage

When a host is affected by a power failure or failure of a non-disk component such as memory, processor or network card, restore Message Queue brokers on the affected host by starting the brokers after the failure has been remedied.

To start brokers serving as Embedded or Local JMS hosts, start the GlassFish instances the brokers are servicing. To start brokers serving as Remote JMS hosts, use the impbrokerd Message Queue utility.

#### Recovering from Failure of Disk Storage

Message Queue uses disk storage for software, configuration files and persistent data stores. In a default GlassFish installation, all three of these are generally stored on the same disk: the Message Queue software in *as-install-parent*/mq, and broker configuration files and persistent data stores (except for the persistent data stores of enhanced clusters, which are housed in highly available databases) in *as-install-parent*/glassfish/domains/domain1/imq. If this disk fails, restoring brokers to operation is impossible unless you have previously created a backup of these items. To create such a backup, use a utility such as zip, gzip or tar to create archives of these directories and all their content. When creating the backup, you should first quiesce all brokers and physical destinations, as described in "Quiescing a Broker" and "Pausing and Resuming a Physical Destination" in the *Message Queue 4.5 Administration Guide*, respectively. Then, after the failed disk is replaced and put into service, expand the backup archive into the same location.

Restoring the Persistent Data Store From Backup. For many messaging applications, restoring a persistent data store from backup does not produce the desired results because the backed up store does not represent the content of the store when the disk failure occurred. In some applications, the persistent data changes rapidly enough to make backups obsolete as soon as they are created. To avoid issues in restoring a persistent data store, consider using a RAID or SAN data storage solution that is fault tolerant, especially for data stores in production environments.

#### **More Information**

For information about planning a high-availability deployment, including assessing hardware requirements, planning network configuration, and selecting a topology, see the *Oracle GlassFish Server 3.1 Deployment Planning Guide*. This manual also provides a high-level introduction to concepts such as:

- GlassFish Server components such as node agents, domains, and clusters
- IIOP load balancing in a cluster
- Message queue failover

For more information about developing applications that take advantage of high availability features, see the *Oracle GlassFish Server 3.1 Application Development Guide*.

For information on how to configure and tune applications and GlassFish Server for best performance with high availability, see the *Oracle GlassFish Server 3.1 Performance Tuning Guide*, which discusses topics such as:

Tuning persistence frequency and persistence scope

- Checkpointing stateful session beans
- Configuring the JDBC connection pool
- Session size
- Configuring load balancers for best performance

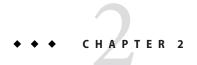

## Setting Up SSH for Centralized Administration

GlassFish Server uses secure shell (SSH) to ensure that clusters that span multiple hosts can be administered centrally. To perform administrative operations on GlassFish Server instances that are remote from the domain administration server (DAS), the DAS must be able to communicate with those instances. If an instance is running, the DAS connects to the running instance directly. For example, when you deploy an application to an instance, the DAS connects to the instance and deploys the application to the instance.

However, the DAS cannot connect to an instance to perform operations on an instance that is not running, such as creating or starting the instance. For these operations, the DAS uses SSH to contact a remote host and administer instances there. SSH provides confidentiality and security for data that is exchanged between the DAS and remote hosts.

**Note** – The use of SSH to enable centralized administration of remote instances is optional. If the use of SSH is not feasible in your environment, you can administer remote instances locally.

#### The following topics are addressed here:

- "About SSH for Centralized Administration" on page 32
- "Setting Up Cygwin SSH on Windows" on page 34
- "Setting Up the MKS Toolkit on Windows" on page 37
- "Setting Up SSH on UNIX and Linux Systems" on page 41
- "Testing the SSH Setup on a Host" on page 44
- "Setting Up SSH User Authentication" on page 45
- "Installing and Removing GlassFish Server Software on Multiple Hosts" on page 52

#### **About SSH for Centralized Administration**

In a typical GlassFish Server deployment, the DAS acts as the SSH client, and hosts where instances reside act as SSH servers. The SSH Server Daemon sshd must be running on hosts where instances reside, but is not required to be running on the DAS host. The DAS uses its own SSH client for communicating with hosts where instances reside. However, to generate keys and test SSH setup, a native SSH client must be installed on the DAS host.

# Determining Whether to Use SSH for Centralized Administration

The use of SSH to enable centralized administration of remote instances is optional and is required only for specific operations. Instances local to the DAS can be administered without SSH. If SSH is not practicable in your environment, you can administer remote instances locally.

The requirements for SSH configuration and user management are different for each operating system on which GlassFish Server is supported. Therefore, the use of SSH for centralized administration involves using SSH tools to configure SSH on the operating system that you are using. Before setting up a GlassFish Server cluster, use the following considerations to determine whether to use SSH:

- If you are planning a large cluster of many instances, consider setting up SSH to enable centralized administration of the cluster. SSH simplifies the administration of the cluster by enabling you to perform all administrative operations on the cluster and its instances from the DAS. On UNIX and Linux systems, SSH is typically installed and preconfigured, and requires minimal additional setup. On Windows systems, additional setup is required to install and configure an SSH provider.
- If you are planning a small cluster of few instances, consider whether setting up SSH
  requires more effort than logging in to individual hosts to administer remote instances
  locally.

How you administer instances and the nodes on which they resides varies depending on whether SSH is available. The following table provides cross-references to instructions for administering nodes and instances depending on whether SSH is available.

| SSH Availability | Node Administration Instructions                                   | Instance Administration Instructions                               |
|------------------|--------------------------------------------------------------------|--------------------------------------------------------------------|
| Available        | "Creating, Listing, Testing, and Deleting SSH<br>Nodes" on page 58 | "Administering GlassFish Server Instances<br>Centrally" on page 88 |
| Not available    | "Creating, Listing, and Deleting CONFIG<br>Nodes" on page 62       | "Administering GlassFish Server Instances<br>Locally" on page 98   |

#### **Obtaining SSH Software**

On UNIX and Linux systems, SSH software is typically installed as part of the base operating system.

However, on Windows systems, you must install one of the following SSH providers:

- Cygwin (http://www.cygwin.com/) release 1.7.6
- MKS Toolkit for Developers (http://www.mkssoftware.com) release 9.2

### **Determining the SSH User**

Before setting up SSH, decide which SSH user GlassFish Server will use when connecting to remote hosts. For the following reasons, administration is simplest if the SSH user is the user that starts the DAS:

- For public key authentication, the user that starts the DAS must be able to read the SSH user's private key file.
- Remote instances are started as the SSH user.
- By default, the DAS assumes that the SSH user is the user that is running the DAS.

#### Requirements for the SSH User's Environment

The environment of the SSH user on any remote host to which the user will connect must meet the requirements that are stated in "Paths and Environment Settings for the JDK Software" in *Oracle GlassFish Server 3.1-3.1.1 Release Notes*.

The SSH user's environment on a host is set by the environment set-up files that are run when the user uses SSH to run a command on the host. You must ensure that these files set up the SSH user's environment correctly.

The files that are run when the user uses SSH to run a command are different than the files that are run when the user logs in to a host. For example, in the bash shell, .profile and .bashrc are run when the user logs in, but only .bashrc is run when the user runs a command. Therefore, in the bash shell, you must ensure that .bashrc contains the required environment settings for the SSH user.

#### File Access Permissions on UAC-Enabled Windows Systems

**Note** – The User Account Control (UAC) feature is available only on some versions of the Windows operating system, for example, Windows 7, Windows Vista, and Windows 2008.

You might be using a UAC-enabled Windows system and choose to store files for GlassFish Server instances in a directory other than the SSH user's home directory. In this situation, the SSH user must have native (that is, nonvirtual) read and write access to the file system where the instances are to be stored. The OS-level administrator has such access by default. You can also configure the system to grant such access to other users. For more information, see the documentation for the Windows operating system.

## **Setting Up Cygwin SSH on Windows**

Set up Cygwin SSH on the DAS host and on all hosts where instances in your cluster will reside.

The following topics are addressed here:

- "To Download and Install Cygwin" on page 34
- "To Set the Path for Windows and for the Cygwin Shell" on page 35
- "To Set the Home Directory for the Cygwin SSH User" on page 36
- "To Configure and Start the Cygwin SSH Server Daemon sshd" on page 36

### ▼ To Download and Install Cygwin

For centralized GlassFish Server administration, a basic Cygwin installation that includes the SSH client and the SSH server daemon sshd is sufficient. The default installation options are sufficient to create such a basic installation.

- 1 Log in as a user with Administrator privileges.
- 2 Create the folder C:\cygwin.
- From the Cygwin home page (http://www.cygwin.com/), download and save the setup.exe file to your desktop.
- 4 Run the setup, exe file.
- 5 Select the default for the following options:
  - Install from Internet
  - Install Root Directory: C:\cygwin
  - Install for All Users
- 6 Specify a folder for the local package directory that is not the Cygwin root folder, for example, C:\cygwin\packages.

#### 7 Specify the connection method.

For example, if the host is connected to the Internet through a proxy server, specify the proxy server.

- 8 Select the mirror site from which to download the software.
- 9 Select the openssh package for installation.
  - a. Under the Net category, search for openssh.
  - b. Locate the opens sh package and click Skip.

The package is selected.

c. Click Next.

Any unsatisfied dependencies are listed.

#### 10 Leave the Select Required Packages option selected and click Next

The packages are installed.

11 Click Finish.

**See Also** For detailed information about installing Cygwin, see "Internet Setup" in *Cygwin User's Guide* (http://cygwin.com/cygwin-ug-net/setup-net.html#internet-setup).

### ▼ To Set the Path for Windows and for the Cygwin Shell

To enable GlassFish Server tools to find commands for SSH, each user's path for Windows and for the Cygwin shell must contain the following directories:

- The Cygwin bin directory, for example C:\cygwin\bin
- The bin directory of the JDK software
- 1 Log in as a user with Administrator privileges.

Logging in as a user with Administrator privileges ensures that the change applies to all users.

- 2 In the System Information control panel, click Advanced→Environment Variables.
- 3 Add the following directories to the Path environment variable:
  - The Cygwin bin directory, for example C:\cygwin\bin
  - The bin directory of the JDK software

## ▼ To Set the Home Directory for the Cygwin SSH User

The SSH Server Daemon sshd locates a user's home directory from the configuration in the user database, not from environment variables such as HOME. To ensure that all GlassFish Server commands can run without errors, each SSH user must be configured to have a home directory.

Each user on a Windows host where SSH is set up potentially has two home directories:

- **Windows home directory.** GlassFish Server commands, which are run in a Windows command window, use the Windows home directory.
- **SSH home directory.** SSH commands, which are run in a shell such as bash or ksh, use the SSH home directory.

If these home directories are different, GlassFish Server and SSH each locate a user's .ssh directory in different directories. To simplify the set up of SSH, configure each user's home directory for SSH and Windows to be the same directory. A disadvantage of this approach is that the SSH home directory has spaces in its path name. Spaces in path names are cumbersome in the UNIX environment.

- 1 Log in as a user with Administrator privileges.
- 2 In the c:\cygwin\etc\passwd file, edit the home directory setting for the SSH user to specify the user's home directory for Windows.

# ▼ To Configure and Start the Cygwin SSH Server Daemon sshd

#### **Before You Begin**

Ensure that the following prerequisites are met:

- A user account is created for each user that will log in to the host through SSH.
- A password is set for each user account.

The SSH server daemon sshd disallows authentication of any user for whose account a password is not set.

#### 1 Double-click the Cygwin icon.

A Cygwin terminal is started.

- 2 If necessary, set the password for your user account.
  - a. Run the passwd command as follows:
    - \$ passwd user-name

user-name

The user name for your account.

#### b. Type a password.

The password for your Windows account is also set.

- 3 Configure SSH on the host.
  - a. Run the ssh-host-config command.

```
$ ssh-host-config
```

**Tip** – If you are using Windows XP, specify the -y option of ssh-host-config to answer yes to all prompts. If you run ssh-host-config with the -y option, omit Step b.

- b. Ensure that the following options are set to yes in the file /etc/ssh config:
  - StrictModes
  - PubkeyAuthentication

The file /etc/ssh\_config can also be accessed as /cygdrive/c/cygwin/etc/sshd\_config.

- 4 Start the SSH server daemon sshd.
  - \$ net start sshd
- 5 Confirm that the SSH server daemon s shd is running.

```
$ cygrunsrv --query sshd
```

Service : sshd
Display name : CYGWIN sshd
Current State : Running
Controls Accepted : Stop

Command : /usr/sbin/sshd -D

**Next Steps** After you have completed the setup of SSH on a host, test the setup on the host as explained in "Testing the SSH Setup on a Host" on page 44.

# Setting Up the MKS Toolkit on Windows

Set up the MKS Toolkit on the DAS host and on all hosts where instances in your cluster will reside.

The following topics are addressed here:

- "To Install the MKS Toolkit" on page 38
- "To Set the Path for Windows and for the MKS Toolkit Shell" on page 38

- "To Set the Home Directory for the MKS Toolkit SSH User" on page 38
- "To Configure and Start the MKS Toolkit SSH Server Daemon sshd" on page 40

### ▼ To Install the MKS Toolkit

For centralized GlassFish Server administration, the default installation of the MKS Toolkit is sufficient.

 Follow the instructions in the MKS Toolkit product documentation to install OpenSSH from the MKS Toolkit with default installation options.

**See Also** For detailed information about installing MKS Toolkit, see "Installing MKS Toolkit" in *MKS Toolkit v9.4 Release Notes* (http://www.mkssoftware.com/docs/rn/relnotes tk94.asp#install).

# ▼ To Set the Path for Windows and for the MKS Toolkit Shell

To enable GlassFish Server tools to find commands for SSH, each user's path for Windows and for the MKS Toolkit shell must contain the following directories:

- The MKS Toolkit bin directory, for example C:\Program Files\MKS Toolkit\mksnt
- The bin directory of the JDK software

The MKS Toolkit installer automatically adds the MKS Toolkit bin directory to the path. However, you must add the bin directory of the JDK software to the path yourself.

- Log in as a user with Administrator privileges.
  Logging in as a user with Administrator privileges ensures that the change applies to all users.
- 2 In the System Information control panel, click Advanced→Environment Variables.
- 3 Add the bin directory of the JDK software to the Path environment variable.

# To Set the Home Directory for the MKS Toolkit SSH User

The SSH Server Daemon sshd locates a user's home directory from the configuration in the user database, not from environment variables such as HOME. To ensure that all GlassFish Server commands can run without errors, each SSH user must be configured to have a home directory.

Each user on a Windows host where SSH is set up potentially has two home directories:

- **Windows home directory.** GlassFish Server commands, which are run in a Windows command window, use the Windows home directory.
- SSH home directory. SSH commands, which are run in a shell such as bash or ksh, use the SSH home directory.

If these home directories are different, GlassFish Server and SSH each locate a user's .ssh directory in different directories. To simplify the set up of SSH, configure each user's home directory for SSH and Windows to be the same directory. A disadvantage of this approach is that the SSH home directory has spaces in its path name. Spaces in path names are cumbersome in the UNIX environment.

1 Compare the pairs of settings for Windows and the MKS Toolkit that are listed in the following table.

| Windows Environment Variable | MKS Toolkit Field    |
|------------------------------|----------------------|
| HOMEPATH                     | Home Directory       |
| HOMEDRIVE                    | Home Directory Drive |

- a. In a Windows command window, determine the values of the following environment variables:
  - HOMEPATH
  - HOMEDRIVE
- b. In an MKS Toolkit shell, determine the current settings of the following fields for the user:
  - Home Directory
  - Home Directory Drive
  - \$ userinfo user-name

user-name

The user name for the user whose home directory you are setting, for example Administrator.

2 If the settings do not match, update setting of each MKS Toolkit field to match its corresponding Windows environment variable.

If the settings match, no further action is required.

To update the settings, run the following command in an MKS Toolkit shell:

\$ userinfo -u -fHomeDirDrive:"drive" -fHomeDir:"path" user-name

#### drive

The drive identifier of the disk drive on which the user's Windows home directory resides, for example, C:.

#### path

The path to the user's Windows home directory, for example,

\Documents and Settings\Administrator.

#### user-name

The user name for the user whose home directory you are setting, for example Administrator.

**Note** – Do not set the HOME environment variable explicitly. If Home Directory and Home Directory Drive are set correctly, the HOME environment variable specifies the correct path by default.

#### In an MKS Toolkit shell, confirm that the settings were updated.

\$ userinfo user-name

#### user-name

The user name for the user whose home directory you are setting, for example Administrator.

- 4 Log out of the host and log in to the host again.
- 5 Confirm that the home directories are the same as explained in Step 1.

### Example 2–1 Setting the Home Directory for the MKS Toolkit User

This example sets the home directory for the MKS Toolkit user Administrator to C:\Documents and Settings\Administrator.

```
$ userinfo -u -fHomeDirDrive:"C:"
-fHomeDir:"\Documents and Settings\Administrator" Administrator
```

# ▼ To Configure and Start the MKS Toolkit SSH Server Daemon sshd

**Note** – Do *not* set the command shell to cmd. exe. The use of SSH for centralized GlassFish Server administration requires a shell in the style of a UNIX shell.

1 From the Programs menu, choose MKS Toolkit $\rightarrow$ Configuration $\rightarrow$ Configuration Information.

- 2 Enable password authentication and strict modes.
  - a. Click the Secure Shell Service tab.
  - b. Select the Password Authentication option.
  - c. Click Advanced settings.
  - d. Click the Login tab.
  - e. Deselect the Strict Modes option.
- 3 If you are using SSH key-file authentication, enable MKSAUTH password authentication.
  - a. Click the Authentication tab.
  - Under Enable/Disable Password using MKSAUTH, type the user's password and click the Enable.
- 4 Start the SSH server daemon sshd.
- 5 Confirm that the SSH server daemon s shd is running.

```
$ service query MKSSecureSH
```

Name: MKS Secure Shell Service

Service Type: WIN32\_OWN\_PROCESS

Current State: RUNNING

Controls Accepted: ACCEPT\_STOP

Check Point: 0 Wait Hint: 0

Start Type: AUTO\_START Error Control: IGNORE

Path: "C:\Program Files\MKS Toolkit\bin\secshd.exe"

Dependency: NuTCRACKERService

Dependency: tcpip

Service Start Name: LocalSystem

**Next Steps** After you have completed the setup of SSH on a host, test the setup on the host as explained in "Testing the SSH Setup on a Host" on page 44.

# **Setting Up SSH on UNIX and Linux Systems**

Setting up SSH on UNIX and Linux systems involves verifying that the SSH server daemon sshd is running and, if necessary, starting this daemon. Set up SSH on the DAS host and on all hosts where instances in your cluster will reside.

On UNIX and Linux systems, SSH software is typically installed as part of the base operating system. If SSH is not installed, download and install the appropriate OpenSSH (http://www.openssh.com/) SSH package for your operating system.

How to set up SSH on UNIX and Linux systems depends on the flavor of the operating system that you are running, as explained in the following sections:

- "To Set Up SSH on Oracle Solaris Systems" on page 42
- "To Set Up SSH on MacOS Systems" on page 43
- "To Set Up SSH on Linux systems" on page 43

# To Set Up SSH on Oracle Solaris Systems

- Ensure that the following options in the configuration file /etc/ssh/sshd\_config are set to yes:
  - StrictModes
  - PubkeyAuthentication
- 2 Determine if the SSH server daemon sshd is running.
  - \$ /usr/bin/svcs ssh
- 3 If the SSH server daemon s shd is not running, start this daemon.

If the daemon is running, no further action is required.

\$ /usr/sbin/svcadm enable ssh

### Example 2–2 Determining if the sshd Daemon Is Running on an Oracle Solaris System

This example confirms that the SSH server daemon sshd is running on an Oracle Solaris system.

```
$ /usr/bin/svcs ssh
STATE     STIME     FMRI
online     Jul_06     svc:/network/ssh:default
```

See Also svcs(1)

**Next Steps** After you have completed the setup of SSH on a host, test the setup on the host as explained in "Testing the SSH Setup on a Host" on page 44.

# To Set Up SSH on MacOS Systems

Open System Preferences and click Sharing.

The Sharing window opens.

- 2 Ensure that Remote Login is selected in the Service list.
- 3 Ensure that either of the following is allowed access:
  - All Users
  - The user that running the DAS or instance

**Next Steps** 

After you have completed the setup of SSH on a host, test the setup on the host as explained in "Testing the SSH Setup on a Host" on page 44.

# ▼ To Set Up SSH on Linux systems

- Ensure that the following options in the configuration file /etc/ssh/sshd\_config are set to yes:
  - StrictModes
  - PubkeyAuthentication
- 2 Determine if the SSH server daemon s shd is running.
  - \$ /sbin/service sshd status
- 3 If the SSH server daemon sshd is not running, start this daemon.

If the daemon is running, no further action is required.

\$ /sbin/service sshd start

### Example 2–3 Determining if the sshd Daemon Is Running on a Linux System

This example confirms that the SSH server daemon sshd is running on a Linux system.

```
$ /sbin/service sshd status
openssh-daemon (pid 2373) is running...
```

#### **Next Steps**

After you have completed the setup of SSH on a host, test the setup on the host as explained in "Testing the SSH Setup on a Host" on page 44.

# Testing the SSH Setup on a Host

After setting up SSH on a host, test the setup to ensure that you can use SSH to contact the host from another host. Testing the SSH setup on a host verifies that the SSH server daemon sshd is running and that the SSH user has a valid user account on the host.

If you cannot use SSH to contact the host, troubleshoot the SSH setup before setting up SSH user authentication.

# ▼ To Test the SSH Setup on a Host

1 From another host, use SSH to log in into the host that you are testing as the SSH user.

\$ ssh -l user-name host-name

user-name

The user name for the SSH user's account on the host.

host-name

The host name of the host that you are logging in to.

#### 2 In response to the prompt, type your password.

If this step succeeds, your setup of SSH is complete.

The first time that you connect to a host, you might be warned that the authenticity cannot be established and be asked if you want to continue connection. If you trust the host, answer yes to connect to the host.

#### Troubleshooting

To obtain diagnostic information, use the -v option of the command-line SSH client and the -d option of the SSH server daemon sshd. How to start the SSH server daemon sshd manually depends on the operating system and SSH provider that you are using.

If the SSH server daemon sshd is set up on a host that has a firewall, ensure that a rule is defined to allow inbound traffic on the SSH port. The default SSH port is port 22.

If your connection is refused, the SSH server daemon sshd is not running and you must start the daemon. For instructions, see the following sections:

- "To Configure and Start the Cygwin SSH Server Daemon sshd" on page 36
- "To Configure and Start the MKS Toolkit SSH Server Daemon sshd" on page 40
- "To Set Up SSH on Oracle Solaris Systems" on page 42

If your connection is accepted, but you cannot log in, ensure that the SSH user has a valid user account on the host.

#### **Next Steps**

After testing the SSH setup, set up SSH user authentication to enable SSH to authenticate users without prompting for a password. For more information, see "Setting Up SSH User Authentication" on page 45.

# **Setting Up SSH User Authentication**

When a GlassFish Server subcommand uses SSH to log in to a remote host, GlassFish Server must be able to authenticate the SSH user. Setting up SSH user authentication ensures that this requirement is met.

Before setting up SSH user authentication, determine the authentication scheme to use. If SSH is already deployed at your site, the authentication scheme to use might already be chosen for you.

The following table lists the authentication schemes that GlassFish Server supports. The table also lists the advantages and disadvantages of each authentication scheme.

| Authentication Scheme                           | Advantages                                                                                                  | Disadvantages                                                                                                    |
|-------------------------------------------------|----------------------------------------------------------------------------------------------------|----------------------------------------------------------------------------------------------------|
| Public key without encryption                   | GlassFish Server provides tools to simplify set up.                                                         | SSH must be configured to locate users' key files in the correct location. File access permissions for key files and the directory that contains the key files must be set correctly.                                                                                                  |
| Public key with passphrase-protected encryption | This scheme is more secure than public key authentication without encryption.                               | SSH must be configured to locate users' key files in the correct location. File access permissions for key files and the directory that contains the key files must be set correctly. For each SSH user, GlassFish Server password aliases are required for the encryption passphrase. |
| Password                                        | No SSH configuration is required to locate key files or to ensure that file access permissions are correct. | For each SSH user, GlassFish Server password aliases are required for the SSH password.                                                                                                    |

#### The following topics are addressed here:

- "To Set Up Public Key Authentication Without Encryption" on page 46
- "To Set Up Encrypted Public Key Authentication" on page 48
- "To Set Up Password Authentication" on page 51

# ▼ To Set Up Public Key Authentication Without Encryption

Use the setup-ssh subcommand in local mode to set up public key authentication without encryption. This subcommand enables you to set up public key authentication on multiple hosts in a single operation.

The setup-ssh subcommand generates a key pair and distributes the public key file to specified hosts. The private key file and the public key file are protected only by the file system's file access permissions. If you require additional security, set up public key authentication with passphrase-protected encryption as explained in "To Set Up Encrypted Public Key Authentication" on page 48.

#### **Before You Begin**

Ensure that the following prerequisites are met:

- SSH is set up on each host where you are setting up public key authentication. For more information, see the following sections:
  - "Setting Up Cygwin SSH on Windows" on page 34
  - "Setting Up the MKS Toolkit on Windows" on page 37
  - "Setting Up SSH on UNIX and Linux Systems" on page 41
- Only the SSH user has write access to the following files and directories on each host where you are setting up public key authentication:
  - The SSH user's home directory
  - The ~/.ssh directory
  - The authorized\_key file

If other users can write to these files and directories, the secure service might not trust the authorized\_key file and might disallow public key authentication.

1 Generate an SSH key pair and distribute the public key file to the hosts where you are setting up public key authentication.

**Note** – Only the options that are required to complete this task are provided in this step. For information about all the options for setting up an SSH key, see the setup-ssh(1) help page.

```
asadmin> setup-ssh [--sshuser sshuser] host-list
```

sshuser

The SSH user for which you are generating the SSH key pair. If you are running the subcommand as the SSH user, you may omit this option.

host-list

A space-separated list of the names of the hosts where the SSH public key is to be distributed.

After generating the SSH key pair, the subcommand uses SSH to log in to each host in *host-list* as the SSH user to distribute the public key. Each time a password is required to log in to a host, you are prompted for the SSH user's password.

2 In response to each prompt for a password, type the SSH user's password.

### **Example 2–4** Setting Up Public Key Authentication Without Encryption

This example generates and sets up an SSH key for the user gfuser on the hosts sua01 and sua02. The command is run by the user gfuser.

asadmin> setup-ssh --generatekey=true sua01 sua02
Enter SSH password for gfuser@sua01>
Created directory /home/gfuser/.ssh
/usr/bin/ssh-keygen successfully generated the identification /home/gfuser/.ssh/id\_rsa
Copied keyfile /home/gfuser/.ssh/id\_rsa.pub to gfuser@sua01
Successfully connected to gfuser@sua01 using keyfile /home/gfuser/.ssh/id\_rsa
Copied keyfile /home/gfuser/.ssh/id\_rsa.pub to gfuser@sua02
Successfully connected to gfuser@sua02 using keyfile /home/gfuser/.ssh/id\_rsa
Command setup-ssh executed successfully.

#### **Next Steps**

After setting up public key authentication, test the setup by using ssh to log in as the SSH user to each host where the public key was distributed. For each host, log in first with the unqualified host name and then with the fully qualified name. If SSH does *not* prompt for password, public key authentication is set up correctly on the host.

If you are prompted for a password, verify that the public key file was copied correctly to the SSH user's authorized\_keys file.

#### Troubleshooting

Setup might fail because file access permissions in the SSH user's home directory are too permissive. In this situation, ensure that the file access permissions in the SSH user's home directory meet the requirements for performing this procedure.

If you have set the file access permissions in the SSH user's home directory correctly, setup might still fail if you are using the MKS Toolkit. In this situation, correct the problem in one of the following ways:

- On each remote host, copy the public key file to the SSH user's ~/.ssh directory and import
  the file. To import the file, select the Secure Service tab in the MKS configuration GUI and
  click Passwordless.
- Disable strict modes.

#### See Also

- "Setting Up Cygwin SSH on Windows" on page 34
- "Setting Up the MKS Toolkit on Windows" on page 37
- "Setting Up SSH on UNIX and Linux Systems" on page 41
- setup-ssh(1)

You can also view the full syntax and options of the subcommand by typing asadmin help setup-ssh at the command line.

# ▼ To Set Up Encrypted Public Key Authentication

Encrypted key file authentication uses an encrypted private key file that is protected with a passphrase. This passphrase must be provided to use the private key to unlock the public key. If you require encrypted public key authentication, you must use the SSH utility ssh-keygen to generate an SSH key pair with an encrypted private key. You can then use the setup-ssh subcommand to distribute the public key file to specified hosts.

To use the encrypted key file, GlassFish Server requires the passphrase with which the key file was encrypted. To provide this passphrase securely to GlassFish Server, create a GlassFish Server password alias to represent the passphrase and store this alias in a password file that is passed to the asadmin(1M) utility.

**Note** – Only the options that are required to complete this task are provided in each step. For information about all the options for the commands and subcommands in this task, see their help pages or man pages.

#### **Before You Begin**

Ensure that the following prerequisites are met:

- SSH is set up on each host where you are setting up public key authentication. For more information, see the following sections:
  - "Setting Up Cygwin SSH on Windows" on page 34
  - "Setting Up the MKS Toolkit on Windows" on page 37
  - "Setting Up SSH on UNIX and Linux Systems" on page 41
- Only the SSH user has write access to the following files and directories on each host where you are setting up public key authentication:
  - The SSH user's home directory
  - The ~/.ssh directory
  - The authorized key file

If other users can write to these files and directories, the secure service might not trust the authorized key file and might disallow public key authentication.

### 1 Generate an SSH key pair with an encrypted private key file.

Use the SSH utility ssh-keygen(1) for this purpose.

```
\$ ssh-keygen -t type
```

type

The algorithm that is to be used for the key and which must be rsa, dsa, or rsa1.

The ssh-keygen utility prompts you for a file in which to save the key.

2 To simplify the distribution of the key file, accept the default file.

The ssh-keygen utility prompts you for a passphrase.

3 In response to the prompt, type your choice of passphrase for encrypting the private key file.

The ssh-keygen utility prompts you to type the passphrase again.

- 4 In response to the prompt, type the passphrase that you set in Step 3.
- 5 Distribute the public key file to the hosts where you are setting up public key authentication.

Use the setup-ssh(1) asadmin subcommand for this purpose.

\$ asadmin setup-ssh --generatekey=false host-list

host-list

A space-separated list of the names of the hosts where the SSH public key is to be distributed.

The subcommand uses SSH to log in to each host in *host-list* as the SSH user to distribute the public key. Each time a passphrase or a password is required to log in to a host, you are prompted for the passphrase or the SSH user's password.

- 6 In response to each prompt, type the requested information.
  - In response to each prompt for a passphrase, type the passphrase that you set in Step 3.
  - In response to each prompt for a password, type the SSH user's password.
- 7 Create a GlassFish Server password alias for the passphrase that you set in Step 3.

Use the create-password-alias(1) asadmin subcommand for this purpose.

\$ asadmin create-password-alias alias-name

alias-name

Your choice of name for the alias that you are creating.

The create-password-alias subcommand prompts you to type the passphrase for which you are creating an alias.

8 In response to the prompt, type the passphrase that you set in Step 3.

The create-password-alias subcommand prompts you to type the passphrase again.

- 9 In response to the prompt, type the passphrase that you set in Step 3 again.
- 10 Create a plain text file that contains the following entry for the passphrase alias:

AS ADMIN SSHKEYPASSPHRASE=\${ALIAS=alias-name}

alias-name

The alias name that you specified in Step 7.

**Note** – When you create an SSH node, pass this file as the --passwordfile option of the asadmin utility. For more information, see "To Create an SSH Node" on page 58.

### Example 2–5 Setting Up Encrypted Public Key Authentication

This example generates an SSH key pair with an encrypted private key for the user gfadmin and distributes the public key to the hosts sj01 and ja02. The example also creates an alias that is named ssh-key-passphrase for the private key's passphrase.

```
$ ssh-keygen -t rsa
Generating public/private rsa key pair.
Enter file in which to save the key (/home/gfadmin/.ssh/id rsa):
Enter passphrase (empty for no passphrase):
Enter same passphrase again:
Your identification has been saved in /home/gfadmin/.ssh/id rsa.
Your public key has been saved in /home/gfadmin/.ssh/id rsa.pub.
The key fingerprint is:
db:b5:f6:0d:fe:16:33:91:20:64:90:1a:84:66:f5:d0 gfadmin@dashost
$ asadmin setup-ssh --generatekey=false sj01 sj02
Key /home/gfadmin/.ssh/id rsa is encrypted
Enter key passphrase>
Enter SSH password for gfadmin@sj01>
Copied keyfile /home/gfadmin/.ssh/id_rsa.pub to gfadmin@sj01
Successfully connected to gfadmin@sj01 using keyfile /home/gfadmin/.ssh/id rsa
Successfully connected to gfadmin@sj02 using keyfile /home/gfadmin/.ssh/id rsa
SSH public key authentication is already configured for gfadmin@sj02
Command setup-ssh executed successfully.
$ asadmin create-password-alias ssh-key-passphrase
Enter the alias password>
Enter the alias password again>
Command create-password-alias executed successfully.
```

The entry in the password file for the ssh-key-passphrase alias is as follows:

```
AS_ADMIN_SSHKEYPASSPHRASE=${ALIAS=ssh-key-passphrase}
```

#### **Troubleshooting**

Setup might fail because file access permissions in the SSH user's home directory are too permissive. In this situation, ensure that the file access permissions in the SSH user's home directory meet the requirements for performing this procedure.

If you have set the file access permissions in the SSH user's home directory correctly, setup might still fail if you are using the MKS Toolkit. In this situation, correct the problem in one of the following ways:

- On each remote host, copy the public key file to the SSH user's ~/.ssh directory and import
  the file. To import the file, select the Secure Service tab in the MKS configuration GUI and
  click Passwordless.
- Disable strict modes.

#### See Also

- "Setting Up Cygwin SSH on Windows" on page 34
- "Setting Up the MKS Toolkit on Windows" on page 37
- "Setting Up SSH on UNIX and Linux Systems" on page 41
- asadmin(1M)
- create-password-alias(1)
- setup-ssh(1)
- ssh-keygen(1)

You can also view the full syntax and options of the subcommands by typing the following commands at the command line:

- asadmin help create-password-alias
- asadmin help setup-ssh

# ▼ To Set Up Password Authentication

To use SSH to log in to a remote host, GlassFish Server requires the SSH user's password. To provide this password securely to GlassFish Server, create a GlassFish Server password alias to represent the password and store this alias in a password file that is passed to the asadmin(1M) utility.

#### **Before You Begin**

Ensure that SSH is set up on each host where you are setting up password authentication. For more information, see the following sections:

- "Setting Up Cygwin SSH on Windows" on page 34
- "Setting Up the MKS Toolkit on Windows" on page 37
- "Setting Up SSH on UNIX and Linux Systems" on page 41

#### Create an alias for the SSH user's password.

**Note** – Only the options that are required to complete this task are provided in this step. For information about all the options for creating a password alias, see the create-password-alias(1) help page.

asadmin> create-password-alias alias-name

alias-name

Your choice of name for the alias that you are creating.

The create-password-alias subcommand prompts you to type the password for which you are creating an alias.

#### 2 In response to the prompt, type the SSH user's password.

The create-password-alias subcommand prompts you to type the password again.

- 3 In response to the prompt, type the SSH user's password again.
- 4 Create a plain text file that contains the following entry for the password alias:

AS ADMIN SSHPASSWORD=\${ALIAS=alias-name}

alias-name

The alias name that you specified in Step 1.

**Note** – When you create an SSH node, pass this file as the --passwordfile option of the asadmin utility. For more information, see "To Create an SSH Node" on page 58.

### Example 2–6 Creating an Alias for the SSH User's Password

This example creates an alias that is named ssh-password for the SSH user's password.

#### \$ asadmin create-password-alias ssh-password

Enter the alias password>
Enter the alias password again>
Command create-password-alias executed successfully.

The entry in the password file for the ssh-password alias is as follows:

AS\_ADMIN\_SSHPASSWORD=\${ALIAS=ssh-password}

#### See Also

- "Setting Up Cygwin SSH on Windows" on page 34
- "Setting Up the MKS Toolkit on Windows" on page 37
- "Setting Up SSH on UNIX and Linux Systems" on page 41
- asadmin(1M)
- create-password-alias(1)

You can also view the full syntax and options of the subcommand by typing the asadmin help create-password-alias at the command line.

# Installing and Removing GlassFish Server Software on Multiple Hosts

GlassFish Server software must be installed on all hosts where GlassFish Server will run. How to install GlassFish Server software on multiple hosts depends on the degree of control that you require over the installation on each host.

• If you require complete control over the installation on each host, install the software from a GlassFish Server distribution on each host individually. For more information, see *Oracle GlassFish Server 3.1 Installation Guide*. ■ If the same set up on each host is acceptable, copy an existing GlassFish Server installation to the hosts. For more information, see "To Copy a GlassFish Server Installation to Multiple Hosts" on page 53.

GlassFish Server also enables you to remove GlassFish Server software from multiple hosts in a single operation. For more information, see "To Remove GlassFish Server Software From Multiple Hosts" on page 54.

The following topics are addressed here:

- "To Copy a GlassFish Server Installation to Multiple Hosts" on page 53
- "To Remove GlassFish Server Software From Multiple Hosts" on page 54

# ▼ To Copy a GlassFish Server Installation to Multiple Hosts

Use the install-node subcommand in local mode to copy an installation of GlassFish Server software to multiple hosts.

#### **Before You Begin**

Ensure that SSH is set up on the host where you are running the subcommand and on each host where you are copying the GlassFish Server software.

Run the install-node subcommand.

**Note** – Only the options that are required to complete this task are provided in this step. For information about all the options for copying an installation of GlassFish Server software, see the install-node(1) help page.

asadmin> install-node host-list

host-list

A space-separated list of the names of the hosts where you are copying the installation of GlassFish Server software.

### **Example 2–7** Copying a GlassFish Server Installation to Multiple Hosts

This example copies the GlassFish Server software on the host where the subcommand is run to the default location on the hosts sj03.example.com and sj04.example.com.

asadmin> install-node sj03.example.com sj04.example.com
Created installation zip /home/gfuser/glassfish2339538623689073993.zip
Successfully connected to gfuser@sj03.example.com using keyfile /home/gfuser
/.ssh/id\_rsa
Copying /home/gfuser/glassfish2339538623689073993.zip (81395008 bytes) to

sj03.example.com:/export/glassfish3
Installing glassfish2339538623689073993.zip into sj03.example.com:/export/glassfish3
Removing sj03.example.com:/export/glassfish3/glassfish2339538623689073993.zip
Fixing file permissions of all files under sj03.example.com:/export/glassfish3/bin
Successfully connected to gfuser@sj04.example.com using keyfile /home/gfuser
/.ssh/id\_rsa
Copying /home/gfuser/glassfish2339538623689073993.zip (81395008 bytes) to
sj04.example.com:/export/glassfish3
Installing glassfish2339538623689073993.zip into sj04.example.com:/export/glassfish3
Removing sj04.example.com:/export/glassfish3/glassfish2339538623689073993.zip
Fixing file permissions of all files under sj04.example.com:/export/glassfish3/bin
Command install-node executed successfully

#### **See Also** install-node(1)

You can also view the full syntax and options of the subcommand by typing asadmin help install-node at the command line.

# ▼ To Remove GlassFish Server Software From Multiple Hosts

Use the uninstall-node subcommand in local mode to remove GlassFish Server software from multiple hosts.

#### **Before You Begin**

Ensure that the following prerequisites are met:

- SSH is set up on the host where you are running the subcommand and on each host from which you are removing the GlassFish Server software.
- No process is accessing the parent of the base installation directory for the GlassFish Server software or any subdirectory of this directory.
- The configuration of the following items is the same on each host from which you are removing the GlassFish Server software:
  - Parent of the base installation directory for the GlassFish Server software
  - SSH port
  - SSH user
  - SSH key file

#### Run the uninstall-node subcommand.

**Note** – Only the options that are required to complete this task are provided in this step. For information about all the options for removing GlassFish Server software, see the uninstall-node(1) help page.

asadmin> uninstall-node host-list

#### host-list

A space-separated list of the names of the hosts from which you are removing GlassFish Server software.

### **Example 2–8** Removing GlassFish Server Software From Multiple Hosts

Command uninstall-node executed successfully.

This example removes GlassFish Server software on the hosts sj03.example.com and sj04.example.com from the default location.

# asadmin> uninstall-node sj03 sj04 Successfully connected to gfuser@sj03.example.com using keyfile /home/gfuser /.ssh/id\_rsa Successfully connected to gfuser@sj04.example.com using keyfile /home/gfuser /.ssh/id rsa

#### **See Also** uninstall-node(1)

You can also view the full syntax and options of the subcommand by typing asadmin help uninstall-node at the command line.

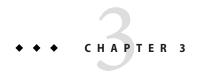

# Administering GlassFish Server Nodes

A *node* represents a host on which the GlassFish Server software is installed. A node must exist for every host on which GlassFish Server instances reside. A node's configuration contains information about the host such as the name of the host and the location where the GlassFish Server is installed on the host.

The following topics are addressed here:

- "Types of GlassFish Server Nodes" on page 57
- "Creating, Listing, Testing, and Deleting SSH Nodes" on page 58
- "Creating, Listing, and Deleting CONFIG Nodes" on page 62
- "Updating and Changing the Type of a Node" on page 66

# **Types of GlassFish Server Nodes**

Each GlassFish Server node is one of the following types of node:

#### SSH

An SSH node supports communication over secure shell (SSH). If SSH is set up and you plan to administer your GlassFish Server instances centrally, the instances *must* reside on SSH nodes.

An SSH node's configuration contains the information that is required to connect to the host through SSH. This information includes, for example, the user name of the SSH user and the port number for SSH connections to the host.

#### CONFIG

A CONFIG node does not support remote communication. If SSH is not set up and you plan to administer your instances locally, the instances can reside on CONFIG nodes. You *cannot* use CONFIG nodes for instances that you plan to administer centrally.

Each domain contains a predefined CONFIG node that is named localhost-*domain*, where *domain* is the name of the domain. On the host where the domain administration server

(DAS) is running, this node represents the local host.

# **Creating, Listing, Testing, and Deleting SSH Nodes**

An SSH node supports communication over SSH. If SSH is set up and you plan to administer your GlassFish Server instances centrally, the instances *must* reside on SSH nodes. For information about setting up SSH, see Chapter 2, "Setting Up SSH for Centralized Administration."

GlassFish Server enables you to create SSH nodes for use by instances, obtain information about SSH nodes, test if SSH nodes are reachable, and delete SSH nodes that are no longer required.

The following topics are addressed here:

- "To Create an SSH Node" on page 58
- "To List SSH Nodes in a Domain" on page 59
- "To Test if an SSH Node is Reachable" on page 60
- "To Delete an SSH Node" on page 61

### ▼ To Create an SSH Node

Use the create-node-ssh subcommand in remote mode to create an SSH node.

#### **Before You Begin**

Ensure that the user of the DAS can use SSH to log in to the host that the node will represent. By default, the create-node-ssh subcommand validates the node's parameters and the SSH connection to the host. If the user of the DAS cannot use SSH to log in to the host, the validation fails.

#### Ensure that the DAS is running.

Remote subcommands require a running server.

#### 2 Run the create-node-ssh subcommand.

**Note** – Only the options that are required to complete this task are provided in this step. For information about all the options for configuring the node, see the create-node-ssh(1) help page.

If you are using password authentication for the SSH user, you must specify a password file through the --passwordfile option of the asadmin(1M) utility. For more information about SSH user authentication, see "Setting Up SSH User Authentication" on page 45.

asadmin> **create-node-ssh --nodehost** node-host [--**installdir** install-dir ] node-name

#### node-host

The name of the host that the node represents. The name of the host must be specified. Otherwise, an error occurs.

#### install-dir

The full path to the parent of the base installation directory of the GlassFish Server software on the host, for example, /export/glassfish3/. If the GlassFish Server software is installed in the same directory on the node's host and the DAS host, you can omit this option.

#### node-name

Your choice of name for the node that you are creating.

### Example 3–1 Creating an SSH Node

This example creates the SSH node sj01 to represent the host sj01.example.com. The GlassFish Server software is installed in the same directory on the DAS host and on the host sj01.example.com.

```
asadmin> create-node-ssh --nodehost sj01.example.com sj01 Command create-node-ssh executed successfully.
```

#### **Troubleshooting**

The create-node-ssh subcommand might fail to create the node and report the error Illegal sftp packet len. If this error occurs, ensure that no the startup file on the remote host displays text for noninteractive shells. Examples of startup files are .bashrc, .cshrc, .login, and .profile.

The SSH session interprets any text message that is displayed during login as a file-transfer protocol packet. Therefore, any statement in a startup file that displays text messages corrupts the SSH session, causing this error.

#### **See Also** create-node-ssh(1)

You can also view the full syntax and options of the subcommand by typing asadmin help create-node-ssh at the command line.

#### **Next Steps**

After creating a node, you can create instances on the node as explained in the following sections:

- "To Create an Instance Centrally" on page 88
- "To Create an Instance Locally" on page 98

### To List SSH Nodes in a Domain

Use the list-nodes-ssh subcommand in remote mode to obtain information about existing SSH nodes in a domain.

Note – To obtain information about all existing nodes in a domain, use the list-nodes(1) subcommand.

#### Ensure that the DAS is running.

Remote subcommands require a running server.

2 Run the list-nodes-ssh(1) subcommand.

```
asadmin> list-nodes-ssh
```

#### Listing Basic Information About All SSH Nodes in a Domain Example 3-2

This example lists the name, type, and host of all SSH nodes in the current domain.

```
asadmin> list-nodes-ssh
sj01 SSH sj01.example.com
sj02 SSH sj02.example.com
Command list-nodes-ssh executed successfully.
```

#### Listing Detailed Information About All SSH Nodes in a Domain Example 3-3

This example lists detailed information about all SSH nodes in the current domain.

```
asadmin> list-nodes-ssh --long=true
NODE NAME TYPE NODE HOST
                                    INSTALL DIRECTORY
                                                        REFERENCED BY
si01
           SSH
                  sj01.example.com /export/glassfish3
                                                        pmd-i1
                  sj02.example.com /export/glassfish3
           SSH
s j 02
                                                        pmd-i2
Command list-nodes-ssh executed successfully.
```

- See Also list-nodes(1)
  - list-nodes-ssh(1)

You can also view the full syntax and options of the subcommands by typing the following commands at the command line:

- asadmin help list-nodes
- asadmin help list-nodes-ssh

## To Test if an SSH Node is Reachable

Use the ping-node-ssh subcommand in remote mode to test if an SSH node is reachable.

#### **Before You Begin**

Ensure that SSH is configured on the host where the DAS is running and on the host that the node represents.

#### 1 Ensure that the DAS is running.

Remote subcommands require a running server.

#### 2 Run the ping-node-ssh subcommand.

**Note** – Only the options that are required to complete this task are provided in this step. For information about all the options for testing the node, see the ping-node-ssh(1) help page.

asadmin> ping-node-ssh node-name

node-name

The name of the node to test.

### **Example 3–4** Testing if an SSH Node Is Reachable

This example tests if the SSH node sj01 is reachable.

```
asadmin> ping-node-ssh sj01
Successfully made SSH connection to node sj01 (sj01.example.com)
Command ping-node-ssh executed successfully.
```

#### **See Also** ping-node-ssh(1)

You can also view the full syntax and options of the subcommand by typing asadmin help ping-node-ssh at the command line.

### ▼ To Delete an SSH Node

Use the delete-node-ssh subcommand in remote mode to delete an SSH node.

Deleting a node removes the node from the configuration of the DAS. The node's directories and files are deleted when the last GlassFish Server instance that resides on the node is deleted.

#### **Before You Begin**

Ensure that no GlassFish Server instances reside on the node that you are deleting. For information about how to delete an instance, see the following sections.

- "To Delete an Instance Centrally" on page 92
- "To Delete an Instance Locally" on page 102

#### 1 Ensure that the DAS is running.

Remote subcommands require a running server.

2 Confirm that no instances reside on the node that you are deleting.

```
asadmin> list-nodes-ssh --long=true
```

#### 3 Run the delete-node-ssh(1) subcommand.

```
asadmin> delete-node-ssh node-name
node-name
The name of the node that you are deleting.
```

#### Example 3–5 Deleting an SSH Node

This example confirms that no instances reside on the SSH node sj01 and deletes the node sj01.

```
asadmin> list-nodes-ssh --long=true
NODE NAME TYPE NODE HOST INSTALL DIRECTORY REFERENCED BY
sj01 SSH sj01.example.com /export/glassfish3
sj02 SSH sj02.example.com /export/glassfish3
command list-nodes-ssh executed successfully.
asadmin> delete-node-ssh sj01
Command delete-node-ssh executed successfully.
```

#### See Also

- "To Delete an Instance Centrally" on page 92
- "To Delete an Instance Locally" on page 102
- delete-node-ssh(1)
- list-nodes-ssh(1)

You can also view the full syntax and options of the subcommands by typing the following commands at the command line:

- asadmin help delete-node-ssh
- asadmin help list-nodes-ssh

# Creating, Listing, and Deleting CONFIG Nodes

A CONFIG node does not support remote communication. If SSH is not set up and you plan to administer your instances locally, the instances can reside on CONFIG nodes. You *cannot* use CONFIG nodes for instances that you plan to administer centrally.

GlassFish Server enables you to create CONFIG nodes for use by instances, obtain information about CONFIG nodes, and delete CONFIG nodes that are no longer required.

The following topics are addressed here:

- "To Create a CONFIG Node" on page 62
- "To List CONFIG Nodes in a Domain" on page 64
- "To Delete a CONFIG Node" on page 65

### ▼ To Create a CONFIG Node

Use the create-node-config command in remote mode to create a CONFIG node.

**Note** – If you create an instance locally on a host for which no nodes are defined, you can create the instance without creating a node beforehand. In this situation, GlassFish Server creates a CONFIG node for you. The name of the node is the unqualified name of the host. For more information, see "To Create an Instance Locally" on page 98.

### 1 Ensure that the DAS is running.

Remote subcommands require a running server.

#### 2 Run the create-node-config subcommand.

**Note** – Only the options that are required to complete this task are provided in this step. For information about all the options for configuring the node, see the create-node-config(1) help page.

```
asadmin> create-node-config [--nodehost node-host] [--installdir install-dir] node-name
```

#### node-host

The name of the host that the node represents. You may omit this option. The name of the host can be determined when instances that reside on the node are created.

#### install-dir

The full path to the parent of the base installation directory of the GlassFish Server software on the host, for example, /export/glassfish3/. You may omit this option. The installation directory can be determined when instances that reside on the node are created.

#### node-name

Your choice of name for the node that you are creating.

### Example 3–6 Creating a CONFIG Node

This example creates the CONFIG node cfg01. The host that the node represents and the installation directory of the GlassFish Server software on the host are to be determined when instances are added to the node.

```
asadmin> create-node-config cfg01
Command create-node-config executed successfully.
```

### **See Also** create-node-config(1)

You can also view the full syntax and options of the subcommand by typing asadmin help create-node-config at the command line.

#### **Next Steps**

After creating a node, you can create instances on the node as explained in "To Create an Instance Locally" on page 98.

### ▼ To List CONFIG Nodes in a Domain

Use the list-nodes-config subcommand in remote mode to obtain information about existing CONFIG nodes in a domain.

**Note** – To obtain information about all existing nodes in a domain, use the list-nodes(1) subcommand.

#### 1 Ensure that the DAS is running.

Remote subcommands require a running server.

#### 2 Run the list-nodes-config(1) subcommand.

asadmin> list-nodes-config

### Example 3–7 Listing Basic Information About All CONFIG Nodes in a Domain

This example lists the name, type, and host of all CONFIG nodes in the current domain.

```
asadmin> list-nodes-config
localhost-domain1 CONFIG localhost
cfg01 CONFIG cfg01.example.com
cfg02 CONFIG cfg02.example.com
Command list-nodes-config executed successfully.
```

### Example 3-8 Listing Detailed Information About All CONFIG Nodes in a Domain

This example lists detailed information about all CONFIG nodes in the current domain.

```
asadmin> list-nodes-config --long=true
NODE NAME
                   TYPE
                            NODE HOST
                                                 INSTALL DIRECTORY
                                                                      REFERENCED BY
localhost-domain1 CONFIG
                            localhost
                                                 /export/glassfish3
                   CONFIG
                            cfg01.example.com
cfq01
                                                 /export/glassfish3
                                                                     yml-i1
                   CONFIG
                            cfg02.example.com
                                                 /export/glassfish3
                                                                     yml-i2
Command list-nodes-config executed successfully.
```

#### See Also

- list-nodes(1)
- list-nodes-config(1)

You can also view the full syntax and options of the subcommands by typing the following commands at the command line:

asadmin help list-nodes

asadmin help list-nodes-config

## ▼ To Delete a CONFIG Node

Use the delete-node-config subcommand in remote mode to delete a CONFIG node.

Deleting a node removes the node from the configuration of the DAS. The node's directories and files are deleted when the last GlassFish Server instance that resides on the node is deleted.

#### **Before You Begin**

Ensure that no GlassFish Server instances reside on the node that you are deleting. For information about how to delete an instance that resides on a CONFIG node, see "To Delete an Instance Locally" on page 102.

1 Ensure that the DAS is running.

Remote subcommands require a running server.

2 Confirm that no instances reside on the node that you are deleting.

```
asadmin> list-nodes-config --long=true
```

3 Run the delete-node-config(1) subcommand.

```
asadmin> delete-node-config node-name
node-name
The name of the node that you are deleting.
```

### Example 3-9 Deleting a CONFIG Node

This example confirms that no instances reside on the CONFIG node cfg01 and deletes the node cfg01.

```
asadmin> list-nodes-config --long=true
                   TYPE
                            NODE HOST
                                                INSTALL DIRECTORY
                                                                     REFERENCED BY
NODE NAME
localhost-domain1
                   CONFIG
                            localhost
                                                /export/glassfish3
cfg01
                   CONFIG
                            cfg01.example.com
                                                /export/glassfish3
cfq02
                   CONFIG
                            cfg02.example.com
                                                /export/glassfish3
                                                                     yml-i2
Command list-nodes-config executed successfully.
asadmin> delete-node-config cfg01
Command delete-node-config executed successfully.
```

#### See Also

- "To Delete an Instance Locally" on page 102
- delete-node-config(1)
- list-nodes-config(1)

You can also view the full syntax and options of the subcommands by typing the following commands at the command line:

- asadmin help delete-node-config
- asadmin help list-nodes-config

# Updating and Changing the Type of a Node

GlassFish Server enables you to update the configuration data of any node and to change the type of a node.

The following topics are addressed here:

- "To Update an SSH Node" on page 66
- "To Update a CONFIG Node" on page 67
- "To Change the Type of a Node" on page 68

# **▼ To Update an SSH Node**

Use the update-node-ssh subcommand in remote mode to update an SSH node.

Options of this subcommand specify the new values of the node's configuration data. If you omit an option, the existing value is unchanged.

#### **Before You Begin**

Ensure that the following prerequisites are met:

- SSH is configured on the host where the DAS is running and on the host that the node represents.
- The node that you are updating exists.

#### 1 Ensure that the DAS is running.

Remote subcommands require a running server.

#### 2 Run the update-node-ssh subcommand.

```
asadmin> update-node-ssh options node-name
```

options

Options of the update-node-ssh subcommand for changing the node's configuration data. For information about these options, see the update-node-ssh(1) help page.

node-name

The name of the SSH node to update.

### Example 3–10 Updating an SSH Node

This example updates the host that the node sj01 represents to adc01.example.com.

asadmin> update-node-ssh --nodehost adc01.example.com sj01 Command update-node-ssh executed successfully.

#### **See Also** update-node-ssh(1)

You can also view the full syntax and options of the subcommand by typing asadmin help update-node-ssh at the command line.

# ▼ To Update a CONFIG Node

Use the update-node-config subcommand in remote mode to update a CONFIG node.

Options of this subcommand specify the new values of the node's configuration data. If you omit an option, the existing value is unchanged.

#### **Before You Begin** Ensure that the node that you are updating exists.

#### 1 Ensure that the DAS is running.

Remote subcommands require a running server.

#### 2 Run the update-node-config subcommand.

```
asadmin> uupdate-node-config options node-name options
```

Options of the update-node-config subcommand for changing the node's configuration data. For information about these options, see the update-node-config(1) help page.

node-name

The name of the CONFIG node to update.

### Example 3–11 Updating a CONFIG Node

This example updates the host that the node cfg02 represents to adc02.example.com.

asadmin> update-node-config --nodehost adc02.example.com cfg02 Command update-node-config executed successfully.

#### **See Also** update-node-config(1)

You can also view the full syntax and options of the subcommand by typing asadmin help update-node-config at the command line.

# ▼ To Change the Type of a Node

The subcommands for updating a node can also be used to change a CONFIG node to an SSH node or to change an SSH node to a CONFIG node

Changing a CONFIG node to an SSH node enables SSH communication for the node. As part of this process, you can also change other configuration data for the node.

Options of the subcommands for updating a node specify the new values of the node's configuration data. For most options, if you omit the option, the existing value is unchanged. However, default values are applied if any of the following options of the update-node-ssh subcommand is omitted:

- --sshport
- --sshuser
- --sshkeyfile

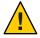

**Caution** – Changing an SSH node to a CONFIG node disables remote communication for the node.

#### **Before You Begin**

Ensure that the following prerequisites are met:

- SSH is configured on the host where the DAS is running and on the host that the node represents.
- The node the type of which you are changing exists.

#### Ensure that the DAS is running.

Remote subcommands require a running server.

- 2 Run the update-node-ssh subcommand or the update-node-config subcommand, depending on the current type of the node.
  - To change a CONFIG node to an SSH node, run the update-node-ssh subcommand on the node.

```
asadmin> update-node-ssh [options] config-node-name options
```

Options of the update-node-ssh subcommand for changing the node's configuration data. For information about these options, see the update-node-ssh(1) help page.

```
config-node-name
```

The name of the CONFIG node to change.

To change an SSH node to a CONFIG node, run the update-node-config subcommand on the node.

```
asadmin> update-node-config [options] ssh-node-name
options
Options of the update-node-config subcommand for changing the node's
configuration data. For information about these options, see the
update-node-config(1) help page.
ssh-node-name
The name of the SSH node to change.
```

### Example 3–12 Changing a CONFIG Node to an SSH Node

This example changes the CONFIG node cfg02 to an SSH node.

```
asadmin> update-node-ssh cfg02
Command update-node-ssh executed successfully.
```

#### See Also

- update-node-config(1)
- update-node-ssh(1)

You can also view the full syntax and options of the subcommand by typing the following commands at the command line.

- asadmin help update-node-config
- asadmin help update-node-ssh

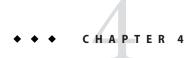

# Administering GlassFish Server Clusters

A *cluster* is a collection of GlassFish Server instances that work together as one logical entity. A cluster provides a runtime environment for one or more Java Platform, Enterprise Edition (Java EE) applications. A cluster provides high availability through failure protection, scalability, and load balancing.

The Group Management Service (GMS) enables instances to participate in a cluster by detecting changes in cluster membership and notifying instances of the changes. To ensure that GMS can detect changes in cluster membership, a cluster's GMS settings must be configured correctly.

The following topics are addressed here:

- "About GlassFish Server Clusters" on page 71
- "Group Management Service" on page 72
- "Creating, Listing, and Deleting Clusters" on page 81

## **About GlassFish Server Clusters**

A *cluster* is a named collection of GlassFish Server instances that share the same applications, resources, and configuration information. For information about GlassFish Server instances, see Chapter 5, "Administering GlassFish Server Instances."

GlassFish Server enables you to administer all the instances in a cluster as a single unit from a single host, regardless of whether the instances reside on the same host or different hosts. You can perform the same operations on a cluster that you can perform on an unclustered instance, for example, deploying applications and creating resources.

A cluster provides high availability through failure protection, scalability, and load balancing.

Failure protection. If an instance or a host in a cluster fails, GlassFish Server detects the
failure and recovers the user session state. If a load balancer is configured for the cluster, the
load balancer redirects requests from the failed instance to other instances in the cluster.

Because the same applications and resources are on all instances in the cluster, an instance can fail over to any other instance in the cluster.

To enable the user session state to be recovered, each instance in a cluster sends in-memory state data to another instance. As state data is updated in any instance, the data is replicated.

- Scalability. If increased capacity is required, you can add instances to a cluster with no
  disruption in service. When an instance is added or removed, the changes are handled
  automatically.
- Load balancing. If instances in a cluster are distributed among different hosts, the workload can be distributed among the hosts to increase overall system throughput.

# **Group Management Service**

The Group Management Service (GMS) is an infrastructure component that is enabled for the instances in a cluster. When GMS is enabled, if a clustered instance fails, the cluster and the Domain Administration Server (DAS) are aware of the failure and can take action when failure occurs. Many features of GlassFish Server depend upon GMS. For example, GMS is used by the in-memory session replication, transaction service, and timer service features.

If server instances in a cluster are located on different machines, ensure that all the server instance machines and the DAS machine are on the same subnet and that multicast is enabled for the network. To test whether multicast is enabled, use the validate-multicast(1) subcommand.

GMS is a core service of the Shoal framework. For more information about Shoal, visit the Project Shoal home page (https://shoal.dev.java.net/).

The following topics are addressed here:

- "GMS Configuration Settings" on page 72
- "Dotted Names for GMS Settings" on page 74
- "To Preconfigure Nondefault GMS Configuration Settings" on page 75
- "To Change GMS Settings After Cluster Creation" on page 76
- "To Check the Health of Instances in a Cluster" on page 77
- "To Validate That Multicast Transport Is Available for a Cluster" on page 77
- "Using the Multi-Homing Feature With GMS" on page 79

# **GMS Configuration Settings**

GlassFish Server has two types of GMS settings:

- GMS cluster settings These are determined during cluster creation. For more information about these settings, see "To Create a Cluster" on page 81.
- GMS configuration settings These are determined during configuration creation and are explained here.

The following *GMS configuration settings* are used in GMS for group discovery and failure detection:

## group-discovery-timeout-in-millis

Indicates the amount of time (in milliseconds) an instance's GMS module will wait during instance startup for discovering other members of the group.

The group-discovery-timeout-in-millis timeout value should be set to the default or higher. The default is 5000.

#### max-missed-heartbeats

Indicates the maximum number of missed heartbeats that the health monitor counts before the instance can be marked as a suspected failure. GMS also tries to make a peer-to-peer connection with the suspected member. If the maximum number of missed heartbeats is exceeded and peer-to-peer connection fails, the member is marked as a suspected failure. The default is 3.

### heartbeat-frequency-in-millis

Indicates the frequency (in milliseconds) at which a heartbeat is sent by each server instance to the cluster.

The failure detection interval is the max-missed-heartbeats multiplied by the heartbeat-frequency-in-millis. Therefore, the combination of defaults, 3 multiplied by 2000 milliseconds, results in a failure detection interval of 6 seconds.

Lowering the value of heartbeat-frequency-in-millis below the default would result in more frequent heartbeat messages being sent out from each member. This could potentially result in more heartbeat messages in the network than a system needs for triggering failure detection protocols. The effect of this varies depending on how quickly the deployment environment needs to have failure detection performed. That is, the (lower) number of retries with a lower heartbeat interval would make it quicker to detect failures.

However, lowering this value could result in false positives because you could potentially detect a member as failed when, in fact, the member's heartbeat is reflecting the network load from other parts of the server. Conversely, a higher timeout interval results in fewer heartbeats in the system because the time interval between heartbeats is longer. As a result, failure detection would take a longer. In addition, a startup by a failed member during this time results in a new join notification but no failure notification, because failure detection and verification were not completed.

The default is 2000.

## verify-failure-waittime-in-millis

Indicates the verify suspect protocol's timeout used by the health monitor. After a member is marked as suspect based on missed heartbeats and a failed peer–to–peer connection check, the verify suspect protocol is activated and waits for the specified timeout to check for any

further health state messages received in that time, and to see if a peer-to-peer connection can be made with the suspect member. If not, then the member is marked as failed and a failure notification is sent. The default is 1500.

```
verify-failure-connect-timeout-in-millis
```

Indicates the time it takes for the GMS to detect a hardware or network failure of a server instance. Be careful not to set this value too low. The smaller this timeout value is, the greater the chance of detecting false failures. That is, the instance has not failed but doesn't respond within the short window of time. The default is 10000.

The heartbeat frequency, maximum missed heartbeats, peer-to-peer connection-based failure detection, and the verify timeouts are all needed to ensure that failure detection is robust and reliable in GlassFish Server.

For the dotted names for each of these GMS configuration settings, see "Dotted Names for GMS Settings" on page 74. For the steps to specify these settings, see "To Preconfigure Nondefault GMS Configuration Settings" on page 75.

# **Dotted Names for GMS Settings**

Below are sample get(1) subcommands to get all the GMS configuration settings (attributes associated with the referenced mycfg configuration) and GMS cluster settings (attributes and properties associated with a cluster named mycluster).

```
asadmin> get "configs.config.mycfg.group-management-service.*"
configs.config.mycfg.group-management-service.failure-detection.heartbeat-frequency-in-millis=2000
configs.config.mycfg.group-management-service.failure-detection.max-missed-heartbeats=3
configs.config.mycfg.group-management-service.failure-detection.verify-failure-connect-timeout-in-millis=10000
configs.config.mycfg.group-management-service.failure-detection.verify-failure-waittime-in-millis=1500
configs.config.mycfq.group-management-service.group-discovery-timeout-in-millis=5000
asadmin> get clusters.cluster.mycluster
clusters.cluster.mycluster.config-ref=mycfg
clusters.cluster.mycluster.gms-bind-interface-address=${GMS-BIND-INTERFACE-ADDRESS-mycluster}
clusters.cluster.mycluster.gms-enabled=true
clusters.cluster.mycluster.gms-multicast-address=228.9.245.47
clusters.cluster.mycluster.gms-multicast-port=9833
clusters.cluster.mycluster.name=mycluster
                  asadmin> get "clusters.cluster.mycluster.property.*"
                  clusters.cluster.mycluster.property.GMS LISTENER PORT=${GMS LISTENER PORT-mycluster}
                  clusters.cluster.mycluster.property.GMS_MULTICAST_TIME_TO_LIVE=4
                  clusters.cluster.mycluster.property.GMS LOOPBACK=false
                  clusters.cluster.mycluster.property.GMS_TCPSTARTPORT=9090
                  clusters.cluster.mycluster.property.GMS TCPENDPORT=9200
```

The last get subcommand displays only the properties that have been explicitly set.

For the steps to specify these settings, see "To Preconfigure Nondefault GMS Configuration Settings" on page 75 and "To Change GMS Settings After Cluster Creation" on page 76.

# ▼ To Preconfigure Nondefault GMS Configuration Settings

You can preconfigure GMS with values different than the defaults without requiring a restart of the DAS and the cluster.

1 Create a configuration using the copy-config(1) subcommand.

For example:

asadmin> copy-config default-config mycfg

For more information, see "To Create a Named Configuration" on page 125.

2 Set the values for the new configuration's GMS configuration settings.

For example:

asadmin > set configs.config.mycfg.group-management-service.group-discovery-timeout-in-millis=8000 asadmin> set configs.config.mycfg.group-management-service.failure-detection.max-missed-heartbeats=5

For a complete list of the dotted names for these settings, see "Dotted Names for GMS Settings" on page 74.

3 Create the cluster so it uses the previously created configuration.

For example:

asadmin> create-cluster --config mycfg mycluster

You can also set GMS cluster settings during this step. For more information, see "To Create a Cluster" on page 81.

4 Create server instances for the cluster.

For example:

```
asadmin> create-instance --node localhost --cluster mycluster instance01
```

asadmin> create-instance --node localhost --cluster mycluster instance02

5 Start the cluster.

For example:

asadmin> **start-cluster mycluster** 

**See Also** You can also view the full syntax and options of a subcommand by typing asadmin help *subcommand* at the command line.

# ▼ To Change GMS Settings After Cluster Creation

To avoid the need to restart the DAS and the cluster, configure GMS configuration settings before cluster creation as explained in "To Preconfigure Nondefault GMS Configuration Settings" on page 75.

To avoid the need to restart the DAS and the cluster, configure the GMS cluster settings during cluster creation as explained in "To Create a Cluster" on page 81.

Changing any GMS settings using the set subcommand after cluster creation requires a domain administration server (DAS) and cluster restart as explained here.

## 1 Ensure that the DAS and cluster are running.

Remote subcommands require a running server.

2 Use the get(1) subcommand to determine the settings to change.

For example:

```
asadmin> get "configs.config.mycfg.group-management-service.*"
configs.config.mycfg.group-management-service.failure-detection.heartbeat-frequency-in-millis=2000
configs.config.mycfg.group-management-service.failure-detection.max-missed-heartbeats=3
configs.config.mycfg.group-management-service.failure-detection.verify-failure-connect-timeout-in-millis=10000
configs.config.mycfg.group-management-service.failure-detection.verify-failure-waittime-in-millis=1500
configs.config.mycfg.group-management-service.group-discovery-timeout-in-millis=5000
```

For a complete list of the dotted names for these settings, see "Dotted Names for GMS Settings" on page 74.

3 Use the set(1) subcommand to change the settings.

For example:

asadmin> set configs.config.mycfg.group-management-service.group-discovery-timeout-in-millis=6000

4 Use the get subcommand again to confirm that the changes were made.

For example:

asadmin> get configs.config.mycfg.group-management-service.group-discovery-timeout-in-millis

5 Restart the DAS.

```
For example:
asadmin> stop-domain domain1
asadmin> start-domain domain1
```

6 Restart the cluster.

```
For example:
asadmin> stop-cluster mycluster
asadmin> start-cluster mycluster
```

See Also

You can also view the full syntax and options of a subcommand by typing asadmin help *subcommand* at the command line.

# ▼ To Check the Health of Instances in a Cluster

The get-health subcommand only works when GMS is enabled. This is the quickest way to evaluate the health of a cluster and to detect if cluster is properly operating; that is, all members of the cluster are running and visible to DAS.

If multicast is not enabled for the network, all instances could be running (as shown by the list-instances(1) subcommand), yet isolated from each other. The get-health subcommand does not show the instances if they are running but cannot discover each other due to multicast not being configured properly. See "To Validate That Multicast Transport Is Available for a Cluster" on page 77.

1 Ensure that the DAS and cluster are running.

Remote subcommands require a running server.

2 Check whether server instances in a cluster are running by using the get-health(1) subcommand.

# Example 4–1 Checking the Health of Instances in a Cluster

This example checks the health of a cluster named cluster1.

```
asadmin> get-health cluster1
instance1 started since Wed Sep 29 16:32:46 EDT 2010
instance2 started since Wed Sep 29 16:32:45 EDT 2010
Command get-health executed successfully.
```

**See Also** You can also view the full syntax and options of the subcommand by typing asadmin help get-health at the command line.

# ▼ To Validate That Multicast Transport Is Available for a Cluster

### **Before You Begin**

To test a specific multicast address, multicast port, or bind interface address, get this information beforehand using the get subcommand. Use the following subcommand to get the multicast address and port for a cluster named c1:

```
asadmin> get clusters.cluster.c1
clusters.cluster.c1.config-ref=mycfg
clusters.cluster.c1.gms-bind-interface-address=${GMS-BIND-INTERFACE-ADDRESS-c1}
```

```
clusters.cluster.cl.gms-enabled=true
clusters.cluster.cl.gms-multicast-address=228.9.174.162
clusters.cluster.cl.gms-multicast-port=5383
clusters.cluster.cl.name=c1
```

Use the following subcommand to get the bind interface address of a server instance named i1that belongs to a cluster named c1, if this system property has been set:

```
asadmin> get servers.server.il.system-property.GMS-BIND-INTERFACE-ADDRESS-c1 servers.server.il.system-property.GMS-BIND-INTERFACE-ADDRESS-c1.name=GMS-BIND-INTERFACE-ADDRESS-c1 servers.server.il.system-property.GMS-BIND-INTERFACE-ADDRESS-c1.value=10.12.152.30
```

For information on how to set this system property, see "Using the Multi-Homing Feature With GMS" on page 79.

**Note** – Do not run the validate-multicast subcommand using the DAS and cluster's multicast address and port values while the DAS and cluster are running. Doing so results in an error.

The validate-multicast subcommand must be run at the same time on two or more machines to validate whether multicast messages are being received between the machines.

 Check whether multicast transport is available for a cluster by using the validate-multicast(1) subcommand.

# **Example 4–2** Validating That Multicast Transport Is Available for a Cluster

This example checks whether multicast transport is available for a cluster named c1.

Run from host sr1:

```
asadmin> validate-multicast
Will use port 2048
Will use address 228.9.3.1
Will use bind interface null
Will use wait period 2,000 (in milliseconds)

Listening for data...
Sending message with content "sr1" every 2,000 milliseconds
Received data from sr1 (loopback)
Received data from sr2
Exiting after 20 seconds. To change this timeout, use the --timeout command line option.
Command validate-multicast executed successfully.
```

Run from host sr2:

```
asadmin> validate-multicast
Will use port 2048
Will use address 228.9.3.1
Will use bind interface null
Will use wait period 2,000 (in milliseconds)
```

```
Listening for data...
Sending message with content "sr2" every 2,000 milliseconds
Received data from sr2 (loopback)
Received data from sr1
Exiting after 20 seconds. To change this timeout, use the --timeout command line option.
Command validate-multicast executed successfully.
```

#### **Next Steps**

As long as all machines see each other, multicast is validated to be working properly across the machines. If the machines are not seeing each other, set the --bindaddress option explicitly to ensure that all machines are using interface on same subnet, or increase the --timetolive option from the default of 4. If these changes fail to resolve the multicast issues, ask the network administrator to verify that the network is configured so the multicast messages can be seen between all the machines used to run the cluster.

#### See Also

You can also view the full syntax and options of the subcommand by typing asadmin help get-health at the command line.

# **Using the Multi-Homing Feature With GMS**

Multi-homing enables GlassFish Server clusters to be used in an environment that uses multiple Network Interface Cards (NICs). A multi-homed host has multiple network connections, of which the connections may or may not be the on same network. Multi-homing provides the following benefits:

- Provides redundant network connections within the same subnet. Having multiple NICs ensures that one or more network connections are available for communication.
- Supports communication across two or more different subnets. The DAS and all server instances in the same cluster must be on the same subnet for GMS communication, however.
- Binds to a specific IPv4 address and receives GMS messages in a system that has multiple IP addresses configured. The responses for GMS messages received on a particular interface will also go out through that interface.
- Supports separation of external and internal traffic.

# Traffic Separation Using Multi-Homing

You can separate the internal traffic resulting from GMS from the external traffic. Traffic separation enables you plan a network better and augment certain parts of the network, as required.

Consider a simple cluster, c1, with three instances, i101, i102, and i103. Each instance runs on a different machine. In order to separate the traffic, the multi-homed machine should have at least two IP addresses belonging to different networks. The first IP as the external IP and the

second one as internal IP. The objective is to expose the external IP to user requests, so that all the traffic from the user requests would be through them. The internal IP is used only by the cluster instances for internal communication through GMS. The following procedure describes how to set up traffic separation.

To configure multi-homed machines for GMS without traffic separation, skip the steps or commands that configure the EXTERNAL - ADDR system property, but perform the others.

To avoid having to restart the DAS or cluster, perform the following steps in the specified order.

# **▼** To Set Up Traffic Separation

- 1 Create the system properties EXTERNAL-ADDR and GMS-BIND-INTERFACE-ADDRESS-c1 for the DAS.
  - asadmin create-system-properties --target server EXTERNAL-ADDR=192.155.35.4
  - asadmin create-system-properties --target server
     GMS-BIND-INTERFACE-ADDRESS-c1=10.12.152.20
- 2 Create the cluster with the default settings.

Use the following command:

asadmin create-cluster c1

A reference to a system property for GMS traffic is already set up by default in the gms-bind-interface-address cluster setting. The default value of this setting is \${GMS-BIND-INTERFACE-ADDRESS-cluster-name}.

3 When creating the clustered instances, configure the external and GMS IP addresses.

Use the following commands:

- asadmin create-instance --node localhost --cluster c1 --systemproperties EXTERNAL-ADDR=192.155.35.5:GMS-BIND-INTERFACE-ADDRESS-c1=10.12.152.30 i101
- asadmin create-instance --node localhost --cluster c1 --systemproperties
   EXTERNAL-ADDR=192.155.35.6:GMS-BIND-INTERFACE-ADDRESS-c1=10.12.152.40 i102
- asadmin create-instance --node localhost --cluster c1 --systemproperties EXTERNAL-ADDR=192.155.35.7:GMS-BIND-INTERFACE-ADDRESS-c1=10.12.152.50 i103
- 4 Set the address attribute of HTTP listeners to refer to the EXTERNAL-ADDR system properties.

Use the following commands:

asadmin set c1-config.network-config.network-listeners.network-listener.http-1.address=\\${EXTERNAL-ADDR} asadmin set c1-config.network-config.network-listeners.network-listener.http-2.address=\\${EXTERNAL-ADDR}

# **Creating, Listing, and Deleting Clusters**

GlassFish Server enables you to create clusters, obtain information about clusters, and delete clusters that are no longer required.

The following topics are addressed here:

- "To Create a Cluster" on page 81
- "To List All Clusters in a Domain" on page 84
- "To Delete a Cluster" on page 84

# **▼** To Create a Cluster

Use the create-cluster subcommand in remote mode to create a cluster.

To ensure that the GMS can detect changes in cluster membership, a cluster's GMS settings must be configured correctly. To avoid the need to restart the DAS and the cluster, configure a cluster's GMS settings when you create the cluster. If you change GMS settings for an existing cluster, the DAS and the cluster must be restarted to apply the changes.

When you create a cluster, GlassFish Server automatically creates a Message Queue cluster for the GlassFish Server cluster. For more information about Message Queue clusters, see "Using Message Queue Broker Clusters With GlassFish Server" on page 195.

#### **Before You Begin**

If the cluster is to reference an existing named configuration, ensure that the configuration exists. For more information, see "To Create a Named Configuration" on page 125. If you are using a named configuration to preconfigure GMS settings, ensure that these settings have the required values in the named configuration. For more information, see "To Preconfigure Nondefault GMS Configuration Settings" on page 75.

If you are configuring the cluster's GMS settings when you create the cluster, ensure that you have the following information:

- The address on which GMS listens for group events
- The port number of the communication port on which GMS listens for group events
- The maximum number of iterations or transmissions that a multicast message for GMS events can experience before the message is discarded
- The lowest port number in the range of ports from which GMS selects a TCP port on which to listen
- The highest port number in the range of ports from which GMS selects a TCP port on which to listen

If the DAS is running on a multihome host, ensure that you have the Internet Protocol (IP) address of the network interface on the DAS host to which GMS binds.

## 1 Ensure that the DAS is running.

Remote subcommands require a running server.

#### 2 Run the create-cluster subcommand.

**Note** – Only the options that are required to complete this task are provided in this step. For information about all the options for configuring the cluster, see the create-cluster(1) help page.

```
asadmin> create-cluster --config configuration
--multicastaddress multicast-address --multicastport multicast-port
--properties GMS_MULTICAST_TIME_TO_LIVE=max-iterations:
GMS_TCPSTARTPORT=start-port:GMS_TCPENDPORT=end-port cluster-name
configuration
```

An existing named configuration that the cluster is to reference.

### multicast-address

The address on which GMS listens for group events.

### multicast-port

The port number of the communication port on which GMS listens for group events.

#### max-iterations

The maximum number of iterations or transmissions that a multicast message for GMS events can experience before the message is discarded.

#### start-port

The lowest port number in the range of ports from which GMS selects a TCP port on which to listen. The default is 9090.

### end-port

The highest port number in the range of ports from which GMS selects a TCP port on which to listen. The default is 9200.

#### cluster-name

Your choice of name for the cluster that you are creating.

## 3 If necessary, create a system property to represent the IP address of the network interface on the DAS host to which GMS binds.

This step is necessary only if the DAS is running on a multihome host.

```
asadmin> create-system-properties
GMS-BIND-INTERFACE-ADDRESS-cluster-name=das-bind-address
cluster-name
```

The name that you assigned to the cluster in Step 2.

#### das-bind-address

The IP address of the network interface on the DAS host to which GMS binds.

# Example 4–3 Creating a Cluster

This example creates a cluster that is named ltscluster for which port 1169 is to be used for secure IIOP connections. Because the --config option is not specified, the cluster references a copy of the named configuration default-config that is named ltscluster-config.

```
asadmin> create-cluster
--systemproperties IIOP_SSL_LISTENER_PORT=1169
ltscluster
Command create-cluster executed successfully.
```

# Example 4-4 Creating a Cluster and Setting GMS Options

This example creates a cluster that is named pmdcluster, which references the existing configuration clusterpresets and for which the cluster's GMS settings are configured as follows:

- GMS listens for group events on address 228.9.3.1 and port 2048.
- A multicast message for GMS events is discarded after 3 iterations or transmissions.
- GMS selects a TCP port on which to listen from ports in the range 10000–10100.

```
asadmin> create-cluster --config clusterpresets
--multicastaddress 228.9.3.1 --multicastport 2048
--properties GMS_MULTICAST_TIME_TO_LIVE=3:
GMS_TCPSTARTPORT=10000:GMS_TCPENDPORT=10100 pmdcluster
Command create-cluster executed successfully.
```

#### **Next Steps**

After creating a cluster, you can add GlassFish Server instances to the cluster as explained in the following sections:

- "To Create an Instance Centrally" on page 88
- "To Create an Instance Locally" on page 98

#### See Also

- "To Create a Named Configuration" on page 125
- "To Preconfigure Nondefault GMS Configuration Settings" on page 75
- "Using Message Queue Broker Clusters With GlassFish Server" on page 195
- create-cluster(1)
- create-system-properties(1)

You can also view the full syntax and options of the subcommands by typing the following commands at the command line:

- asadmin help create-cluster
- asadmin help create-system-properties

# **▼** To List All Clusters in a Domain

Use the list-clusters subcommand in remote mode to obtain information about existing clusters in a domain.

## 1 Ensure that the DAS is running.

Remote subcommands require a running server.

### 2 Run the list-clusters(1) subcommand.

asadmin> list-clusters

## Example 4–5 Listing All Clusters in a Domain

This example lists all clusters in the current domain.

```
asadmin> list-clusters
pmdclust not running
ymlclust not running
Command list-clusters executed successfully.
```

# Example 4-6 Listing All Clusters That Are Associated With a Node

This example lists the clusters that contain an instance that resides on the node sj01.

```
asadmin> list-clusters sj01
ymlclust not running
Command list-clusters executed successfully.
```

## See Also list-clusters(1)

You can also view the full syntax and options of the subcommand by typing asadmin help list-clusters at the command line.

# ▼ To Delete a Cluster

Use the delete-cluster subcommand in remote mode to remove a cluster from the DAS configuration.

If the cluster's named configuration was created automatically for the cluster and no other clusters or unclustered instances refer to the configuration, the configuration is deleted when the cluster is deleted.

## **Before You Begin** Ensure that following prerequisites are met:

 The cluster that you are deleting is stopped. For information about how to stop a cluster, see "To Stop a Cluster" on page 94.

- The cluster that you are deleting contains no GlassFish Server instances. For information about how to remove instances from a cluster, see the following sections:
  - "To Delete an Instance Centrally" on page 92
  - "To Delete an Instance Locally" on page 102

## 1 Ensure that the DAS is running.

Remote subcommands require a running server.

### 2 Confirm that the cluster is stopped.

```
asadmin> list-clusters cluster-name
```

cluster-name

The name of the cluster that you are deleting.

## 3 Confirm that the cluster contains no instances.

```
asadmin> list-instances cluster-name
```

cluster-name

The name of the cluster that you are deleting.

## 4 Run the delete-cluster(1) subcommand.

```
asadmin> delete-cluster cluster-name
```

cluster-name

The name of the cluster that you are deleting.

# Example 4–7 Deleting a Cluster

This example confirms that the cluster adccluster is stopped and contains no instances and deletes the cluster adccluster.

```
asadmin> list-clusters adccluster
adccluster not running
Command list-clusters executed successfully.
asadmin> list-instances adccluster
Nothing to list.
Command list-instances executed successfully.
asadmin> delete-cluster adccluster
Command delete-cluster executed successfully.
```

### See Also

- "To Stop a Cluster" on page 94
- "To Delete an Instance Centrally" on page 92
- "To Delete an Instance Locally" on page 102
- delete-cluster(1)
- list-clusters(1)
- list-instances(1)

You can also view the full syntax and options of the subcommands by typing the following commands at the command line:

- asadmin help delete-cluster
- asadmin help list-clusters
- asadmin help list-instances

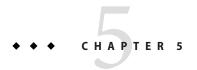

# Administering GlassFish Server Instances

A GlassFish Server *instance* is a single Virtual Machine for the Java platform (Java Virtual Machine or JVM machine) on a single node in which GlassFish Server is running. A node defines the host where the GlassFish Server instance resides. The JVM machine must be compatible with the Java Platform, Enterprise Edition (Java EE).

GlassFish Server instances form the basis of an application deployment. An instance is a building block in the clustering, load balancing, and session persistence features of GlassFish Server. Each instance belongs to a single domain and has its own directory structure, configuration, and deployed applications. Every instance contains a reference to a node that defines the host where the instance resides.

The following topics are addressed here:

- "Types of GlassFish Server Instances" on page 87
- "Administering GlassFish Server Instances Centrally" on page 88
- "Administering GlassFish Server Instances Locally" on page 98
- "Resynchronizing GlassFish Server Instances and the DAS" on page 107
- "Migrating EJB Timers" on page 120

# Types of GlassFish Server Instances

Each GlassFish Server instance is one of the following types of instance:

#### Standalone instance

A standalone instance does not share its configuration with any other instances or clusters. A standalone instance is created if either of the following conditions is met:

- No configuration or cluster is specified in the command to create the instance.
- A configuration that is not referenced by any other instances or clusters is specified in the command to create the instance.

When no configuration or cluster is specified, a copy of the default-config configuration is created for the instance. The name of this configuration is *instance-name*-config, where *instance-name* represents the name of an unclustered server instance.

#### Shared instance

A shared instance shares its configuration with other instances or clusters. A shared instance is created if a configuration that is referenced by other instances or clusters is specified in the command to create the instance.

#### Clustered instance

A clustered instance inherits its configuration from the cluster to which the instance belongs and shares its configuration with other instances in the cluster. A clustered instance is created if a cluster is specified in the command to create the instance.

Any instance that is not part of a cluster is considered an unclustered server instance. Therefore, standalone instances and shared instances are unclustered server instances.

# **Administering GlassFish Server Instances Centrally**

Centralized administration requires secure shell (SSH) to be set up. If SSH is set up, you can administer clustered instances without the need to log in to hosts where remote instances reside.

Administering GlassFish Server instances centrally involves the following tasks:

- "To Create an Instance Centrally" on page 88
- "To List All Instances in a Domain" on page 91
- "To Delete an Instance Centrally" on page 92
- "To Start a Cluster" on page 93
- "To Stop a Cluster" on page 94
- "To Start an Individual Instance Centrally" on page 95
- "To Stop an Individual Instance Centrally" on page 96
- "To Restart an Individual Instance Centrally" on page 97

# ▼ To Create an Instance Centrally

Use the create-instance subcommand in remote mode to create a GlassFish Server instance centrally. Creating an instance adds the instance to the DAS configuration and creates the instance's files on the host where the instance resides.

If the instance is a clustered instance that is managed by GMS, system properties for the instance that relate to GMS must be configured correctly. To avoid the need to restart the DAS and the instance, configure an instance's system properties that relate to GMS when you create

the instance. If you change GMS-related system properties for an existing instance, the DAS and the instance must be restarted to apply the changes. For information about GMS, see "Group Management Service" on page 72.

## **Before You Begin**

Ensure that following prerequisites are met:

- The node where the instance is to reside exists.
- The node where the instance is to reside is either enabled for remote communication or represents the host on which the DAS is running. For information about how to create a node that is enabled for remote communication, see "To Create an SSH Node" on page 58.
- The user of the DAS can use SSH to log in to the host for the node where the instance is to reside.

If any of these prerequisites is not met, create the instance locally as explained in "To Create an Instance Locally" on page 98.

If you are adding the instance to a cluster, ensure that the cluster to which you are adding the instance exists. For information about how to create a cluster, see "To Create a Cluster" on page 81.

If the instance is to reference an existing named configuration, ensure that the configuration exists. For more information, see "To Create a Named Configuration" on page 125.

The instance might be a clustered instance that is managed by GMS and resides on a node that represents a multihome host. In this situation, ensure that you have the Internet Protocol (IP) address of the network interface to which GMS binds.

### Ensure that the DAS is running.

Remote subcommands require a running server.

#### 2 Run the create-instance subcommand.

**Note** – Only the options that are required to complete this task are provided in this step. For information about all the options for configuring the instance, see the create-instance(1) help page.

## If you are creating a standalone instance, do not specify a cluster.

If the instance is to reference an existing configuration, specify a configuration that no other cluster or instance references.

```
asadmin> create-instance --node node-name [--config configuration-name] instance-name
```

node-name

The node on which the instance is to reside.

## configuration-name

The name of the existing named configuration that the instance will reference.

If you do not require the instance to reference an existing configuration, omit this option. A copy of the default-config configuration is created for the instance. The name of this configuration is *instance-name*-config, where *instance-name* is the name of the server instance.

instance-name

Your choice of name for the instance that you are creating.

# If you are creating a shared instance, specify the configuration that the instance will share with other clusters or instances.

Do *not* specify a cluster.

```
asadmin> create-instance --node node-name --config configuration-name instance-name
```

node-name

The node on which the instance is to reside.

configuration-name

The name of the existing named configuration that the instance will reference.

instance-name

Your choice of name for the instance that you are creating.

# If you are creating a clustered instance, specify the cluster to which the instance will belong.

If the instance is managed by GMS and resides on a node that represents a multihome host, specify the GMS-BIND-INTERFACE-ADDRESS-*cluster-name* system property.

```
asadmin> create-instance --cluster cluster-name --node node-name [--systemproperties GMS-BIND-INTERFACE-ADDRESS-cluster-name=bind-address] instance-name cluster-name
```

The name of the cluster to which you are adding the instance.

node-name

The node on which the instance is to reside.

bind-address

The IP address of the network interface to which GMS binds. Specify this option only if the instance is managed by GMS and resides on a node that represents a multihome host.

instance-name

Your choice of name for the instance that you are creating.

# Example 5-1 Creating a Clustered Instance Centrally

This example adds the instance pmd-i1 to the cluster pmdclust in the domain domain1. The instance resides on the node sj01, which represents the host sj01.example.com.

```
asadmin> create-instance --cluster pmdclust --node sj01 pmd-i1
Port Assignments for server instance pmd-i1:
JMX_SYSTEM_CONNECTOR_PORT=28686
JMS_PROVIDER_PORT=27676
HTTP_LISTENER_PORT=28080
ASADMIN_LISTENER_PORT=24848
IIOP_SSL_LISTENER_PORT=23820
IIOP_LISTENER_PORT=23700
HTTP_SSL_LISTENER_PORT=28181
IIOP_SSL_MUTUALAUTH_PORT=23920
The instance, pmd-i1, was created on host sj01.example.com
Command create-instance executed successfully.
```

#### See Also

- "To Create an SSH Node" on page 58
- "To Create an Instance Locally" on page 98
- create-instance(1)

You can also view the full syntax and options of the subcommand by typing asadmin help create-instance at the command line.

### **Next Steps**

After creating an instance, you can start the instance as explained in the following sections:

- "To Start an Individual Instance Centrally" on page 95
- "To Stop an Individual Instance Locally" on page 105

# ▼ To List All Instances in a Domain

Use the list-instances subcommand in remote mode to obtain information about existing instances in a domain.

## 1 Ensure that the DAS is running.

Remote subcommands require a running server.

2 Run the list-instances(1) subcommand.

```
asadmin> list-instances
```

# Example 5-2 Listing Basic Information About All GlassFish Server Instances in a Domain

This example lists the name and status of all GlassFish Server instances in the current domain.

```
asadmin> list-instances
pmd-i2 running
yml-i2 running
pmd-i1 running
yml-i1 running
pmdsal not running
Command list-instances executed successfully.
```

# Example 5–3 Listing Detailed Information About All GlassFish Server Instances in a Domain

This example lists detailed information about all GlassFish Server instances in the current domain.

```
asadmin> list-instances --long=true

NAME HOST PORT PID CLUSTER STATE

pmd-i1 sj01.example.com 24848 31310 pmdcluster running

yml-i1 sj01.example.com 24849 25355 ymlcluster running

pmdsa1 localhost 24848 -1 --- not running

yml-i2 sj02.example.com 24848 22498 pmdcluster running

yml-i2 sj02.example.com 24849 20476 ymlcluster ymlning

ymlsa1 localhost 24849 -1 --- not running

Command list-instances executed successfully.
```

## **See Also** list-instances(1)

You can also view the full syntax and options of the subcommand by typing asadmin help list-instances at the command line.

# ▼ To Delete an Instance Centrally

Use the delete-instance subcommand in remote mode to delete a GlassFish Server instance centrally.

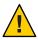

**Caution** – If you are using a Java Message Service (JMS) cluster with a master broker, do not delete the instance that is associated with the master broker. If this instance must be deleted, use the change-master-broker(1) subcommand to assign the master broker to a different instance.

Deleting an instance involves the following:

- Removing the instance from the configuration of the DAS
- Deleting the instance's files from file system

#### **Before You Begin**

Ensure that the instance that you are deleting is not running. For information about how to stop an instance, see the following sections:

- "To Stop an Individual Instance Centrally" on page 96
- "To Stop an Individual Instance Locally" on page 105

## 1 Ensure that the DAS is running.

Remote subcommands require a running server.

#### 2 Confirm that the instance is not running.

asadmin> list-instances instance-name

instance-name

The name of the instance that you are deleting.

#### 3 Run the delete-instance(1) subcommand.

```
asadmin> delete-instance instance-name
```

instance-name

The name of the instance that you are deleting.

# **Example 5–4** Deleting an Instance Centrally

This example confirms that the instance pmd-i1 is not running and deletes the instance.

```
asadmin> list-instances pmd-il
pmd-il not running
Command list-instances executed successfully.
asadmin> delete-instance pmd-il
Command _delete-instance-filesystem executed successfully.
The instance, pmd-il, was deleted from host sj01.example.com
Command delete-instance executed successfully.
```

#### See Also

- "To Stop an Individual Instance Centrally" on page 96
- "To Stop an Individual Instance Locally" on page 105
- change-master-broker(1)
- delete-instance(1)
- list-instances(1)

You can also view the full syntax and options of the subcommands by typing the following commands at the command line:

- asadmin help delete-instance
- asadmin help list-instances

# **▼** To Start a Cluster

Use the start-cluster subcommand in remote mode to start a cluster.

Starting a cluster starts all instances in the cluster that are not already running.

# **Before You Begin** Ensure that following prerequisites are met:

- Each node where an instance in the cluster resides is either enabled for remote communication or represents the host on which the DAS is running.
- The user of the DAS can use secure shell (SSH) to log in to the host for any node where instances in the cluster reside.

If any of these prerequisites is not met, start the cluster by starting each instance locally as explained in "To Start an Individual Instance Locally" on page 104.

## 1 Ensure that the DAS is running.

Remote subcommands require a running server.

### 2 Run the start-cluster(1) subcommand.

```
asadmin> start-cluster cluster-name
```

cluster-name

The name of the cluster that you are starting.

# Example 5–5 Starting a Cluster

This example starts the cluster pmdcluster.

```
asadmin> start-cluster pmdcluster
Command start-cluster executed successfully.
```

#### See Also

- "To Start an Individual Instance Locally" on page 104
- start-cluster(1)

You can also view the full syntax and options of the subcommand by typing asadmin help start-cluster at the command line.

#### **Next Steps**

After starting a cluster, you can deploy applications to the cluster. For more information, see *Oracle GlassFish Server 3.1 Application Deployment Guide*.

# ▼ To Stop a Cluster

Use the stop-cluster subcommand in remote mode to stop a cluster.

Stopping a cluster stops all running instances in the cluster.

## 1 Ensure that the DAS is running.

Remote subcommands require a running server.

## 2 Run the stop-cluster(1) subcommand.

```
asadmin> stop-cluster cluster-name
```

cluster-name

The name of the cluster that you are stopping.

# Example 5–6 Stopping a Cluster

This example stops the cluster pmdcluster.

asadmin> stop-cluster pmdcluster
Command stop-cluster executed successfully.

### **See Also** stop-cluster(1)

You can also view the full syntax and options of the subcommand by typing asadmin help stop-cluster at the command line.

#### **Troubleshooting**

If instances in the cluster have become unresponsive and fail to stop, run the subcommand again with the --kill option set to true. When this option is true, the subcommand uses functionality of the operating system to kill the process for each running instance in the cluster.

# ▼ To Start an Individual Instance Centrally

Use the start-instance subcommand in remote mode to start an individual instance centrally.

#### Before You Begin

Ensure that following prerequisites are met:

- The node where the instance resides is either enabled for remote communication or represents the host on which the DAS is running.
- The user of the DAS can use SSH to log in to the host for the node where the instance resides.

If any of these prerequisites is not met, start the instance locally as explained in "To Start an Individual Instance Locally" on page 104.

### 1 Ensure that the DAS is running.

Remote subcommands require a running server.

#### 2 Run the start-instance subcommand.

asadmin> start-instance instance-name

**Note** – Only the options that are required to complete this task are provided in this step. For information about all the options for controlling the behavior of the instance, see the start-instance(1) help page.

instance-name

The name of the instance that you are starting.

# Example 5-7 Starting an Individual Instance Centrally

This example starts the instance pmd-i2, which resides on the node sj02. This node represents the host sj02.example.com. The configuration of the instance on this node already matched the configuration of the instance in the DAS when the instance was started.

```
asadmin> start-instance pmd-i2
CLI801 Instance is already synchronized
Waiting for pmd-i2 to start .......
Successfully started the instance: pmd-i2
instance Location: /export/glassfish3/glassfish/nodes/sj02/pmd-i2
Log File: /export/glassfish3/glassfish/nodes/sj02/pmd-i2/logs/server.log
Admin Port: 24851
Command start-local-instance executed successfully.
The instance, pmd-i2, was started on host sj02.example.com
Command start-instance executed successfully.
```

### See Also start-instance(1)

You can also view the full syntax and options of the subcommand by typing asadmin help start-instance at the command line.

#### **Next Steps**

After starting an instance, you can deploy applications to the instance. For more information, see *Oracle GlassFish Server 3.1 Application Deployment Guide*.

# ▼ To Stop an Individual Instance Centrally

Use the stop-instance subcommand in remote mode to stop an individual instance centrally.

When an instance is stopped, the instance stops accepting new requests and waits for all outstanding requests to be completed.

## 1 Ensure that the DAS is running.

Remote subcommands require a running server.

2 Run the stop-instance(1) subcommand.

# Example 5–8 Stopping an Individual Instance Centrally

This example stops the instance pmd-i2.

```
asadmin> stop-instance pmd-i2
The instance, pmd-i2, is stopped.
Command stop-instance executed successfully.
```

```
See Also stop-instance(1)
```

You can also view the full syntax and options of the subcommand by typing asadmin help stop-instance at the command line.

### **Troubleshooting**

If the instance has become unresponsive and fails to stop, run the subcommand again with the --kill option set to true. When this option is true, the subcommand uses functionality of the operating system to kill the instance process.

# ▼ To Restart an Individual Instance Centrally

Use the restart-instance subcommand in remote mode to start an individual instance centrally.

When this subcommand restarts an instance, the DAS synchronizes the instance with changes since the last synchronization as described in "Default Synchronization for Files and Directories" on page 107.

If you require different synchronization behavior, stop and start the instance as explained in "To Resynchronize an Instance and the DAS Online" on page 110.

## 1 Ensure that the DAS is running.

Remote subcommands require a running server.

#### 2 Run the restart-instance(1) subcommand.

```
asadmin> restart-instance instance-name
```

instance-name

The name of the instance that you are restarting.

# Example 5-9 Restarting an Individual Instance Centrally

This example restarts the instance pmd - i2.

```
asadmin> restart-instance pmd-i2
pmd-i2 was restarted.
Command restart-instance executed successfully.
```

#### See Also

- "To Stop an Individual Instance Centrally" on page 96
- "To Start an Individual Instance Centrally" on page 95
- restart-instance(1)

You can also view the full syntax and options of the subcommand by typing asadmin help restart-instance at the command line.

#### **Troubleshooting**

If the instance has become unresponsive and fails to stop, run the subcommand again with the --kill option set to true. When this option is true, the subcommand uses functionality of the operating system to kill the instance process before restarting the instance.

# Administering GlassFish Server Instances Locally

Local administration does not require SSH to be set up. If SSH is not set up, you must log in to each host where remote instances reside and administer the instances individually.

Administering GlassFish Server instances locally involves the following tasks:

- "To Create an Instance Locally" on page 98
- "To Delete an Instance Locally" on page 102
- "To Start an Individual Instance Locally" on page 104
- "To Stop an Individual Instance Locally" on page 105
- "To Restart an Individual Instance Locally" on page 106

**Note** – Even if SSH is not set up, you can obtain information about instances in a domain without logging in to each host where remote instances reside. For instructions, see "To List All Instances in a Domain" on page 91.

# ▼ To Create an Instance Locally

Use the create-local-instance subcommand in remote mode to create a GlassFish Server instance locally. Creating an instance adds the instance to the DAS configuration and creates the instance's files on the host where the instance resides.

If the instance is a clustered instance that is managed by GMS, system properties for the instance that relate to GMS must be configured correctly. To avoid the need to restart the DAS and the instance, configure an instance's system properties that relate to GMS when you create the instance. If you change GMS-related system properties for an existing instance, the DAS and the instance must be restarted to apply the changes. For information about GMS, see "Group Management Service" on page 72.

#### **Before You Begin**

If you plan to specify the node on which the instance is to reside, ensure that the node exists.

**Note** – If you create the instance on a host for which no nodes are defined, you can create the instance without creating a node beforehand. In this situation, GlassFish Server creates a CONFIG node for you. The name of the node is the unqualified name of the host.

For information about how to create a node, see the following sections:

- "To Create an SSH Node" on page 58
- "To Create a CONFIG Node" on page 62

If you are adding the instance to a cluster, ensure that the cluster to which you are adding the instance exists. For information about how to create a cluster, see "To Create a Cluster" on page 81.

If the instance is to reference an existing named configuration, ensure that the configuration exists. For more information, see "To Create a Named Configuration" on page 125.

The instance might be a clustered instance that is managed by GMS and resides on a node that represents a multihome host. In this situation, ensure that you have the Internet Protocol (IP) address of the network interface to which GMS binds.

### 1 Ensure that the DAS is running.

Remote subcommands require a running server.

## 2 Log in to the host that is represented by the node where the instance is to reside.

#### 3 Run the create-local-instance subcommand.

**Note** – Only the options that are required to complete this task are provided in this step. For information about all the options for configuring the instance, see the create-local-instance(1) help page.

## If you are creating a standalone instance, do not specify a cluster.

If the instance is to reference an existing configuration, specify a configuration that no other cluster or instance references.

```
$ asadmin --host das-host [--port admin-port]
create-local-instance [--node node-name] [--config configuration-name] instance-name
das-host
```

The name of the host where the DAS is running.

### admin-port

The HTTP or HTTPS port on which the DAS listens for administration requests. If the DAS listens on the default port for administration requests, you may omit this option.

#### node-name

The node on which the instance is to reside.

If you are creating the instance on a host for which fewer than two nodes are defined, you may omit this option.

- If no nodes are defined for the host, GlassFish Server creates a CONFIG node for you.
   The name of the node is the unqualified name of the host.
- If one node is defined for the host, the instance is created on that node.

## configuration-name

The name of the existing named configuration that the instance will reference.

If you do not require the instance to reference an existing configuration, omit this option. A copy of the default-config configuration is created for the instance. The name of this configuration is *instance-name*-config, where *instance-name* is the name of the server instance.

#### instance-name

Your choice of name for the instance that you are creating.

## If you are creating a shared instance, specify the configuration that the instance will share with other clusters or instances.

Do *not* specify a cluster.

```
$ asadmin --host das-host [--port admin-port] create-local-instance [--node node-name] --config configuration-name instance-name das-host
```

The name of the host where the DAS is running.

### admin-port

The HTTP or HTTPS port on which the DAS listens for administration requests. If the DAS listens on the default port for administration requests, you may omit this option.

#### node-name

The node on which the instance is to reside.

If you are creating the instance on a host for which fewer than two nodes are defined, you may omit this option.

- If no nodes are defined for the host, GlassFish Server creates a CONFIG node for you. The name of the node is the unqualified name of the host.
- If one node is defined for the host, the instance is created on that node.

### configuration-name

The name of the existing named configuration that the instance will reference.

#### instance-name

Your choice of name for the instance that you are creating.

### If you are creating a clustered instance, specify the cluster to which the instance will belong.

If the instance is managed by GMS and resides on a node that represents a multihome host, specify the GMS-BIND-INTERFACE-ADDRESS-*cluster-name* system property.

```
$ asadmin --host das-host [--port admin-port]
create-local-instance --cluster cluster-name [--node node-name]
[--systemproperties GMS-BIND-INTERFACE-ADDRESS-cluster-name=bind-address] instance-name
das-host
```

The name of the host where the DAS is running.

### admin-port

The HTTP or HTTPS port on which the DAS listens for administration requests. If the DAS listens on the default port for administration requests, you may omit this option.

#### cluster-name

The name of the cluster to which you are adding the instance.

#### node-name

The node on which the instance is to reside.

If you are creating the instance on a host for which fewer than two nodes are defined, you may omit this option.

- If no nodes are defined for the host, GlassFish Server creates a CONFIG node for you.
   The name of the node is the unqualified name of the host.
- If one node is defined for the host, the instance is created on that node.

#### bind-address

The IP address of the network interface to which GMS binds. Specify this option only if the instance is managed by GMS and resides on a node that represents a multihome host.

#### instance-name

Your choice of name for the instance that you are creating.

# Example 5–10 Creating a Clustered Instance Locally Without Specifying a Node

This example adds the instance kui-i1 to the cluster kuicluster locally. The CONFIG node xk01 is created automatically to represent the host xk01.example.com, on which this example is run. The DAS is running on the host dashost.example.com and listens for administration requests on the default port.

The commands to list the nodes in the domain are included in this example only to demonstrate the creation of the node xk01. These commands are not required to create the instance.

```
$ asadmin --host dashost.example.com list-nodes --long
NODE NAME
                   TYPE
                           NODE HOST
                                             INSTALL DIRECTORY
                                                                  REFERENCED BY
localhost-domain1 CONFIG localhost
                                             /export/glassfish3
Command list-nodes executed successfully.
$ asadmin --host dashost.example.com
create-local-instance --cluster kuicluster kui-il
Rendezvoused with DAS on dashost.example.com:4848.
Port Assignments for server instance kui-il:
JMX SYSTEM CONNECTOR PORT=28687
JMS PROVIDER PORT=27677
HTTP LISTENER PORT=28081
ASADMIN LISTENER PORT=24849
JAVA DEBUGGER PORT=29009
IIOP SSL LISTENER PORT=23820
IIOP LISTENER PORT=23700
OSGI SHELL TELNET PORT=26666
HTTP SSL LISTENER PORT=28182
```

## **Example 5–11** Creating a Clustered Instance Locally

This example adds the instance yml-i1 to the cluster ymlcluster locally. The instance resides on the node sj01. The DAS is running on the host das1.example.com and listens for administration requests on the default port.

```
$ asadmin --host das1.example.com
create-local-instance --cluster ymlcluster --node sj01 yml-i1
Rendezvoused with DAS on das1.example.com:4848.
Port Assignments for server instance yml-i1:
JMX_SYSTEM_CONNECTOR_PORT=28687
JMS_PROVIDER_PORT=27677
HTTP_LISTENER_PORT=28081
ASADMIN_LISTENER_PORT=24849
JAVA_DEBUGGER_PORT=29009
IIOP_SSL_LISTENER_PORT=23820
IIOP_LISTENER_PORT=23700
OSGI_SHELL_TELNET_PORT=23700
OSGI_SHELL_TELNET_PORT=26666
HTTP_SSL_LISTENER_PORT=28182
IIOP_SSL_MUTUALAUTH_PORT=23920
Command_create-local-instance_executed_successfully.
```

### See Also

- "To Create an SSH Node" on page 58
- "To Create a CONFIG Node" on page 62
- create-local-instance(1)

You can also view the full syntax and options of the subcommand by typing asadmin help create-local-instance at the command line.

#### **Next Steps**

After creating an instance, you can start the instance as explained in the following sections:

- "To Start an Individual Instance Centrally" on page 95
- "To Stop an Individual Instance Locally" on page 105

# ▼ To Delete an Instance Locally

Use the delete-local-instance subcommand in remote mode to delete a GlassFish Server instance locally.

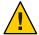

**Caution** – If you are using a Java Message Service (JMS) cluster with a master broker, do not delete the instance that is associated with the master broker. If this instance must be deleted, use the change-master-broker(1) subcommand to assign the master broker to a different instance.

Deleting an instance involves the following:

- Removing the instance from the configuration of the DAS
- Deleting the instance's files from file system

#### **Before You Begin**

Ensure that the instance that you are deleting is not running. For information about how to stop an instance, see the following sections:

- "To Stop an Individual Instance Centrally" on page 96
- "To Stop an Individual Instance Locally" on page 105

## 1 Ensure that the DAS is running.

Remote subcommands require a running server.

- 2 Log in to the host that is represented by the node where the instance resides.
- 3 Confirm that the instance is not running.

```
$ asadmin --host das-host [--port admin-port]
list-instances instance-name
das-host
```

The name of the host where the DAS is running.

admin-port

The HTTP or HTTPS port on which the DAS listens for administration requests. If the DAS listens on the default port for administration requests, you may omit this option.

instance-name

The name of the instance that you are deleting.

4 Run the delete-local-instance(1) subcommand.

```
$ asadmin --host das-host [--port admin-port]
delete-local-instance [--node node-name] instance-name
das-host
```

The name of the host where the DAS is running.

admin-port

The HTTP or HTTPS port on which the DAS listens for administration requests. If the DAS listens on the default port for administration requests, you may omit this option.

#### node-name

The node on which the instance resides. If only one node is defined for the GlassFish Server installation that you are running on the node's host, you may omit this option.

#### instance-name

The name of the instance that you are deleting.

# Example 5–12 Deleting an Instance Locally

This example confirms that the instance yml-il is not running and deletes the instance.

```
$ asadmin --host das1.example.com list-instances yml-i1
yml-i1 not running
Command list-instances executed successfully.
$ asadmin --host das1.example.com delete-local-instance --node sj01 yml-i1
Command delete-local-instance executed successfully.
```

#### See Also

- "To Stop an Individual Instance Centrally" on page 96
- "To Stop an Individual Instance Locally" on page 105
- change-master-broker(1)
- delete-local-instance(1)
- list-instances(1)

You can also view the full syntax and options of the subcommands by typing the following commands at the command line:

- asadmin help delete-local-instance
- asadmin help list-instances

# To Start an Individual Instance Locally

Use the start-local-instance subcommand in local mode to start an individual instance locally.

- 1 Log in to the host that is represented by the node where the instance resides.
- 2 Run the start-local-instance subcommand.

```
$ asadmin start-local-instance [--node node-name] instance-name
```

**Note** – Only the options that are required to complete this task are provided in this step. For information about all the options for controlling the behavior of the instance, see the start-local-instance(1) help page.

node-name

The node on which the instance resides. If only one node is defined for the GlassFish Server installation that you are running on the node's host, you may omit this option.

instance-name

The name of the instance that you are starting.

# Example 5–13 Starting an Individual Instance Locally

This example starts the instance yml - i1 locally. The instance resides on the node s j 01.

```
$ asadmin start-local-instance --node sj01 yml-i1
Waiting for yml-i1 to start ...........
Successfully started the instance: yml-i1
instance Location: /export/glassfish3/glassfish/nodes/sj01/yml-i1
Log File: /export/glassfish3/glassfish/nodes/sj01/yml-i1/logs/server.log
Admin Port: 24849
Command start-local-instance executed successfully.
```

**See Also** start-local-instance(1)

You can also view the full syntax and options of the subcommand by typing asadmin help start-local-instance at the command line.

**Next Steps** After starting an instance, you can deploy applications to the instance. For more information, see *Oracle GlassFish Server 3.1 Application Deployment Guide*.

# ▼ To Stop an Individual Instance Locally

Use the stop-local-instance subcommand in local mode to stop an individual instance locally.

When an instance is stopped, the instance stops accepting new requests and waits for all outstanding requests to be completed.

- 1 Log in to the host that is represented by the node where the instance resides.
- 2 Run the stop-local-instance(1) subcommand.

```
$ asadmin stop-local-instance [--node node-name] instance-name
node-name
```

The node on which the instance resides. If only one node is defined for the GlassFish Server installation that you are running on the node's host, you may omit this option.

instance-name

The name of the instance that you are stopping.

# Example 5–14 Stopping an Individual Instance Locally

This example stops the instance yml-il locally. The instance resides on the node sj01.

```
$ asadmin stop-local-instance --node sj01 yml-i1
Waiting for the instance to stop ....
Command stop-local-instance executed successfully.
```

## **See Also** stop-local-instance(1)

You can also view the full syntax and options of the subcommand by typing asadmin help stop-local-instance at the command line.

### Troubleshooting

If the instance has become unresponsive and fails to stop, run the subcommand again with the --kill option set to true. When this option is true, the subcommand uses functionality of the operating system to kill the instance process.

# To Restart an Individual Instance Locally

Use the restart-local-instance subcommand in local mode to restart an individual instance locally.

When this subcommand restarts an instance, the DAS synchronizes the instance with changes since the last synchronization as described in "Default Synchronization for Files and Directories" on page 107.

If you require different synchronization behavior, stop and start the instance as explained in "To Resynchronize an Instance and the DAS Online" on page 110.

- 1 Log in to the host that is represented by the node where the instance resides.
- 2 Run the restart-local-instance subcommand.

```
\$ \ \textbf{asadmin restart-local-instance} \ [\textbf{--node} \ node-name] \ instance-name
```

node-name

The node on which the instance resides. If only one node is defined for the GlassFish Server installation that you are running on the node's host, you may omit this option.

instance-name

The name of the instance that you are restarting.

# Example 5–15 Restarting an Individual Instance Locally

This example restarts the instance yml-il locally. The instance resides on the node sj01.

```
$ asadmin restart-local-instance --node sj01 yml-i1
Command restart-local-instance executed successfully.
```

## **See Also** restart-local-instance(1)

You can also view the full syntax and options of the subcommand by typing asadmin help restart-local-instance at the command line.

### **Troubleshooting**

If the instance has become unresponsive and fails to stop, run the subcommand again with the --kill option set to true. When this option is true, the subcommand uses functionality of the operating system to kill the instance process before restarting the instance.

# Resynchronizing GlassFish Server Instances and the DAS

Configuration data for a GlassFish Server instance is stored as follows:

- In the repository of the domain administration server (DAS)
- In a cache on the host that is local to the instance

The configuration data in these locations must be synchronized. The cache is synchronized in the following circumstances:

- Whenever an asadmin subcommand is run. For more information, see "Impact of Configuration Changes" in Oracle GlassFish Server 3.1 Administration Guide.
- When a user uses the administration tools to start or restart an instance.

# **Default Synchronization for Files and Directories**

The --sync option of the subcommands for starting an instance controls the type of synchronization between the DAS and the instance's files when the instance is started. You can use this option to override the default synchronization behavior for the files and directories of an instance. For more information, see "To Resynchronize an Instance and the DAS Online" on page 110.

On the DAS, the files and directories of an instance are stored in the *domain-dir* directory, where *domain-dir* is the directory in which a domain's configuration is stored. The default synchronization behavior for the files and directories of an instance is as follows:

#### applications

This directory contains a subdirectory for each application that is deployed to the instance.

By default, only a change to an application's top-level directory within the application directory causes the DAS to synchronize that application's directory. When the DAS resynchronizes the applications directory, all the application's files and all generated content that is related to the application are copied to the instance.

If a file below a top-level subdirectory is changed without a change to a file in the top-level subdirectory, full synchronization is required. In normal operation, files below the top-level

subdirectories of these directories are not changed and such files should not be changed by users. If an application is deployed and undeployed, full synchronization is not necessary to update the instance with the change.

#### config

This directory contains configuration files for the entire domain.

By default, the DAS resynchronizes files that have been modified since the last resynchronization only if the domain.xml file in this directory has been modified.

Note – If you add a file to the config directory of an instance, the file is deleted when the instance is resynchronized with the DAS. However, any file that you add to the config directory of the DAS is *not* deleted when instances and the DAS are resynchronized. By default, any file that you add to the config directory of the DAS is not resynchronized. If you require any additional configuration files to be resynchronized, you must specify the files explicitly. For more information, see "To Resynchronize Additional Configuration Files" on page 116.

#### config

## config/config-name

This directory contains files that are to be shared by all instances that reference the named configuration *config-name*. A *config-name* directory exists for each named configuration in the configuration of the DAS.

Because the *config-name* directory contains the subdirectories lib and docroot, this directory might be very large. Therefore, by default, only a change to a file or a top-level subdirectory of *config-name* causes the DAS to resynchronize the *config-name* directory.

#### config/domain.xml

This file contains the DAS configuration for the domain to which the instance belongs.

By default, the DAS resynchronizes this file if it has been modified since the last resynchronization.

Note – A change to the config/domain.xml file is required to cause the DAS to resynchronize an instance's files. If the config/domain.xml file has not changed since the last resynchronization, none of the instance's files is resynchronized, even if some of these files are out of date in the cache.

#### docroot

This directory is the HTTP document root directory. By default, all instances in a domain use the same document root directory. To enable instances to use a different document root directory, a virtual server must be created in which the docroot property is set. For more information, see the create-virtual-server(1) help page.

The docroot directory might be very large. Therefore, by default, only a change to a file or a subdirectory in the top level of the docroot directory causes the DAS to resynchronize the docroot directory. The DAS checks files in the top level of the docroot directory to ensure that changes to the index.html file are detected.

When the DAS resynchronizes the docroot directory, all modified files and subdirectories at any level are copied to the instance.

If a file below a top-level subdirectory is changed without a change to a file in the top-level subdirectory, full synchronization is required.

#### generated

This directory contains generated files for Java EE applications and modules, for example, EJB stubs, compiled JSP classes, and security policy files. Do not modify the contents of this directory.

This directory is resynchronized when the applications directory is resynchronized. Therefore, only directories for applications that are deployed to the instance are resynchronized.

#### java-web-start

This directory is *not* resynchronized. It is created and populated as required on each instance.

#### lib

#### lib/classes

These directories contain common Java class files or JAR archives and ZIP archives for use by applications that are deployed to the entire domain. Typically, these directories contain common JDBC drivers and other utility libraries that are shared by all applications in the domain.

The contents of these directories are loaded by the common class loader. For more information, see "Using the Common Class Loader" in *Oracle GlassFish Server 3.1*Application Development Guide. The class loader loads the contents of these directories in the following order:

- lib/classes
- 2. lib/\*.jar
- lib/\*.zip

The lib directory also contains the following subdirectories:

#### applibs

This directory contains application-specific Java class files or JAR archives and ZIP archives for use by applications that are deployed to the entire domain.

ext

This directory contains optional packages in JAR archives and ZIP archives for use by applications that are deployed to the entire domain. These archive files are loaded by using Java extension mechanism. For more information, see *Optional Packages - An Overview*.

**Note** – Optional packages were formerly known as *standard extensions* or *extensions*.

The lib directory and its subdirectories typically contain only a small number of files. Therefore, by default, a change to any file in these directories causes the DAS to resynchronize the file that changed.

# To Resynchronize an Instance and the DAS Online

Resynchronizing an instance and the DAS updates the instance with changes to the instance's configuration files on the DAS. An instance is resynchronized with the DAS when the instance is started or restarted.

**Note** – Resynchronization of an instance is only required if the instance is stopped. A running instance does *not* require resynchronization.

#### 1 Ensure that the DAS is running.

#### 2 Determine whether the instance is stopped.

asadmin> list-instances instance-name

instance-name

The name of the instance that you are resynchronizing with the DAS.

If the instance is stopped, the list-instances subcommand indicates that the instance is not running.

#### 3 If the instance is stopped, start the instance.

If the instance is running, no further action is required.

#### If SSH is set up, start the instance centrally.

If you require full synchronization, set the --sync option of the start-instance subcommand to full. If default synchronization is sufficient, omit this option.

```
asadmin> start-instance [--sync full] instance-name
```

Note – Only the options that are required to complete this task are provided in this step. For information about all the options for controlling the behavior of the instance, see the start-instance(1) help page.

instance-name

The name of the instance that you are starting.

#### • If SSH is not set up, start the instance locally from the host where the instance resides.

If you require full synchronization, set the --sync option of the start-local-instance subcommand to full. If default synchronization is sufficient, omit this option.

```
$ asadmin start-local-instance [--node node-name] [--sync full] instance-name
```

**Note** – Only the options that are required to complete this task are provided in this step. For information about all the options for controlling the behavior of the instance, see the start-local-instance(1) help page.

node-name

The node on which the instance resides. If only one node is defined for the GlassFish Server installation that you are running on the node's host, you may omit this option.

instance-name

The name of the instance that you are starting.

#### Example 5–16 Resynchronizing an Instance and the DAS Online

This example determines that the instance yml-il is stopped and fully resynchronizes the instance with the DAS. Because SSH is not set up, the instance is started locally on the host where the instance resides. In this example, multiple nodes are defined for the GlassFish Server installation that is running on the node's host.

To determine whether the instance is stopped, the following command is run in multimode on the DAS host:

```
asadmin> list-instances yml-i1
yml-i1 not running
Command list-instances executed successfully.
```

To start the instance, the following command is run in single mode on the host where the instance resides:

```
$ asadmin start-local-instance --node sj01 --sync full yml-i1
Removing all cached state for instance yml-i1.
Waiting for yml-i1 to start ......
```

```
Successfully started the instance: yml-i1 instance Location: /export/glassfish3/glassfish/nodes/sj01/yml-i1 Log File: /export/glassfish3/glassfish/nodes/sj01/yml-i1/logs/server.log Admin Port: 24849 Command start-local-instance executed successfully.
```

#### See Also

- list-instances(1)
- start-instance(1)
- start-local-instance(1)

You can also view the full syntax and options of the subcommands by typing the following commands at the command line.

```
asadmin help list-instances
asadmin help start-instance
asadmin help start-local-instance
```

# ▼ To Resynchronize Library Files

To ensure that library files are resynchronized correctly, you must ensure that each library file is placed in the correct directory for the type of file. You must add files in some directories for library files to the class path yourself. Files in other directories are added to the class path automatically.

1 Place each library file in the correct location for the type of library file as shown in the following table.

| Type of Library Files                                                                                  | Location                              |
|----------------------------------------------------------------------------------------------------|---------------------------------------|
| Common JAR archives and ZIP archives for all applications in a domain.                                 | domain-dir/lib                        |
| Common Java class files for a domain for all applications in a domain.                                 | domain-dir/lib/classes                |
| Application-specific libraries.                                                                        | domain-dir/lib/applibs                |
| Optional packages for all applications in a domain.                                                    | domain-dir/lib/ext                    |
| Library files for all applications that are deployed to a specific cluster or standalone instance.     | domain-dir/config/config-name/lib     |
| Optional packages for all applications that are deployed to a specific cluster or standalone instance. | domain-dir/config/config-name/lib/ext |

domain-dir

The directory in which the domain's configuration is stored.

config-name

For a standalone instance: the named configuration that the instance references.

For a clustered instance: the named configuration that the cluster to which the instance belongs references.

2 For library files for all applications that are deployed to a specific cluster or standalone instance, add the files to the class path prefix or class path suffix of the named configuration that the cluster or standalone instance references.

This type of library file is stored in the *domain-dir*/config/config-name/lib directory.

For other types of library file, omit this step. Other types of library file are automatically added to the class path by their class loaders.

- To add the files to the class path prefix, perform these steps:
  - a. Determine the existing class path prefix.

```
asadmin> get configs.config.config-name.java-config.classpath-prefix config-name
```

The named configuration that the cluster or standalone instance references.

b. Set the class path prefix to the existing class path prefix and the files that you are adding.

```
asadmin> set
configs.config.config-name.java-config.classpath-prefix=library-file-list
config-name
```

The named configuration that the cluster or standalone instance references.

library-file-list

A comma-separated list of the files in the existing class path prefix and the files that you are adding.

- To add the files to the class path suffix, perform these steps:
  - a. Determine the existing class path suffix.

```
{\it asadmin > } {\it get config.config.config.name.java-config.classpath-suffix} \ config-name
```

The named configuration that the cluster or standalone instance references.

b. Set the class path suffix to the existing class path suffix and the files that you are adding.

```
asadmin> set config.config-name.java-config.classpath-suffix=library-file-list
```

config-name

The named configuration that the cluster or standalone instance references.

library-file-list

A comma-separated list of the files in the existing class path suffix and the files that you are adding.

#### **Next Steps**

When you deploy an application that depends on these library files, use the --libraries option of the deploy subcommand to specify these dependencies. For library files in the <code>domain-dir/lib/applib</code> directory, only the JAR file name is required, for example:

```
asadmin deploy --libraries commons-coll.jar,X1.jar app.ear
```

For other types of library file, the full path is required.

#### See Also

- get(1)
- set(1)

You can also view the full syntax and options of the subcommands by typing the following commands at the command line.

```
asadmin help get asadmin help set
```

# ▼ To Resynchronize Custom Configuration Files for an Instance

Configuration files in the *domain-dir*/config directory that are resynchronized are resynchronized for the entire domain. If you create a custom configuration file for an instance or a cluster, the custom file is resynchronized only for the instance or cluster.

1 Place the custom configuration file in the *domain-dir/*config-name directory.

domain-dir

The directory in which the domain's configuration is stored.

config-name

The named configuration that the instance references.

- 2 If the instance locates the file through an option of the Java application launcher, update the option.
  - a. Delete the option.

```
asadmin> delete-jvm-options --target instance-name option-name=current-value
```

instance-name

The name of the instance for which the custom configuration file is created.

option-name

The name of the option for locating the file.

current-value

The current value of the option for locating the file.

#### b. Re-create the option that you deleted in the previous step.

```
\begin{tabular}{lll} a sadmin > & create-jvm-options & --target & instance-name \\ option-name=new-value & \\ \end{tabular}
```

instance-name

The name of the instance for which the custom configuration file is created.

option-name

The name of the option for locating the file.

new-value

The new value of the option for locating the file.

#### **Example 5–17** Updating the Option for Locating a Configuration File

This example updates the option for locating the server.policy file to specify a custom file for the instance pmd.

```
asadmin> delete-jvm-options --target pmd
-Djava.security.policy=${com.sun.aas.instanceRoot}/config/server.policy
Deleted 1 option(s)
Command delete-jvm-options executed successfully.
asadmin> create-jvm-options --target pmd
-Djava.security.policy=${com.sun.aas.instanceRoot}/config/pmd-config/server.policy
Created 1 option(s)
Command create-jvm-options executed successfully.
```

#### See Also

- create-jvm-options(1)
- delete-jvm-options(1)

You can also view the full syntax and options of the subcommands by typing the following commands at the command line.

```
asadmin help create-jvm-options asadmin help delete-jvm-options
```

# To Resynchronize Users' Changes to Files

A change to the config/domain.xml file is required to cause the DAS to resynchronize instances' files. If other files in the domain directory are changed without a change to the config/domain.xml file, instances are not resynchronized with these changes.

The following changes are examples of changes to the domain directory without a change to the config/domain.xml file:

- Adding files to the lib directory
- Adding certificates to the key store by using the keytool command

#### 1 Change the last modified time of the config/domain.xml file.

Exactly how to change the last modified time depends on the operating system. For example, on UNIX and Linux systems, you can use the touch(1) command.

#### 2 Resynchronize each instance in the domain with the DAS.

For instructions, see "To Resynchronize an Instance and the DAS Online" on page 110.

#### See Also

- "To Resynchronize an Instance and the DAS Online" on page 110
- touch(1)

# ▼ To Resynchronize Additional Configuration Files

By default, GlassFish Server synchronizes only the following configuration files:

- admin-keyfile
- cacerts.jks
- default-web.xml
- domain.xml
- domain-passwords
- keyfile
- keystore.jks
- server.policy
- sun-acc.xml
- wss-server-config-1.0
- xml wss-server-config-2.0.xml

If you require instances in a domain to be resynchronized with additional configuration files for the domain, you can specify a list of files to resynchronize.

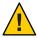

**Caution** – If you specify a list of files to resynchronize, you must specify *all* the files that the instances require, including the files that GlassFish Server resynchronizes by default. Any file in the instance's cache that is not in the list is deleted when the instance is resynchronized with the DAS.

 In the config directory of the domain, create a plain text file that is named config-files that lists the files to resynchronize.

In the config-files file, list each file name on a separate line.

#### Example 5-18 config-files File

This example shows the content of a config-files file. This file specifies that the some-other-info file is to be resynchronized in addition to the files that GlassFish Server resynchronizes by default:

```
admin-keyfile
cacerts.jks
default-web.xml
domain.xml
domain-passwords
keyfile
keystore.jks
server.policy
sun-acc.xml
wss-server-config-1.0.xml
wss-server-config-2.0.xml
some-other-info
```

# To Prevent Deletion of Application-Generated Files

When the DAS resynchronizes an instance's files, the DAS deletes from the instance's cache any files that are not listed for resynchronization. If an application creates files in a directory that the DAS resynchronizes, these files are deleted when the DAS resynchronizes an instance with the DAS.

 Put the files in a subdirectory under the domain directory that is not defined by GlassFish Server, for example, /export/glassfish3/glassfish/domains/domain1/myapp/myfile.

# ▼ To Resynchronize an Instance and the DAS Offline

Resynchronizing an instance and the DAS offline updates the instance's cache without the need for the instance to be able to communicate with the DAS. Offline resynchronization is typically required for the following reasons:

■ To reestablish the instance after an upgrade

- To synchronize the instance manually with the DAS when the instance cannot contact the DAS
- Ensure that the DAS is running.
- 2 Export the configuration data that you are resynchronizing to an archive file.

**Note** – Only the options that are required to complete this task are provided in this step. For information about all the options for exporting the configuration data, see the export-sync-bundle(1) help page.

How to export the data depends on the host from where you run the export-sync-bundle subcommand.

From the DAS host, run the export-sync-bundle subcommand as follows:

```
\verb|asadmin>| \textbf{export-sync-bundle --target}| target
```

target

The cluster or standalone instance for which to export configuration data.

Do *not* specify a clustered instance. If you specify a clustered instance, an error occurs. To export configuration data for a clustered instance, specify the name of the cluster of which the instance is a member, not the instance.

The file is created on the DAS host.

From the host where the instance resides, run the export-sync-bundle subcommand as follows:

```
$ asadmin --host das-host [--port admin-port]
export-sync-bundle [--retrieve=true] --target target
```

das-host

The name of the host where the DAS is running.

admin-port

The HTTP or HTTPS port on which the DAS listens for administration requests. If the DAS listens on the default port for administration requests, you may omit this option.

target

The cluster or standalone instance for which to export configuration data.

Do *not* specify a clustered instance. If you specify a clustered instance, an error occurs. To export configuration data for a clustered instance, specify the name of the cluster of which the instance is a member, not the instance.

**Note** – To create the archive file on the host where the instance resides, set the --retrieve option to true. If you omit this option, the archive file is created on the DAS host.

- 3 If necessary, copy the archive file that you created in Step 2 from the DAS host to the host where the instance resides.
- 4 From the host where the instance resides, import the instance's configuration data from the archive file that you created in Step 2.

Note – Only the options that are required to complete this task are provided in this step. For information about all the options for importing the configuration data, see the import-sync-bundle(1) help page.

**\$ asadmin import-sync-bundle** [--node node-name] --instance instance-name archive-file node-name

The node on which the instance resides. If you omit this option, the subcommand determines the node from the DAS configuration in the archive file.

instance-name

The name of the instance that you are resynchronizing.

archive-file

The name of the file, including the path, that contains the archive file to import.

## Example 5–19 Resynchronizing an Instance and the DAS Offline

This example resynchronizes the clustered instance yml-i1 and the DAS offline. The instance is a member of the cluster ymlcluster. The archive file that contains the instance's configuration data is created on the host where the instance resides.

```
$ asadmin --host dashost.example.com
export-sync-bundle --retrieve=true --target ymlcluster
Command export-sync-bundle executed successfully.
$ asadmin import-sync-bundle --node sj01
--instance yml-i1 ymlcluster-sync-bundle.zip
Command import-sync-bundle executed successfully.
```

#### See Also

- export-sync-bundle(1)
- import-sync-bundle(1)

You can also view the full syntax and options of the subcommands by typing the following commands at the command line.

asadmin help export-sync-bundle

asadmin help import-sync-bundle

# Migrating EJB Timers

If a GlassFish Server server instance stops or fails abnormally, it may be desirable to migrate the EJB timers defined for that stopped server instance to another running server instance.

Automatic timer migration is enabled by default for clustered server instances that are stopped normally. Automatic timer migration can also be enabled to handle clustered server instance crashes. In addition, timers can be migrated manually for stopped or crashed server instances.

- "To Enable Automatic EJB Timer Migration for Failed Clustered Instances" on page 120
- "To Migrate EJB Timers Manually" on page 120

## To Enable Automatic EJB Timer Migration for Failed Clustered Instances

Automatic migration of EJB timers is enabled by default for clustered server instances that are stopped normally. If the Group Management Service (GMS) is enabled and a clustered instance is stopped normally, no further action is required for timer migration to occur. The procedure in this section is only necessary if you want to enable automatic timer migration for clustered server instances that have stopped abnormally.

**Note** – If the GMS is enabled, the default automatic timer migration cannot be disabled. To disable automatic timer migration, you must first disable the GMS. For information about the GMS, see "Group Management Service" on page 72.

#### **Before You Begin**

Automatic EJB timer migration can only be configured for clustered server instances. Automatic timer migration is not possible for standalone server instances.

#### Enable delegated transaction recovery for the cluster.

This enables automatic timer migration for failed server instances in the cluster.

For instructions on enabling delegated transaction recovery, see Chapter 19, "Administering Transactions," in *Oracle GlassFish Server 3.1 Administration Guide*.

# ▼ To Migrate EJB Timers Manually

EJB timers can be migrated manually from a stopped source instance to a specified target instance in the same cluster if GMS notification is not enabled. If no target instance is specified, the DAS will attempt to find a suitable server instance. A migration notification will then be sent to the selected target server instance.

Note the following restrictions:

- If the source instance is part of a cluster, then the target instance must also be part of that same cluster.
- It is not possible to migrate timers from a standalone instance to a clustered instance, or from one cluster to another cluster.
- It is not possible to migrate timers from one standalone instance to another standalone instance.
- All EJB timers defined for a given instance are migrated with this procedure. It is not possible to migrate individual timers.

#### Before You Begin

The server instance from which the EJB timers are to be migrated should not be active during the migration process.

1 Verify that the source clustered server instance from which the EJB timers are to be migrated is not currently running.

asadmin> list-instances source-instance

2 Stop the instance from which the timers are to be migrated, if that instance is still running.

asadmin> stop-instance source-instance

Note – The target instance to which the timers will be migrated should be running.

3 (Optional) List the currently defined EJB timers on the source instance, if desired.

asadmin> **list-timers** source-cluster

4 Migrate the timers from the stopped source instance to the target instance.

asadmin> migrate-timers --target target-instance source-instance

## **Example 5–20** Migrating an EJB Timer

The following example show how to migrate timers from a clustered source instance named football to a clustered target instance named soccer.

asadmin> migrate-timers --target soccer football

 $\textbf{See Also} \qquad \textbf{list-timers} (1), \textbf{migrate-timers} (1), \textbf{list-instances} (1), \textbf{stop-instance} (1)$ 

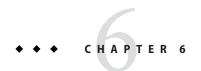

# Administering Named Configurations

A *named configuration* is a set of configuration information for GlassFish Server instances and clusters. A configuration sets port numbers for listeners that an instance or a cluster uses and defines settings for items such as the EJB container, security, logging, and monitoring. Applications and resources are *not* defined in named configurations.

GlassFish Server enables you to create configurations for use by clusters and instances. GlassFish Server creates configurations automatically for clusters and instances that do not reference an existing configuration. You can modify any existing named configuration regardless of how the configuration was created.

The following topics are addressed here:

- "About Named Configurations" on page 123
- "Creating, Listing, and Deleting Named Configurations" on page 125
- "Modifying Properties for Named Configurations and Instances" on page 129

# **About Named Configurations**

Configurations exist in a domain. Multiple GlassFish Server instances or clusters in the domain can reference the same configuration, or they can have separate configurations. To ensure that the environment in a cluster's instances is homogenous, all instances in the cluster inherit the cluster's configuration.

# **Types of Named Configurations**

Each named configuration is one of the following types of configuration:

Standalone configuration

A standalone configuration is referenced by only one instance or cluster and is not shared with any other instances or clusters.

**Note** – A configuration that is referenced by only one cluster is a standalone configuration, even if the cluster contains multiple instances.

#### Shared configuration

A shared configuration is referenced by multiple instances or clusters.

The type of an unclustered instance is determined by the type of the configuration that the instance references. For more information, see "Types of GlassFish Server Instances" on page 87.

# The default-config Configuration

The default-config configuration is a special configuration that acts as a template for creating named configurations. Clusters and instances cannot refer to the default-config configuration. The default-config configuration can only be copied to create configurations.

# **Automatically Created Configurations**

When you create a cluster or an instance, you can choose whether to specify an existing configuration that the new cluster or instance will reference. If you choose to create a cluster or an instance without specifying an existing configuration, GlassFish Server automatically creates a configuration for the cluster or instance. For more information, see the following sections:

- "To Create a Cluster" on page 81
- "To Create an Instance Centrally" on page 88
- "To Create an Instance Locally" on page 98

GlassFish Server automatically creates a configuration by copying the default-config configuration. If you require an instance or cluster to reference a copy of a different configuration, copy the configuration and specify the copy when you create the instance or cluster. For information about how to copy a configuration, see "To Create a Named Configuration" on page 125.

GlassFish Server assigns the name *cluster-or-instance*-config to an automatically created configuration. *cluster-or-instance* is the name of the cluster or instance for which the configuration is created. The server-config configuration is automatically created for the domain administration server (DAS) when the domain is created.

# **Directory for Configuration Synchronization**

When a named configuration is created, GlassFish Server creates a configuration directory on the domain administration server (DAS) at *domain-dir/config/config-name*.

domain-dir

The directory in which the domain's configuration is stored.

config-name

The name that was assigned to the configuration when the configuration was created.

This contents of this directory are synchronized to all instances that inherit or reference the configuration.

# **Creating, Listing, and Deleting Named Configurations**

GlassFish Server enables you to create configurations for use by clusters and instances, obtain information about configurations, and delete configurations that are no longer required.

The following topics are addressed here:

- "To Create a Named Configuration" on page 125
- "To List the Named Configurations in a Domain" on page 126
- "To List the Targets of a Named Configuration" on page 127
- "To Delete a Named Configuration" on page 128

# ▼ To Create a Named Configuration

Use the copy-config subcommand in remote mode to create a named configuration by copying an existing configuration.

GlassFish Server requires you to create a configuration by copying a configuration because a configuration contains many required settings. The newly created configuration is identical to the configuration that you copy until you change its configuration settings.

**Tip** – Create a named configuration *only* if you plan to share the configuration among multiple unclustered instances or clusters, or if you are using a configuration to preconfigure GMS settings. Otherwise, create clusters and instances without specifying an existing configuration. If no configuration is specified, GlassFish Server creates a copy of the default configuration for the cluster or instance.

For more information, see the following sections:

- "To Preconfigure Nondefault GMS Configuration Settings" on page 75
- "To Create a Cluster" on page 81
- "To Create an Instance Centrally" on page 88
- "To Create an Instance Locally" on page 98

#### Ensure that the DAS is running.

Remote subcommands require a running server.

#### 2 Run the copy-config subcommand.

**Note** – Only the options that are required to complete this task are provided in this step. For information about all the options for configuring the named configuration, see the copy-config(1) help page.

asadmin> copy-config source-config-name destination-config-name

source-config-name

The name of the configuration that you are copying. You must specify a configuration to copy even if you are copying the default configuration. The configuration must already exist.

destination-config-name

Your choice of name for the configuration that you are creating by copying the source configuration.

#### **Example 6–1** Creating a Named Configuration

This example creates the named configuration clusterpresets-config by copying the default configuration.

asadmin> copy-config default-config clusterpresets-config Command copy-config executed successfully.

#### See Also

- "To Preconfigure Nondefault GMS Configuration Settings" on page 75
- "To Create a Cluster" on page 81
- "To Create an Instance Centrally" on page 88
- "To Create an Instance Locally" on page 98
- copy-config(1)

You can also view the full syntax and options of the subcommand by typing asadmin help copy-config at the command line.

# ▼ To List the Named Configurations in a Domain

Use the list-configs subcommand in remote mode to list existing named configurations in a domain.

#### 1 Ensure that the DAS is running.

Remote subcommands require a running server.

2 Run the list-configs(1) subcommand.

```
asadmin> list-configs
```

#### Example 6–2 Listing All Named Configurations in a Domain

This example lists all named configurations in the current domain.

asadmin> list-configs server-config default-config ymlcluster-config clusterpresets-config Command list-configs executed successfully.

#### **See Also** list-configs(1)

You can also view the full syntax and options of the subcommand by typing asadmin help list-configs at the command line.

# To List the Targets of a Named Configuration

Use the list-clusters subcommand and the list-instances subcommand in remote mode to list the targets of a named configuration.

The targets of a named configuration are the clusters and GlassFish Server instances that reference the configuration.

#### 1 Ensure that the DAS is running.

Remote subcommands require a running server.

#### 2 List the clusters that refer to the configuration.

```
asadmin> list-clusters config-name

config-name

The name of the configuration whose targets you are listing.
```

#### 3 List the instances that refer to the configuration.

```
asadmin> list-instances config-name

config-name

The name of the configuration whose targets you are listing.
```

#### Example 6-3 Listing the Targets of a Named Configuration

This example shows that the cluster ymlcluster and the instances yml-i1 and yml-i2 reference the named configuration ymlcluster-config.

```
asadmin> list-clusters ymlcluster-config
ymlcluster partially running
Command list-clusters executed successfully.
```

```
asadmin> list-instances ymlcluster-config
yml-i1 running
yml-i2 not running
Command list-instances executed successfully.
```

#### See Also

- list-clusters(1)
- list-instances(1)

You can also view the full syntax and options of the subcommands by typing the following commands at the command line:

- asadmin help list-clusters
- asadmin help list-instances

# ▼ To Delete a Named Configuration

Use the delete-config subcommand in remote mode to delete an existing named configuration from the configuration of the DAS.

You cannot delete the default-config configuration.

**Note** – A standalone configuration that was created automatically for a cluster or a GlassFish Server instance is deleted when the cluster or instance is deleted.

#### **Before You Begin**

Ensure that no clusters or instances refer to the configuration. If a cluster or instance refers to the configuration and is no longer required, delete the cluster or instance. For information about how to delete an instance and how to delete a cluster, see the following sections:

- "To Delete an Instance Centrally" on page 92
- "To Delete an Instance Locally" on page 102
- "To Delete a Cluster" on page 84

#### Ensure that the DAS is running.

Remote subcommands require a running server.

2 Confirm that no clusters refer to the configuration that you are deleting.

```
asadmin> list-clusters config-name
config-name
The name of the configuration that you are deleting.
```

3 Confirm that no instances refer to the configuration that you are deleting.

```
asadmin> list-instances config-name
```

config-name

The name of the configuration that you are deleting.

4 Run the delete-config(1) subcommand.

```
asadmin> delete-config config-name

config-name

The name of the configuration that you are deleting.
```

#### **Example 6–4** Deleting a Named Configuration

This example confirms that no clusters or instances refer to the configuration clusterpresets-config and then deletes the configuration.

```
asadmin> list-clusters clusterpresets-config
Nothing to list
Command list-clusters executed successfully.
asadmin> list-instances clusterpresets-config
Nothing to list.
Command list-instances executed successfully.
asadmin> delete-config clusterpresets-config
Command delete-config executed successfully.
```

#### See Also

- "To Delete an Instance Centrally" on page 92
- "To Delete an Instance Locally" on page 102
- "To Delete a Cluster" on page 84
- delete-config(1)
- list-clusters(1)
- list-instances(1)

You can also view the full syntax and options of the subcommands by typing the following commands at the command line:

- asadmin help delete-config
- asadmin help list-clusters
- asadmin help list-instances

# Modifying Properties for Named Configurations and Instances

The properties in a named configuration define port numbers for unclustered instances that reference the configuration or clustered instances that inherit the configuration. An instance initially obtains port numbers from the configuration that the instance references or inherits. To avoid port conflicts, edit the properties of named configurations and instances.

The following topics are addressed here:

- "Properties for Port Numbers in a Named Configuration" on page 130
- "To Modify a Named Configuration's Properties" on page 131
- "To Modify Port Numbers of an Instance" on page 132

# **Properties for Port Numbers in a Named Configuration**

The default configuration default-config contains properties that define the initial values of port numbers in a configuration that is copied from default-config. When an instance or a cluster that references the configuration is created, these properties are set for the instance.

You can create additional system properties for a configuration either by specifying the --systemproperties option of the copy-config(1) subcommand or by using the create-system-properties(1) subcommand. To reference a system property from the configuration, use the \${prop-name}\$ notation, where prop-name is the name of the system property.

For example, if a configuration defines additional HTTP listeners, use system properties to define the ports for those listeners. However, these properties are not set automatically when an instance or a cluster that references the configuration is created. You must set these properties explicitly when you create the instance or cluster.

The properties in a named configuration that define port numbers are as follows:

#### ASADMIN LISTENER PORT

This property specifies the port number of the HTTP port or HTTPS port through which the DAS connects to the instance to manage the instance. Valid values are 1-65535. On UNIX, creating sockets that listen on ports 1-1024 requires superuser privileges.

#### HTTP LISTENER PORT

This property specifies the port number of the port that is used to listen for HTTP requests. Valid values are 1–65535. On UNIX, creating sockets that listen on ports 1–1024 requires superuser privileges.

#### HTTP SSL LISTENER PORT

This property specifies the port number of the port that is used to listen for HTTPS requests. Valid values are 1–65535. On UNIX, creating sockets that listen on ports 1–1024 requires superuser privileges.

#### IIOP LISTENER PORT

This property specifies the port number of the port that is used for IIOP connections. Valid values are 1–65535. On UNIX, creating sockets that listen on ports 1–1024 requires superuser privileges.

#### IIOP SSL LISTENER PORT

This property specifies the port number of the port that is used for secure IIOP connections. Valid values are 1–65535. On UNIX, creating sockets that listen on ports 1–1024 requires superuser privileges.

#### IIOP SSL MUTUALAUTH PORT

This property specifies the port number of the port that is used for secure IIOP connections with client authentication. Valid values are 1–65535. On UNIX, creating sockets that listen on ports 1–1024 requires superuser privileges.

#### JAVA DEBUGGER PORT

This property specifies the port number of the port that is used for connections to the Java Platform Debugger Architecture (JPDA) debugger. Valid values are 1–65535. On UNIX, creating sockets that listen on ports 1–1024 requires superuser privileges.

#### JMS PROVIDER PORT

This property specifies the port number for the Java Message Service provider. Valid values are 1–65535. On UNIX, creating sockets that listen on ports 1–1024 requires superuser privileges.

#### JMX SYSTEM CONNECTOR PORT

This property specifies the port number on which the JMX connector listens. Valid values are 1–65535. On UNIX, creating sockets that listen on ports 1–1024 requires superuser privileges.

#### OSGI SHELL TELNET PORT

This property specifies the port number of the port that is used for connections to the Apache Felix Remote Shell. This shell uses the Felix shell service to interact with the OSGi module management subsystem. Valid values are 1–65535. On UNIX, creating sockets that listen on ports 1–1024 requires superuser privileges.

# ▼ To Modify a Named Configuration's Properties

Use the get subcommand and the set subcommand in remote mode to modify a named configuration's properties.

You might copy a configuration for use by instances that reside on the same host as instances that refer to the original configuration. In this situation, edit the properties of one of the configurations to ensure that instances that will refer to the configuration have the correct initial settings.

If you change the port number in a configuration, the port number is changed for any instance that references or inherits the configuration.

#### 1 Ensure that the DAS is running.

Remote subcommands require a running server.

#### 2 For each property that you are modifying, determine the current value and set the new value.

#### Determine the current value of the property.

asadmin> get configs.config.config-name.system-property.property-name.value

#### config-name

The name of the configuration whose properties you are modifying.

#### property-name

The name of the property that you are modifying. For a list of available properties, see "Properties for Port Numbers in a Named Configuration" on page 130.

#### b. Set the property to its new value.

```
asadmin> set config.config-name.system-property.property-name.value=new-value config-name
```

The name of the configuration whose properties you are modifying.

#### property-name

The name of the property that you are modifying. For a list of available properties, see "Properties for Port Numbers in a Named Configuration" on page 130.

#### new-value

The value to which you are setting the property.

#### Example 6-5 Modifying a Property of a Named Configuration

This example changes the value of the JMS\_PROVIDER\_PORT property in the clusterpresets-config configuration from 27676 to 27678.

```
asadmin> get configs.config.clusterpresets-config.system-property.JMS_PROVIDER_PORT.value configs.config.clusterpresets-config.system-property.JMS_PROVIDER_PORT.value=27676 Command get executed successfully. asadmin> set configs.config.clusterpresets-config.system-property.JMS_PROVIDER_PORT.value=27678 configs.config.clusterpresets-config.system-property.JMS_PROVIDER_PORT.value=27678 Command set executed successfully.
```

#### See Also

- qet(1)
- set(1)

You can also view the full syntax and options of the subcommands by typing the following commands at the command line:

- asadmin help get
- asadmin help set

# To Modify Port Numbers of an Instance

Use the get subcommand and the set subcommand in remote mode to modify the port numbers of an instance.

The port numbers of a instance are initially set in the configuration that the instance references or inherits from its parent cluster. Multiple instances that reside on the same host must each listen on a unique port number. Therefore, if multiple instances that reference or inherit the same configuration reside on the same host, a port conflict prevents all except one of the instances from starting. To avoid port conflicts, modify the port numbers on which individual instances listen.

If you modify an instance's port number and later modify the port number in the instance's configuration, the instance's port number remains unchanged.

The port numbers of an instance are stored as Java system properties. When GlassFish Server is started, it treats these properties in the same way as properties that are passed through the -D option of the Java application launcher.

#### 1 Ensure that the DAS is running.

Remote subcommands require a running server.

- 2 For each port number that you are modifying, determine the current value and set the new value.
  - a. Determine the current value of the port number.

```
asadmin> get
servers.server.instance-name.system-property.port-property.value
instance-name
```

The name of the instance whose port numbers you are modifying.

```
port-property
```

The name of the property that corresponds to the port number that you are modifying. For a list of available properties, see "Properties for Port Numbers in a Named Configuration" on page 130.

#### b. Set the port number to its new value.

```
asadmin> get
servers.server.instance-name.system-property.port-property.value=new-value
instance-name
```

The name of the instance whose port numbers you are modifying.

```
port-property
```

The name of the property that corresponds to the port number that you are modifying. For a list of available properties, see "Properties for Port Numbers in a Named Configuration" on page 130.

new-value

The value to which you are setting the port number.

### Example 6–6 Modifying a Port Number for an Instance

This example changes the port number of the HTTP port or the HTTPS port for administration of the pmdsainst instance from 24849 to 24859.

```
asadmin> get servers.server.pmdsainst.system-property.ASADMIN_LISTENER_PORT.value servers.server.pmdsainst.system-property.ASADMIN_LISTENER_PORT.value=24849 Command get executed successfully. asadmin> set servers.server.pmdsainst.system-property.ASADMIN_LISTENER_PORT.value=24859 servers.server.pmdsainst.system-property.ASADMIN_LISTENER_PORT.value=24859 Command set executed successfully.
```

#### See Also

- get(1)
- set(1)

You can also view the full syntax and options of the subcommands by typing the following commands at the command line:

- asadmin help get
- asadmin help set

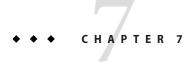

# Configuring Web Servers for HTTP Load Balancing

This chapter explains how to install the GlassFish Loadbalancer Plug-In. This chapter also explains how to perform the configuration steps that may be required for your particular web server before installing the Loadbalancer Plug-In.

The Loadbalancer Plug-In is available for separate download for customers who are using Oracle GlassFish Server 3.1. Note that the Loadbalancer Plug-In is not available for GlassFish Server Open Source Edition 3.1.

The Loadbalancer Plug-In is shipped as a ZIP bundle that you install after installing and configuring GlassFish Server and your desired web server. The plug-in is installed by means of a graphical GlassFish Loadbalancer Configurator that helps you configure your web server and GlassFish Server to work together.

In most cases, the GlassFish Loadbalancer Configurator automatically configures GlassFish Server and your web server, and no manual intervention is required. However, depending on your web server configuration, there may be some manual configuration steps that you need to perform after installing the Loadbalancer Plug-In.

The following topics are addressed here:

- "Supported Operating Systems and Web Servers" on page 136
- "Configuring Oracle iPlanet Web Server" on page 137
- "Configuring Apache HTTP Server" on page 138
- "Configuring Microsoft IIS" on page 143
- "Configuring Oracle HTTP Server" on page 147
- "Installing the Loadbalancer Plug-In" on page 151
- "Verifying Loadbalancer Plug-In Configuration" on page 153

# **Supported Operating Systems and Web Servers**

The Loadbalancer Plug-In supports the following operating system and web server combinations:

#### Solaris 9/10 SPARC, Solaris 9/10 x86

- Oracle iPlanet Web Server 7.0 Update 9+ (32-bit)
- Oracle iPlanet Web Server 7.0 Update 9+ (64-bit) (beginning in GlassFish Server 3.1.1)
- Apache HTTP Server 2.2.x (32-bit)
- Apache HTTP Server 2.2.*x* (64–bit) (beginning in GlassFish Server 3.1.1)
- Oracle HTTP Server 11.1.1.4+ (32-bit)
- Oracle HTTP Server 11.1.1.4+ (64–bit) (beginning in GlassFish Server 3.1.1)

# Oracle Enterprise Linux 4/5, Red Hat Enterprise Linux 4/5, SUSE Linux Enterprise Linux 4/5

- Oracle iPlanet Web Server 7.0 Update 9+ (32-bit)
- Oracle iPlanet Web Server 7.0 Update 9+ (64-bit) (beginning in GlassFish Server 3.1.1)
- Apache HTTP Server 2.2.*x* (32–bit)
- Apache HTTP Server 2.2.x (64-bit) (beginning in GlassFish Server 3.1.1)
- Oracle HTTP Server 11.1.1.4+ (32-bit)
- Oracle HTTP Server 11.1.1.4+ (64-bit) (beginning in GlassFish Server 3.1.1)

#### Microsoft Windows 2008 R2

- Oracle iPlanet Web Server 7.0 Update 9+ (32–bit)
- Microsoft IIS 7.5+ (32-bit; 64-bit with 32-bit application support enabled)

#### AIX

- Oracle iPlanet Web Server 7.0 Update 9+ (32-bit) (beginning in GlassFish Server 3.1.1)
- Apache HTTP Server 2.2.*x* (32–bit) (beginning in GlassFish Server 3.1.1)
- Oracle HTTP Server 11.1.1.4+ (32-bit) (beginning in GlassFish Server 3.1.1)

#### **HP-UX**

Not supported.

# **Configuring Oracle iPlanet Web Server**

The GlassFish Loadbalancer Configurator automatically performs the necessary configurations for the Oracle iPlanet Web Server. The Loadbalancer Plug-In supports Oracle iPlanet Web Server 7.0 Update 9+.

The manual configuration procedure in this section is only required if you plan on using the load balancer Auto Apply feature. The Auto Apply feature enables changes made to a configuration through the GlassFish Server Administration Console or from the command line with the apply-http-lb-changes(1) subcommand to be automatically sent over the wire to the web server configuration directory. To use the Auto Apply feature, you must configure the web server for SSL mode. This SSL configuration must be performed on the web server prior to installing the Loadbalancer Plug-In. If you will not be using the load balancer Auto Apply feature, you can skip this SSL configuration procedure.

# ▼ To Set up the HTTP Load Balancer in SSL Mode for Oracle iPlanet Web Server 7

#### **Before You Begin**

The Loadbalancer Plug-In does not support iPlanet Web Server administration passwords that are less than 8 characters in length. Ensure that the administration password you use for your iPlanet Web server configuration is eight or more characters long.

1 (Optional) Create the NSS database using the following command. This step is not needed if the NSS database exists. Make sure that you type the command in a single line.

```
webserver-install-dir/bin/certutil -N -d
webserver-install-dir/admin-server/config-store/config-name/config
```

When prompted, provide the NSS database password.

#### 2 Start the Admin Server.

The command for starting the Admin Server depends on your operating system. For example, on Windows systems:

```
webserver-install-dir\admin-server\bin\startserv.bat
```

webserver-install-dir

The name of the directory in which the web server is installed.

#### 3 Create a self-signed certificate.

Enter the following command on a single line:

```
webserver-install-dir/bin/wadm create-selfsigned-cert --user=
admin-user --server-name=host-name
--nickname=ServerCert --token=internal --config=config-name
```

Refer to your web server documentation for complete instructions on the wadm command.

#### 4 Create an HTTP listener.

Enter the following command on a single line:

webserver-install-dir/bin/wadm create-http-listener

- --user=admin-user --server-name=host-name
- --default-virtual-server-name=default-virtual-server-name
- --listener-port=8090 --config=config-name http-listener-ssl

#### 5 Enable the SSL and assign the certificate.

Enter the following command on a single line:

```
webserver-install-dir/bin/wadm set-ssl-prop
```

- --user=admin-user --http-listener=http-listener-ssl
- --config=config-name enabled=true server-cert-nickname=ServerCert

#### 6 Deploy the configuration to the web server.

webserver-install-dir/bin/wadm deploy-config config-name

The wadm commands operate on the central configuration, so the web server will not use the changes until they are deployed.

7 Proceed with the instructions in "Installing the Loadbalancer Plug-In" on page 151.

# **Configuring Apache HTTP Server**

The GlassFish Loadbalancer Configurator automatically performs the necessary configurations for the Apache HTTP Server. The Loadbalancer Plug-In supports Apache HTTP Server 2.2.x.

You must compile Apache HTTP Server with SSL support if you plan on using the load balancer Auto Apply feature. SSL configuration must be performed on the web server prior to installing the Loadbalancer Plug-In. The Auto Apply feature enables changes made to a configuration through the GlassFish Server Administration Console or from the command line with the apply-http-lb-changes(1) subcommand to be automatically sent over the wire to the web server configuration directory. If you will not be using the load balancer Auto Apply feature, you can skip the SSL configuration portions of these procedures.

The following topics are addressed here:

- "Configuring Apache Before Installing the GlassFish Loadbalancer Plug-In" on page 139
- "Configuring Apache After Installing the GlassFish Loadbalancer Plug-In" on page 142
- "Starting Apache on Solaris and Linux" on page 143

# Configuring Apache Before Installing the GlassFish Loadbalancer Plug-In

To use SSL mode in Apache, you must compile and build your Apache installation from the Apache source files with SSL enabled. This section describes the minimum requirements and high-level steps needed to successfully compile Apache HTTP Server to run the Loadbalancer Plug-In. These requirements and steps only apply to the Solaris and Linux versions of the software. The Windows version of Apache is not supported.

There are two tasks that you need to perform here to configure Apache with SSL support before installing the Loadbalancer Plug-In:

- "To Build and Install Apache With SSL Support" on page 139
- "To Create a Security Certificate for Apache" on page 141

**Note** – The instructions included here are adapted from the Apache HTTP Server documentation at http://httpd.apache.org/docs. For more detailed instructions on building and installing Apache HTTP Server with SSL support, please refer to the Apache documentation.

## ▼ To Build and Install Apache With SSL Support

The procedure explains how to download OpenSSL and Apache HTTP Server 2.2.x software, and then how to build Apache HTTP Server with SSL support.

#### 1 Download and unpack the OpenSSL software source files.

- OpenSSL software for Windows and Linux is available from http://www.openssl.org/source/.
- OpenSSL for Solaris is available from http://www.sunfreeware.com/.

Note that 32-bit OpenSSL is needed when running 32-bit Apache HTTP server.

#### 2 Compile and build OpenSSL.

For full installation instructions, see the file named INSTALL in the directory where you uncompressed OpenSSL. That file has information on installing OpenSSL in a user-specified location.

For more information about OpenSSL, see the OpenSSL Web site.

#### 3 Download and unpack Apache HTTP Server 2.2.x software.

Apache is available from http://httpd.apache.org.

#### 4 Compile and build Apache.

Be sure to enter the entire "./configure ..." command on a single line.

■ For 32-bit:

```
cd http-2.2_x export CFLAGS="-m32" ./configure --with-mpm=worker --with-included-apr --with-ssl=open-ssl-install-path --prefix=apache-install-path --enable-ssl --enable-so
```

■ For 64-bit:

```
cd http-2.2_x
export CFLAGS="-m64"
export LDFLAGS="-m64"
export LD_LIBRARY_PATH=/usr/lib/64:/usr/sfw/lib/64
./configure --with-mpm=worker --with-included-apr --with-ssl=open-ssl-install-path
--prefix=apache-install-path --enable-ssl --enable-so
CC=/usr/dist/share/sunstudio sparc/SUNWspro/bin/cc
```

In the above commands:

#### http-2.2\_*x*

Apache package name including version number; replace *x* with the actual dot release number of the package you are using

--with-mpm=worker Enable multithreading support

- -with-included-apr
   Also build the Apache Portable Runtime (APR)
- --with-ssl *open-ssl-install-path*Full path to the directory in which OpenSSL is installed
- --prefix *apache-install-path*Full path the directory in which Apache will be built
- --enable-ssl Enable support for SSL/TLS
- --enable-so Enable Dynamic Shared Object (DSO) module capability

Note that you only need to use the --enable-ssl, --enable-so, and --with-ssl options if your Apache server will be accepting HTTPS requests or using the Auto Apply feature.

5 Compile Apache as described in the installation instructions for the version you are using.

For more information, see the Apache Web site (http://httpd.apache.org/).

In general, the steps are:

- a. make
- b. make install
- 6 Proceed with the instructions in "To Create a Security Certificate for Apache" on page 141.

#### **▼** To Create a Security Certificate for Apache

These steps are required to support HTTPS requests and the Auto Apply feature on the Apache HTTP Server.

For detailed information on setting up a security certificate on Apache, see the instructions on http://httpd.apache.org/docs/2.2/ssl/ssl\_faq.html and http://www.modssl.org/docs/2.8/ssl\_faq.html. The following procedure is adapted from those web sites.

1 Set up the following environment variable:

OPENSSL CONF=open-ssl-installation-directory/apps/openssl.cnf.

2 Create the server certificate and key by executing the following command:

```
openssl req -new -x509 -keyout newreq.pem -out newreq.pem -days 365
```

When asked for a common name, give the host name on which you plan to run Apache. For all other prompts, enter values that meet any specific requirements you have.

This command creates newreq.pem.

- 3 Open the newly-created newreq.pem from the location where the openss1 command was run.
- 4 Copy the lines beginning with BEGIN CERTIFICATE and ending with END CERTIFICATE and paste them in apache-install-dir/conf/server.crt.

For example:

```
-----BEGIN CERTIFICATE-----
....
...
-----END CERTIFICATE-----
```

5 Copy the lines beginning with BEGIN RSA PRIVATE KEY and END RSA PRIVATE KEY and paste them in apache-install-dir/conf/server.key.

For example:

```
-----BEGIN RSA PRIVATE KEY-----
...
...
-----END RSA PRIVATE KEY-----
```

- 6 Make sure that the variables SSLCertificateKeyFile and SSLCertificateFile in apache-install-dir/conf/extra/httpd-ssl.conf have the correct values.
- 7 Ensure that the ServerName is not www.example.com.

The ServerName should be the actual host name where Apache will run, matching the Common Name you entered when creating the server certificate and key.

8 Proceed with the instructions in "Installing the Loadbalancer Plug-In" on page 151.

9 After installing the Loadbalancer Plug-In, proceed with the instructions in "Configuring Apache After Installing the GlassFish Loadbalancer Plug-In" on page 142.

# Configuring Apache After Installing the GlassFish Loadbalancer Plug-In

This section explains the additional Apache HTTP Server configuration steps that are required after you install the GlassFish Loadbalancer Plug-In.

The following topics are addressed here:

- "Configuring Security Files to Work With the Load Balancer" on page 142
- "Providing Access Permissions to Apache User" on page 142
- "Loadbalancer Plug-In Initialization" on page 143
- "Modifying Directory Access Permissions to Enable Auto Apply" on page 143

#### Configuring Security Files to Work With the Load Balancer

The Loadbalancer Plug-In requires access to NSS libraries. To enable this access, append the name of the directory that contains the NSS libraries to the LD\_LIBRARY\_PATH in the *apache-install-dir/bin/envvars* file. On most UNIX platforms, the NSS libraries are located in the /usr/lib/mps directory.

You may also need to add the following lines to the *apache-install-dir*/bin/envvars file if GlassFish Server reports that the HTTPS listeners are not healthy.

```
NSS_STRICT_NOFORK=DISABLED export NSS_STRICT_NOFORK
```

These lines may be required because the latest NSS libraries do not allow NSS forking. Adding these lines enables NSS forking.

## **Providing Access Permissions to Apache User**

Ensure that the Apache user has the required access permissions to the *apache-install-location*/conf/ directory and files in this directory. The Apache user is the UNIX user under which the Apache server responds to requests. This user is defined in the file httpd.conf. If you installed Apache as a root user, read the note about configuring the Apache user and group in *apache-install-location*/conf/httpd.conf.

**Note** – Ensure that your configuration of users and groups meets the security requirements for this directory. For example, to restrict access to this directory, add the Apache user to the same user group as the owner of the directory.

#### **Loadbalancer Plug-In Initialization**

To ensure that the Loadbalancer Plug-In is initialized when Apache is started, grant the Apache user read access and write access to the following files:

- apache-install-location/conf/loadbalancer.xml
- apache-install-location/conf/sun-loadbalancer\_1\_2.dtd

## **Modifying Directory Access Permissions to Enable Auto Apply**

To ensure that the Auto Apply feature operates correctly, grant the Apache user read access, write access, and execute access to the *apache-install-location*/conf/ directory.

If the Apache user is in the same group as the owner of this directory, change the mode to 775.

See "Auto Apply" on page 157 for more information about this feature.

# **Starting Apache on Solaris and Linux**

In general, you should start Apache with the same user ID that was used when installing GlassFish Server. You must start Apache as root under the following circumstances:

- If you are using port numbers below 1024
- If Apache runs as a different user than the user that starts GlassFish Server

Use the following command to start Apache 2.2.x:

apachectl start

If necessary, check the Apache web site for the latest information on starting the Apache server.

# **Configuring Microsoft IIS**

There are several Microsoft Internet Information Services (IIS) configuration steps you need to perform before and after installing the Loadbalancer Plug-In for GlassFish Server 3.1. The Loadbalancer Plug-In supports Microsoft IIS 7.5+ (32–bit). IIS 64–bit is supported if 32–bit application support is enabled in IIS.

The following topics are addressed here:

- "To Configure SSL for IIS 7.5+" on page 144
- "Microsoft IIS 7.5+ Post-Install Configuration Steps" on page 144
- "Automatically Configured sun-passthrough Properties" on page 146

# ▼ To Configure SSL for IIS 7.5+

This procedure explains how to configure SSL on a Microsoft IIS 7.5+ server so it can work with the Loadbalancer Plug-In. Note that the load balancer Auto Apply feature is not supported in IIS, so this procedure is only required if you want to use IIS with SSL support for other reasons.

- 1 Open the Internet Services Manager in Microsoft IIS.
- 2 Under the host name in Nodes (above Application Pools), select Server Certificates and click Create a self-signed certificate in the Actions pane.
- 3 Select the Website to make the site Binding, and then click Add to add a new binding.
- 4 Select HTTPS and select the SSL Certificate from the list.
- 5 Select SSL Settings in Website and check Require SSL and Accept for client certificate.
- 6 Launch Browse HTTPS from Website and verify that the Welcome page launches.

Internet Explorer (IE) 7 will display an error page because the self-signed certificate was issued by your computer, not by a trusted Certificate Authority (CA). IE 7 will trust the certificate if you add it to the list of Trusted Root Certification Authorities in the certificates store on the local computer or in Group Policy for the domain.

- 7 Click Continue to this Web Site (not recommended).
- 8 Proceed with the instructions in "Installing the Loadbalancer Plug-In" on page 151.

# Microsoft IIS 7.5+ Post-Install Configuration Steps

This section explains the Microsoft IIS 7.5+ configuration steps that must be performed after installing the Loadbalancer Plug-In for GlassFish Server 3.1.

# ▼ To Configure Microsoft IIS 7.5+ After Installing the GlassFish Loadbalancer Plug-In

- Open the Microsoft IIS Server Manager.
- 2 Browse to Roles/Web Server.
- 3 Verify ISAPI extensions and ISAPI filters are installed under Role Services.

If these role services are not installed, then you must install them.

4 Select the web site for which you want to enable the Loadbalancer Plug-In, and make the following changes.

These changes can be made at the root level, affecting all web sites, or can be made for individual web sites.

- a. Enable 32-bit application pool support for 64-bit IIS.
  - i. Right-click Application Pool and choose DefaultAppPool.
  - Choose Advanced Settings.
  - iii. Set the Enable 32-bit Application option to True.
- b. Enable the ISAPI-dll Execute option.
  - i. Choose Open Handler Mappings.
  - ii. Right-click Select ISAPI-dll, and then choose Edit Feature Permissions.
  - iii. Enable the Execute option.
- c. Add a new ISAPI filter.
  - i. Open the ISAPI Filters tab.
  - ii. Click Add.
  - iii. In the Filter Name field, enter GF LB
  - iv. In the Executable field, type
     C:\Inetpub\wwwroot\sun-passthrough\sun-passthrough.dll.
- d. Set ISAPI and CGI restrictions.
  - i. Open ISAPI and CGI Restriction.
  - ii. Click Add.
  - iii. For ISAPI and CGI path, browse to
     C:\inetpub\wwwroot\sun-passthrough\sun-passthrough.dll.
  - iv. For Description, enter GF LB
  - v. Select the Allow extension path to execute checkbox.

- e. Create and configure a new virtual directory.
  - i. Right-click on Web site, choose New, and then choose Virtual Directory.
  - ii. In the Alias field, type sun-pass through.
  - iii. In the Physical Path field, type C:\Inetpub\wwwroot\sun-passthrough.
- 5 Create a new lb.log file.
  - a. Exit the Internet Services Manager and browse to the C:\Inetpub\wwwroot\sun-passthrough directory.
  - b. Create a text document named lb.log.
  - c. Grant write permissions on the file to all users.
- Add the absolute paths for the sun-passthrough.dll file and the C:\inetpub\glassfish-lbplugin\lib directory to the IIS server machine's PATH environment variable.
- 7 Restart the IIS server machine to allow the new PATH setting to take effect.
- 8 Verify that the web server, Loadbalancer Plug-In, and GlassFish Server are operating correctly.
  - a. Start the Default Web Site that is managed by IIS.
  - b. Launch a web browser and open the Default Web Site.
    The IIS Welcome page should display.

**See Also** See "Automatically Configured sun-passthrough Properties" on page 146 for a list of the properties that are automatically configured when you install the Loadbalancer Plug-In.

# **Automatically Configured** sun-passthrough **Properties**

The Load Balancer Configurator automatically configures the following properties in sun-passthrough.properties. You can change the default values.

| Property       | Definition                                   | Default Value                                             |
|----------------|----------------------------------------------|-----------------------------------------------------------|
| lb-config-file | Path to the load balancer configuration file | $IIS\text{-}www\text{-}root \\ \texttt{loadbalancer.xml}$ |
| log-file       | Path to the load balancer log file           | <pre>IIS-www-root\sun-passthrough\ lb.log</pre>           |
| log-level      | Log level for the web server                 | INFO                                                      |

Note – The Auto Apply feature is not currently supported with IIS. See "Auto Apply" on page 157 for more information about this feature.

## **Configuring Oracle HTTP Server**

The GlassFish Loadbalancer Configurator does not support Oracle HTTP Server (OHS), so you must manually configure the web server to work with the Loadbalancer Plug-In. These procedures apply to Oracle HTTP Server 11.1.1.4+ only. Other versions of Oracle HTTP Server are not supported.

The following topics are addressed here:

- "To Configure Oracle HTTP Server to Use the Loadbalancer Plug-In" on page 147
- "To Enable the Load Balancer Auto Apply Feature" on page 149

## ▼ To Configure Oracle HTTP Server to Use the Loadbalancer Plug-In

- Download and install Oracle HTTP Server (OHS) 11.1.1.4+ (32-bit), if it is not already installed.

  OHS is available from Oracle Middleware Downloads page. Look for Web Tier Utilities under Required Additional Software. Note that you need to install the complete Web Tier Utilities bundle because OHS is not available separately. Be sure to download the 32-bit product version.
- 2 Prepare for and install the GlassFish Loadbalancer Plug-In.
  - a. Create a dummy Apache directory named /tmp/apache on the machine on which OHS is installed.
  - Install the Loadbalancer Plug-In, as described in "Installing the Loadbalancer Plug-In" on page 151.

Use the following options when running the GlassFish Loadbalancer Configurator:

- Choose Apache HTTP Server as your web server.
- Point to the dummy /tmp/apache as the Apache HTTP Server installation directory.

The GlassFish Loadbalancer Configurator will create a new /tmp/apache/glassfish-lbplugin directory.

- 3 Configure OHS at the installation level.
  - a. Copy/tmp/apache/glassfish-lbplugin to ohs-install-dir/ohs.
  - b. Update ohs-install-dir/ohs/bin/apachectl.

Enter the following statement on a single line:

LD\_LIBRARY\_PATH=\$ORACLE\_HOME/ohs/lib:\$ORACLE\_HOME/pcs/lib:\$ORACLE\_HOME/lib:\$ORACLE\_HOME/ohs/glassfish-lbplugin/lib:\$LD\_LIBRARY\_PATH; export LD\_LIBRARY\_PATH Enter the following statement on a single line:

NSS\_STRICT\_NOFORK=DISABLED; export NSS\_STRICT\_NOFORK

- 4 Configure OHS at the instance level.
  - a. Create the following directories:

ohs-instance-dir/config/OHS/ohs1/modules/resource
ohs-instance-dir/config/OHS/ohs1/sec\_db\_files

b. Copy the following file to ohs-instance-dir/config/OHS/ohs1/modules:

ohs-install-dir/ohs/glassfish-lbplugin/lib/webserver-plugin/linux/apache2.2/mod loadbalancer.so

- c. Copy the following directory to ohs-instance-dir/config/OHS/ohs1/modules: ohs-install-dir/ohs/glassfish-lbplugin/lib/webserver-plugin/linux/apache2.2/errorpages
- d. Copy the following files to ohs-instance-dir/config/OHS/ohs1/modules/resource: ohs-install-dir/ohs/glassfish-lbplugin/lib/webserver-plugin/linux/apache2.2/\*.res
- e. Copy the following files to ohs-instance-dir/config/OHS/ohs1/sec\_db\_files: ohs-install-dir/ohs/glassfish-lbplugin/lib/webserver-plugin/linux/apache2.2/\*.db
- f. Add the following entry as the last line in ohs-instance-dir/config/OHS/ohs1/httpd.conf: include "\${ORACLE\_INSTANCE}/config/\${COMPONENT\_TYPE}/\${COMPONENT\_NAME}/gf.conf"
- g. Also in ohs-instance-dir/config/OHS/ohs1/httpd.conf, modify the worker MPM settings as follows:
  - Set StartServers to 1
  - Set MaxClients to 64
  - Set ThreadsPerChild to 64

- h. In ohs-instance-dir/config/OHS/ohs1/ssl.conf, set <VirtualHost \*:4444>.
- Create a file named ohs-instance-dir/config/OHS/ohs1/gf.conf and add the following entries.

In this code sample, note that lines that are too long for this publication are truncated with a space and backslash ( \). In cases where this truncation is used for a line, be sure to enter that line and the subsequent line in a single line in your configuration file.

**Note** – Replace port 7777 and ServerName with whatever values are used in your configuration.

j. Copy the following file to *ohs-instance-dir*/config/OHS/ohs1:

ohs-install-dir/ohs/glassfish-lbplugin/lib/dtds/glassfish-loadbalancer 1 3.dtd

k. Generate a load-balancer.xml configuration file on GlassFish Server, and copy this file to ohs-instance-dir/config/OHS/ohs1.

Use the export-http-lb-config subcommand to generate a load-balancer.xml file. See the export-http-lb-config(1) for more information.

Start OHS.

For example:

ohs-instance-dir/bin/opmnctl startall

## ▼ To Enable the Load Balancer Auto Apply Feature

This procedure is only required if you plan on using the load balancer Auto Apply feature with Oracle HTTP Server (OHS). The Auto Apply feature enables changes made to a configuration through the GlassFish Server Administration Console or from the command line with the apply-http-lb-changes(1) subcommand to be automatically sent over the wire to the web server configuration directory.

**Before You Begin** Before proceeding with the instructions in this procedure, ensure the following:

- SSH is configured on the host where the DAS is running. For more information, see Chapter 2, "Setting Up SSH for Centralized Administration."
- You have completed the instructions in "To Configure Oracle HTTP Server to Use the Loadbalancer Plug-In" on page 147.
- Export the GlassFish Server DAS certificate.

Enter the following command on a single line:

```
keytool -export -rfc -keystore domain-dir/config/keystore.jks
-alias slas -file glassfish.crt -storepass keystore-password
```

- 2 Copy the glassfish.crt file to the directory of your choice on the OHS server.
- 3 Add the GlassFish Server DAS certificate to the OHS keystore.

Enter the following command on a single line:

```
orapki wallet add
  -wallet ohs-instance-dir/config/OHS/ohs1/keystores/default/cwallet.sso
  -cert glassfish.crt -trusted cert -auto login only
```

Refer to the OHS documentation for more information about the orapki utility.

4 Create a new file named *ohs-instance-dir*/config/OHS/ohs1/gf-admin.conf and add the following entries:

```
# OHS Listen PortListen 5443
<VirtualHost *:5443>
  <IfModule ossl module>
  # SSL Engine Switch:
  # Enable/Disable SSL for this virtual host.
  SSLEngine on
  # Client Authentication (Type):
  # Client certificate verification type and depth. Types are
   # none, optional and require.
  SSLVerifyClient require
  # SSL Cipher Suite:
   # List the ciphers that the client is permitted to negotiate
   # (enter these ciper names on a single line).
   SSLCipherSuite SSL RSA WITH RC4 128 MD5, SSL RSA WITH RC4 128 SHA,
   SSL_RSA_WITH_3DES_EDE_CBC_SHA,SSL_RSA_WITH_DES_CBC_SHA,
   TLS RSA WITH AES 128 CBC SHA, TLS RSA WITH AES 256 CBC SHA
   # SSL Certificate Revocation List Check
   # Valid values are On and Off
  SSLCRLCheck Off
   #Path to the wallet (enter path on a single line).
   SSLWallet "${ORACLE_INSTANCE}/config/${COMPONENT_TYPE}/
   ${COMPONENT NAME}/keystores/default"
  </IfModule>
```

**Note** – Port 5443 is used in this example. This port can be changed to any port that is appropriate for your system. This same port must be used when running the create-http-lb subcommand.

- 5 Update the <SERIAL NUMBER> entry in the new ohs-instance-dir/config/OHS/ohs1/gf-admin.conf file.
  - a. Get the serial number from the glassfish.crt file.

```
keytool -printcert -file path-name/glassfish.crt
```

- b. Replace <SERIAL NUMBER> in the gf-admin.conf file with the value from the glassfish.crt file.
- c. Convert the updated <SERIAL NUMBER> string in the gf-admin.conf file to all uppercase.
- 6 Add the following line to the httpd.conf:

```
include "${ORACLE INSTANCE}/config/${COMPONENT TYPE}/${COMPONENT NAME}/gf-admin.conf"
```

7 Stop and restart OHS.

## Installing the Loadbalancer Plug-In

The GlassFish Loadbalancer Plug-In is shipped as a ZIP bundle that you install after installing and configuring GlassFish Server and your desired web server. The plug-in is installed by means of a graphical GlassFish Loadbalancer Configurator that helps you configure your web server and GlassFish Server to work together.

**Note** – The Loadbalancer Plug-In is only available to customers who are using Oracle GlassFish Server 3.1. The plug-in is not available for GlassFish Server Open Source Edition.

## ▼ To Install the Loadbalancer Plug-In

This procedure explains how to download and install the GlassFish Loadbalancer Plug-In. Most of the configuration instructions for the Plug-In are integrated into the GlassFish Loadbalancer Configurator interface and online help, so the instructions here are intended only to get you started with the plug-in configuration process.

Note – Regardless of the web server on which the Loadbalancer Plug-In is installed, if you subsequently re-create a GlassFish Server domain and want to continue to use the Auto Apply feature, the Loadbalancer Plug-In must be re-installed. This is necessary so a new DAS Certificate can be regenerated and re-imported into the web server configuration. See "Auto Apply" on page 157 for more information about this feature.

#### **Before You Begin**

Before installing the Loadbalancer Plug-In, ensure that the following conditions have been met:

- Your operating system and web server combination is supported by the Loadbalancer Plug-in. See "Supported Operating Systems and Web Servers" on page 136.
- GlassFish Server 3.1 is installed and configured as described in the Oracle GlassFish Server 3.1 Installation Guide.
- The web server for which you want to configure the Loadbalancer Plug-In is installed and configured according to the web server software provider's instructions.
- You have reviewed and, if necessary, performed the preparatory web server configuration steps explained earlier in this chapter.
- 1 Download the GlassFish Loadbalancer Configurator ZIP archive.

The Configurator ZIP archive is available for download at http://www.oracle.com/technetwork/middleware/glassfish/downloads/index.html.

- 2 Unzip the Configurator ZIP archive to the directory of your choice.
- 3 Launch the Loadbalancer Configurator by running the glassfish-lbconfigurator-3\_1.jar file that was included in the Configurator ZIP archive.

The *version* number will vary depending on the version of the Configurator archive you downloaded. For example:

```
java -jar glassfish-lbconfigurator-3_1.jar
```

4 Follow the onscreen instructions in the Loadbalancer Configurator.

Use the Help button to display online help for any screen for which you want additional information.

5 When the Configurator has completed, proceed with the instructions in "Verifying Loadbalancer Plug-In Configuration" on page 153.

## **Verifying Loadbalancer Plug-In Configuration**

After configuring your web server and installing the Loadbalancer Plug-In, use the following steps to verify that the plug-in is working correctly.

## To Verify the Loadbalancer Plug-In Configuration

- 1 Create a GlassFish Server cluster.
  - Use the asadmin create-cluster command. For instructions, refer to "Creating, Listing, and Deleting Clusters" on page 81.
- 2 Follow the instructions in "To Set Up Load Balancing Using the asadmin Tool" on page 158.

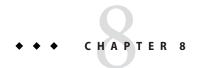

## Configuring HTTP Load Balancing

This chapter describes how to configure HTTP load balancing on GlassFish Server 3.1.

The following topics are addressed here:

- "How the HTTP Load Balancer Works" on page 155
- "Setting Up HTTP Load Balancing" on page 158
- "Configuring the HTTP Load Balancer" on page 160
- "Monitoring the GlassFish Loadbalancer Plug-In" on page 172

For information on other types of load balancing, see Chapter 11, "Configuring Java Message Service High Availability," and Chapter 12, "RMI-IIOP Load Balancing and Failover."

### **How the HTTP Load Balancer Works**

This section discusses using the GlassFish Loadbalancer Plug-In.

The load balancer attempts to evenly distribute the workload among multiple instances (either standalone or clustered), thereby increasing the overall throughput of the system.

The HTTP load balancer enables high availability of services deployed on Java EE Application Servers. While doing so, it fails over a session request to another server instance if the original servicing instance is detected to be unavailable or unhealthy to service a request. For more information, see Chapter 10, "Configuring High Availability Session Persistence and Failover."

The following topics are addressed here:

- "Installing the Loadbalancer Plug-In" on page 156
- "HTTP Load Balancing Algorithm" on page 156
- "Features of the GlassFish Loadbalancer Plug-In" on page 157

## Installing the Loadbalancer Plug-In

The GlassFish Loadbalancer Plug-In is available for separate download for customers who are using Oracle GlassFish Server 3.1. Note that the Loadbalancer Plug-In is not available for GlassFish Server Open Source Edition 3.1.

The Plug-In is installed by means of a graphical GlassFish Loadbalancer Configurator. The Configurator automatically configures most of settings that are required to use the Loadbalancer Plug-In with your web server. However, depending on your particular web server, there may be some manual configuration procedures that you need to perform before or after you run the Configurator.

For complete instructions on installing the Loadbalancer Plug-In, see Chapter 7, "Configuring Web Servers for HTTP Load Balancing."

## **HTTP Load Balancing Algorithm**

The HTTP load balancer, by default, uses a *sticky round robin algorithm* to load balance incoming HTTP and HTTPS requests.

When a new HTTP request is sent to the Loadbalancer Plug-In, it is forwarded to an instance based on a simple round robin scheme. If the request is for a session-based application, and a new session is created, then subsequent requests that are part of the same session are considered to be assigned or sticky requests, and are routed by the load balancer to the same instance. Hence, the name sticky round robin. Requests to a non session-based application and the first request for a session-based application are called unassigned requests. Stickiness is achieved by using cookies, or explicit URL rewriting. The load balancer determines the method of stickiness automatically.

The Loadbalancer Plug-In uses the following methods to determine session stickiness:

#### Cookie Method

The Loadbalancer Plug-In uses a separate cookie to record the route information. The HTTP client (typically, the web browser) must support cookies to use the cookie based method. If the HTTP client is unable to accept cookies, the plug-in uses the following method.

### Explicit URL Rewriting

The sticky information is appended to the URL. This method works even if the HTTP client does not support cookies. To implement explicit URL rewriting, the application developer must use HttpResponse.encodeURL() and encodeRedirectURL() calls to ensure that any URLs in the application have the session information appended to them.

From the sticky information, the Loadbalancer Plug-In first determines the instance to which the request was previously forwarded. If that instance is found to be healthy, the Loadbalancer

Plug-In forwards the request to that specific instance. If the instance is unavailable, a new instance is chosen and the subsequence requests are routed to the new instance.

## Features of the GlassFish Loadbalancer Plug-In

The load balancer provides increased flexibility and ease-of-use through the following features:

- "Auto Apply" on page 157
- "Weighted Round Robin" on page 157
- "User-Defined Load Balancing" on page 157

### **Auto Apply**

GlassFish Server enables changes made to a configuration through the Administration Console or from the command line with the apply-http-lb-changes(1) subcommand to be automatically sent over the wire to the web server configuration directory.

### **Weighted Round Robin**

The load balancer enables improved distribution of HTTP requests. The administrator can use an attribute called 'weight' to specify how requests will be proportionately routed to an instance. For example, suppose a cluster has two instances, and the administrator has assigned a weight of 100 to instance x and a weight of 400 to instance y. Now, for every 100 requests, 20 will go to instance x and 80 will go to instance y.

### **User-Defined Load Balancing**

GlassFish Server enables administrators to define custom policies for distributing HTTP requests. A custom policy defines the load balancing algorithm that the Loadbalancer Plug-In must use. In other words, an administrator can define which instance will handle an HTTP request. To use this feature, the administrator needs to develop a shared library, which must implement an interface called loadbalancer. h. The shared library can, for example, be used to evaluate the headers of incoming requests provided to it and in accordance to some criteria, select the instance that can serve the request. This shared library would be loaded by the load balancer.

The loadbalancer.h interface is available in webserver-install-dir/glassfish-lbplugin/lib/install/templates. A sample implementation, named roundrobin.c, is provided in this same directory. Administrators can use roundrobin.c as a template to build custom shared libraries.

## **Setting Up HTTP Load Balancing**

This section describes how to set up load balancing for GlassFish Server.

The following topics are addressed here:

- "Prerequisites for Setting Up HTTP Load Balancing" on page 158
- "Procedure for Setting Up HTTP Load Balancing" on page 158
- "HTTP Load Balancer Deployments" on page 159

## Prerequisites for Setting Up HTTP Load Balancing

Before configuring your load balancer, you must:

- Install a supported web server and configure it. For more information on configuring a supported web server, see Chapter 7, "Configuring Web Servers for HTTP Load Balancing."
- Install the Loadbalancer Plug-In.
   For complete instructions on installing the Loadbalancer Plug-In, see Chapter 7, "Configuring Web Servers for HTTP Load Balancing."
- Create GlassFish Server clusters or server instances to participate in load balancing.
- Deploy applications to these clusters or instances.

## **Procedure for Setting Up HTTP Load Balancing**

There are several asadmin subcommands that enable you to set up and use HTTP load balancing in your GlassFish Server and web server environment.

### ▼ To Set Up Load Balancing Using the asadmin Tool

Most of the required load balancing configuration settings can be performed in a single step with the asadmin create-http-lb subcommand, as described in this procedure. After performing this procedure, or if you choose to not perform all configuration steps with one subcommand, you can set individual load balancing options using several other subcommands. Information about configuring individual load balancing options is provided after this procedure, in "Configuring the HTTP Load Balancer" on page 160.

### Create and configure a load balancer.

Use the asadmin create-http-lb subcommand.

For the purposes of this procedure, the create-http-lb subcommand can be used to perform the following load balancing tasks. Other options are available but are not included in this example. For more information, see create-http-lb(1).

- Specify a target cluster or standalone server instance for the load balancer to manage (--target). This task can also be performed at a later time with the create-http-lb-ref(1) subcommand.
- Enable (activate) load balancing on the specified target (--lbenableallinstances). This
  task can also be performed at a later time with the enable-http-lb-server(1)
  subcommand. Note that load balancing is enabled by default for all instances.
- Enable load balancing for the applications that run on the specified target. The applications must already be deployed and enabled for use on the clusters or standalone instances that the load balancer references (--lbenableallapplications). This task can also be performed at a later time with the enable-http-lb-application(1) subcommand. Note that load balancing is enabled by default for all applications.
- Create a health checker for the load balancer. A health checker monitors unhealthy server instances so that when they become healthy again, the load balancer can send new requests to them (--healthcheckerurl). This task can also be performed at a later time with the create-http-health-checker(1) subcommand.
- Generate a load balancer configuration file. This file can be used with the Loadbalancer Plug-In and exported to other targets. (load\_balancer\_name). This task can also be performed at a later time with the export-http-lb-config(1) subcommand.
- 2 Copy the load balancer configuration file to your web server config directory where the Loadbalancer Plug-In configuration files are stored.

Note – To generate the load balancer configuration file and send the data over the wire to the web server in a single step, you need to configure the web server for SSL setup and import the DAS certificate. The load balancer configuration file can then be pushed using the apply-http-lb-changes(1) subcommand. For information on configuring web servers for HTTP load balancing, see Chapter 7, "Configuring Web Servers for HTTP Load Balancing."

### Example 8–1 Creating a Load Balancer

The following example creates a load balancer on a host named host 1 using port 5555. A cluster named c1 is the target. A healthchecker is enabled for the load balancer, and a load balancer configuration file named mylb is generated. The following command should be entered on a single line.

asadmin> create-http-lb --devicehost host1 --deviceport 55555 --target c1
--healthcheckerinterval 10 mylb

### **HTTP Load Balancer Deployments**

You can configure your load balancer in different ways, depending on your goals and environment, as described in the following sections:

- "Using Clustered Server Instances" on page 160
- "Using Multiple Standalone Instances" on page 160

### **Using Clustered Server Instances**

The most common way to deploy the load balancer is with a cluster or clusters of server instances. By default all the instances in a cluster have the same configuration and the same applications deployed to them. The load balancer distributes the workload between the server instances and requests fail over from an unhealthy instance to a healthy one. If you've configured HTTP session persistence, session information persists when the request is failed over.

If you have multiple clusters, requests can be load balanced across clusters but are only failed over between the instances in a single cluster. Use multiple clusters in a load balancer to easily enable rolling upgrades of applications. For more information, see Chapter 9, "Upgrading Applications Without Loss of Availability."

**Note** - Requests cannot be load balanced across clusters and standalone instances.

### **Using Multiple Standalone Instances**

It is also possible to configure your load balancer to use multiple standalone instances, and load balance and failover requests between them. However, in this configuration, you must manually ensure that the standalone instances have homogenous environments and the same applications deployed to them. Because clusters automatically maintain a homogenous environment, for most situations it is better and easier to use clusters.

**Tip** – Load balancing across multiple standalone instances only provides failover for requests, and any associated HTTP session data will not be failed over. This is another reason why using a cluster, which can provide session failover, is a more desirable load balancing configuration.

## **Configuring the HTTP Load Balancer**

Load balancer configuration is maintained in the domain.xml file. Configuring a load balancer is extremely flexible:

- A load balancer services only one domain, though a domain can have multiple load balancers associated with it.
- Each load balancer configuration can have multiple load balancers associated with it, though each load balancer has only one load balancer configuration.
- "Configuring an HTTP Load Balancer on the DAS" on page 161
- "Creating an HTTP Load Balancer Reference" on page 161

- "Enabling Server Instances for HTTP Load Balancing" on page 161
- "Enabling Applications for HTTP Load Balancing" on page 161
- "Creating the HTTP Health Checker" on page 162
- "Changing the HTTP Load Balancer Configuration" on page 163
- "Disabling (Quiescing) a Server Instance or Cluster" on page 166
- "Disabling (Quiescing) an Application" on page 167
- "Configuring HTTP and HTTPS Failover" on page 167
- "Using Redirects with the HTTP Load Balancer" on page 169
- "Configuring Idempotent URLs" on page 171

## Configuring an HTTP Load Balancer on the DAS

You can create a load balancer configuration on the DAS using the asadmin create-http-lb subcommand. See "Setting Up HTTP Load Balancing" on page 158 for instructions. Refer to create-http-lb(1) for complete information about the options for this subcommand.

## **Creating an HTTP Load Balancer Reference**

When you create a reference in the load balancer to a standalone server or cluster, the server or cluster is added to the list of target servers and clusters the load balancer controls. If you created the load balancer configuration with a target, that target is already added as a reference.

You can create a reference using the asadmin create-http-lb-ref(1) subcommand. You must supply the load balancer configuration name and the target server instance or cluster.

To delete a reference, use the delete-http-lb-ref(1) subcommand. Before you can delete a reference, the referenced server or cluster must be disabled using disable-http-lb-server(1).

## **Enabling Server Instances for HTTP Load Balancing**

After creating a reference to the server instance or cluster, enable the server instance or cluster using the asadmin enable-http-lb-server subcommand. If you specified a server instance or cluster as the target when you created the load balancer configuration, load balancing is enabled for that target by default. Refer to enable-http-lb-server(1) for complete information about the options for this subcommand.

## **Enabling Applications for HTTP Load Balancing**

All servers managed by a load balancer must have homogenous configurations, including the same set of applications deployed to them. Once an application is deployed and enabled for

access (this happens during or after the deployment step), load balancing is enabled for the application by default. If an application is not enabled for load balancing, requests to it are not load balanced and failed over, even if requests to the servers the application is deployed to are load balanced and failed over.

When enabling the application, specify the application name and target. If the load balancer manages multiple targets (for example, two clusters), enable the application on all targets.

Use the asadmin enable-http-lb-application subcommand to enable load balancing for one or more applications. Refer to enable-http-lb-application(1) complete information about the options for this subcommand.

## Creating the HTTP Health Checker

The load balancer's health checker periodically checks all the configured GlassFish Server instances that are marked as unhealthy. A health checker is not required, but if no health checker exists, or if the health checker is disabled, the periodic health check of unhealthy instances is not performed. The load balancer will not be able to determine when an unhealthy instance becomes healthy.

The load balancer's health check mechanism communicates with the instance using HTTP. The health checker sends an HTTP request to the URL specified and waits for a response. A status code in the HTTP response header between 100 and 500 means the instance is healthy.

The following topics are addressed here:

- "Creating a Health Checker" on page 162
- "Additional Health Check Properties for Healthy Instances" on page 163

### Creating a Health Checker

To specify the health checker properties use the asadmin create-http-health-checker subcommand. If an instance is marked as unhealthy, the health checker polls the unhealthy instances to determine if the instance has become healthy.

The health checker uses the specified URL to check all unhealthy instances to determine if they have returned to the healthy state. If the health checker finds that an unhealthy instance has become healthy, that instance is added to the list of healthy instances.

Use the delete-http-health-checker subcommand to delete health checkers.

Refer to create-http-health-checker(1) and delete-http-health-checker(1) for complete information about the options for these subcommands.

### Additional Health Check Properties for Healthy Instances

The health checker created by create-http-health-checker only checks unhealthy instances. To periodically check healthy instances, set some additional properties in your exported loadbalancer.xml file.

To check healthy instances, set the following properties in loadbalancer.xml.

TABLE 8-1 Manual Health-Checker Properties in loadbalancer.xml

| Property                   | Definition                                                                                                    |
|----------------------------|----------------------------------------------------------------------------------------------------|
| active-healthcheck-enabled | True/false flag indicating whether to ping healthy server instances to determine whether they are healthy. To ping server instances, set the flag to true.                                     |
| number-healthcheck-retries | Specifies how many times the load balancer's health checker pings an unresponsive server instance before marking it unhealthy. Valid range is between 1 and 1000. A default value to set is 3. |

Set the properties by using the asadmin set command. For example:

```
asadmin> set domain.lb-configs.load-balancer-config.property.\active-healthcheck-enabled=true
```

asadmin> set domain.lb-configs.load-balancer-config.property.\
number-healthcheck-retries=5

## **Changing the HTTP Load Balancer Configuration**

If you change a load balancer configuration by creating or deleting references to servers, deploying new applications, enabling or disabling servers or applications, and so on, export the load balancer configuration file again and copy it to the web server's config directory. For more information, see "Exporting the HTTP Load Balancer Configuration File" on page 164.

Alternatively, you can generate the load balancer configuration file and send the data over the wire to the web server in a single step. For more information, see "To Export the Load Balancer Configuration Using the apply-http-lb-changes Subcommand" on page 164.

The Loadbalancer Plug-In checks for an updated configuration periodically based on the reload interval specified in the load balancer configuration. After the specified amount of time, if the load balancer discovers a new configuration file, it starts using that configuration.

The following topics are addressed here:

- "Exporting the HTTP Load Balancer Configuration File" on page 164
- "Enabling Dynamic Reconfiguration" on page 165

### **Exporting the HTTP Load Balancer Configuration File**

The Loadbalancer Plug-In that is available for Oracle GlassFish Server 3.1 uses a configuration file called loadbalancer.xml. After configuring the load balancer, you can export the configuration details from domain.xml to the loadbalancer.xml file. To do this, use the asadmin export-http-lb-config subcommand.

Alternatively, you can use the apply-http-lb-changes subcommand to generate the load balancer configuration file and send the data over the wire to the web server in a single step.

The following topics are addressed here:

- "To Export the Load Balancer Configuration Using the export-http-lb-config Subcommand" on page 164
- "To Export the Load Balancer Configuration Using the apply-http-lb-changes Subcommand" on page 164

## ▼ To Export the Load Balancer Configuration Using the export-http-lb-config Subcommand

- 1 Export a loadbalancer.xml file using the asadmin export-http-lb-config subcommand.

  Refer to export-http-lb-config(1) for complete information about the options for this subcommand.
- **2** Copy the exported load balancer configuration file to the web server's configuration directory. For example, for the Oracle iPlanet Web Server, that location usually is web-server-instance-dir/config.

**Note** – The load balancer configuration file in the web server's configuration directory must be named loadbalancer.xml.

## ▼ To Export the Load Balancer Configuration Using the apply-http-lb-changes Subcommand

This procedure explains how to generate the load balancer configuration file and send the data over the wire to the web server in a single step.

- 1 Configure the web server for SSL setup and import the DAS certificate.
  - See Chapter 7, "Configuring Web Servers for HTTP Load Balancing," for configuration instructions for your particular web server.
- 2 Use the apply-http-lb-changes subcommand to generate and push the load balancer configuration file to the web server.

See apply-http-lb-changes(1) for complete subcommand usage instructions.

### **Enabling Dynamic Reconfiguration**

With dynamic reconfiguration, the Loadbalancer Plug-In periodically checks for an updated configuration.

### ▼ To Enable Dynamic Reconfiguration

1 When creating a load balancer configuration, use the --reloadinterval option with the create-http-lb subcommand.

This option sets the amount of time between checks for changes to the load balancer loadbalancer.xml configuration file. By default, dynamic reconfiguration is enabled, with a reload interval of 60 seconds. Refer to create-http-lb(1) for complete information about this subcommand.

2 If you have previously disabled the --reloadinterval option, or to change the reload interval, use the asadmin set command.

After changing the reload interval, export the load balancer configuration file again and copy it to the web server's config directory.

For example:

a. Determine the configuration name for your load balancer.

In this case, the load balancer configuration name is mylb.

asadmin> get load-balancers.load-balancer.mylb.lb-config-name load-balancers.load-balancer.mylb.lb-config-name=mylb\_LB\_CONFIG Command get executed successfully.

b. Next, change the reload interval.

Enter the following command on a single line:

```
asadmin> set
lb-configs.lb-config.mylb_LB_CONFIG.reload-poll-interval-in-seconds=30
lb-configs.lb-config.mylb_LB_CONFIG.reload-poll-interval-in-seconds=30
Command set executed successfully.
```

Note – If -- reloadinterval is set to 0, then any updates to load-balancer.xml are not picked up. In this case, dynamic changes can only be pushed by using the apply-http-lb-changes subcommand. See "To Export the Load Balancer Configuration Using the apply-http-lb-changes Subcommand" on page 164.

**Note** – If the load balancer encounters a hard disk read error while attempting reconfiguration, it uses the configuration that is currently in memory. The load balancer also ensures that the modified configuration data is compliant with the DTD before over writing the existing configuration.

If a disk read error is encountered, a warning message is logged to the web server's error log file. The error log for Oracle iPlanet Web Server is in web-server-install-dir/web-server-instance/logs/.

## Disabling (Quiescing) a Server Instance or Cluster

Before stopping the server for any reason, the instance should complete serving requests. The process of gracefully disabling a server instance or cluster is called quiescing.

The load balancer uses the following policy for quiescing instances:

- If an instance (either standalone or part of a cluster) is disabled, and the timeout has not expired, sticky requests continue to be delivered to that instance. New requests, however, are not sent to the disabled instance.
- When the timeout expires, the instance is disabled. All open connections from the load balancer to the instance are closed. The load balancer does not send any requests to this instance, even if all sessions sticking to this instance were not invalidated. Instead, the load balancer fails over sticky requests to another healthy instance.

### To Quiesce a Server Instance or Cluster

- 1 Run asadmin disable-http-lb-server, setting the timeout (in minutes).
- 2 Export the load balancer configuration file using the asadmin export-http-lb-config command.
- 3 Copy the exported configuration to the web server's config directory.
  - Alternatively, to export the load balancer configuration file and send the data over the wire to the web server in a single step, you can configure the web server for SSL setup and import the DAS certificate. The load balancer configuration file can then be pushed using the apply-http-lb-changes(1) subcommand. For information on configuring web servers for HTTP load balancing, see Chapter 7, "Configuring Web Servers for HTTP Load Balancing."
- 4 Stop the server instance or instances.

## **Disabling (Quiescing) an Application**

Before you undeploy a web application, the application should complete serving requests. The process of gracefully disabling an application is called quiescing. When you quiesce an application, you specify a timeout period. Based on the timeout period, the load balancer uses the following policy for quiescing applications:

- If the timeout has not expired, the load balancer does not forward new requests to the application, but returns them from the web server itself. However, the load balancer continues to forward sticky requests until the timeout expires.
- When the timeout expires, the load balancer does not accept any requests for the application, including sticky requests.

When you disable an application from every server instance or cluster the load balancer references, the users of the disabled application experience loss of service until the application is enabled again. If you disable the application from one server instance or cluster while keeping it enabled in another server instance or cluster, users can still access the application. For more information, see Chapter 9, "Upgrading Applications Without Loss of Availability."

### ▼ To Quiesce an Application

- 1 Use the asadmin disable-http-lb-application subcommand.
  - Specify the following options:
  - Timeout (in minutes)
  - Name of the application to disable
  - Target cluster or instance on which to disable application
- 2 Export the load balancer configuration file using asadmin export-http-lb-config.
- 3 Copy the exported configuration to the web server config directory.

Alternatively, to export the load balancer configuration file and send the data over the wire to the web server in a single step, you can configure the web server for SSL setup and import the DAS certificate. The load balancer configuration file can then be pushed using the apply-http-lb-changes(1) subcommand. For information on configuring web servers for HTTP load balancing, see Chapter 7, "Configuring Web Servers for HTTP Load Balancing."

## Configuring HTTP and HTTPS Failover

The Loadbalancer Plug-In fails over HTTP/HTTPS sessions to another application server instance if the original instance to which the session was connected becomes unavailable. This section describes how to configure the Loadbalancer Plug-In to enable HTTP/HTTPS routing and session failover.

The following topics are addressed here:

- "HTTPS Routing" on page 168
- "Configuring HTTPS Routing" on page 168
- "Known Issues" on page 168

### **HTTPS Routing**

The Loadbalancer Plug-In routes all incoming HTTP or HTTPS requests to instances. However, if HTTPS routing is enabled, an HTTPS request will be forwarded by the Loadbalancer Plug-In to a server using an HTTPS port only. HTTPS routing is performed on both new and sticky requests.

If an HTTPS request is received and no session is in progress, then the Loadbalancer Plug-In selects an available instance with a configured HTTPS port, and forwards the request to that instance.

In an ongoing HTTP session, if a new HTTPS request for the same session is received, then the session and sticky information saved during the HTTP session is used to route the HTTPS request. The new HTTPS request is routed to the same server where the last HTTP request was served, but on the HTTPS port.

### **Configuring HTTPS Routing**

The --https routing option for the create-http-lb subcommand controls whether HTTPS routing is turned on or off for all the application servers that are participating in load balancing. If this option is set to false, all HTTP and HTTPS requests are forwarded as HTTP. If set to true, HTTPS are forwarded as HTTPS requests. Set HTTPS routing when creating a new load balancer configuration, or change it later using the asadmin set command.

**Note** – Note the following limitations:

- For HTTPS routing to work, one or more HTTPS listeners must be configured.
- If --httpsrouting is set to true, and a new or a sticky request comes in where there are no healthy HTTPS listeners in the cluster, then that request generates an error.

### **Known Issues**

The Load Balancer has the following limitations with HTTP/HTTPS request processing.

■ In cases where a web browser does not share cookies between HTTP and HTTPS requests, if a session uses a combination of HTTP and HTTPS requests, then the first request must be an HTTP request. If the first request is an HTTPS request, it cannot be followed by an HTTP request. This is because the cookies associated with the HTTPS session are not returned by the browser. The browser interprets the two different protocols as two different servers, and initiates a new session. This limitation only exists if --httpsrouting is set to true and the client web browser does not share cookies between HTTP and HTTPS requests.

- If a session has a combination of HTTP and HTTPS requests, then the instance must be configured with both HTTP and HTTPS listeners. This limitation is valid only if
   --httpsrouting is set to true.
- If a session has a combination of HTTP and HTTPS requests, then the instance must be configured with HTTP and HTTPS listeners that use standard port numbers, that is, 80 for HTTP, and 443 for HTTPS. This limitation applies regardless of the value set for --httpsrouting. This limitation is due to redirection, and nonstandard ports cannot be handled correctly.

## **Using Redirects with the HTTP Load Balancer**

Use redirects to redirect a request from one URL to another URL. For example, use redirects to send users to a different web site (for example, redirecting from an old version of an application to a newer version) or from HTTP to HTTPS or from HTTPS to HTTP. Redirects can be enabled in a number of ways in the application (for example, servlet-based redirects, web.xml redirects). However, sending a redirect URL through the load balancer may require some additional configuration of the GlassFish Server or the load balancer. Note that redirects are different from requests that are forwarded using HTTPS Routing. When using redirects, set https://dian.org/10.1007/pc.1007/pc.

The following settings affect redirects: the auth-pass-through-enabled attribute of an HTTP type protocol, the proxyHandler property of the HTTP service, and the rewrite-location property in the loadbalancer.xml file.

### The auth-pass-through-enabled Attribute

When the GlassFish Server auth-pass-through-enabled attribute is set to true, information about the original client request (such as client IP address, SSL keysize, and authenticated client certificate chain) is sent to the HTTP type network listeners using custom request headers. The auth-pass-through-enabled attribute allows you to take advantage of a hardware accelerator for faster SSL authentication if you have one installed. It is easier to configure a hardware accelerator on the load balancer than on each clustered GlassFish Server instance.

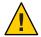

**Caution** – Set auth-pass-through-enabled to true only if the GlassFish Server is behind a firewall.

Use the asadmin set command to set the auth-pass-through-enabled attribute on an HTTP type protocol, which is referenced by an HTTP type network listener. Be sure to enter this command on a single line.

asadmin> set cluster-name-config.network-config.protocols.protocol-name.http.auth-pass-through-enabled=true

### The proxyHandler Property

The proxy handler for the GlassFish Server is responsible for retrieving information about the original client request that was intercepted by a proxy server (in this case, a load balancer) and forwarded to the server, and for making this information available to the deployed web application that is the target of the client request. If the intercepting proxy server is SSL-terminating, the proxy handler retrieves and makes available additional information about the original request, such as whether the original request was an HTTPS request, and whether SSL client authentication is enabled. Use the proxyHandler property only if auth-pass-through-enabled is set to true.

The proxy handler inspects incoming requests for the custom request headers through which the proxy server conveys the information about the original client request, and makes this information available to the web application using standard ServletRequest APIs.

The proxy handler implementation is configurable globally at the HTTP service level with the proxyHandler property, whose value specifies the fully-qualified class name of an implementation of the com.sun.appserv.ProxyHandler abstract class. Configurable proxy handler implementations allow the server to work with any proxy server, as long as the proxy handler implementation knows about the HTTP request header names, and understands the format of their values, through which the proxy server conveys information about the original client request.

**Note** – If the proxyHandler property is not set and the auth-pass-through-enabled attribute is set to true, then the default implementation that works with the Loadbalancer Plug-In is enabled.

The proxy handler for the GlassFish Server reads and parses the SSL certificate chain from the request header. This allows a back-end instance to retrieve information about the original client request that was intercepted by an SSL-terminating proxy server (in this case, a load balancer). You can use the default proxy handler settings, or configure your own using the proxyHandler property of the HTTP service or HTTP/HTTPS listener. The proxyHandler property specifies the fully-qualified class name of a custom implementation of the com.sun.appserv.ProxyHandler abstract class used by the listener or all listeners.

An implementation of this abstract class inspects a given request for the custom request headers through which the proxy server communicates the information about the original client request to the instance, and returns that information to its caller. The default implementation reads the client IP address from an HTTP request header named Proxy-ip, the SSL keysize from an HTTP request header named Proxy-keysize, and the SSL client certificate chain from an HTTP request header named Proxy-auth-cert. The Proxy-auth-cert value must contain the BASE-64 encoded client certificate chain without the BEGIN CERTIFICATE and END CERTIFICATE boundaries and with \n replaced with % d% a.

You can only use this property if auth-pass-through-enabled is set to true. If you set the proxyHandler property on an individual HTTP or HTTPS listener, it overrides the default setting for all listeners.

Use the asadmin set command to set the proxyHandler property on the HTTP service.

asadmin> set cluster-name-config.http-service.property.proxyHandler=classname

### The rewrite-location Property

If set to true, the rewrite-location property rewrites the original request information and includes the protocol (HTTP or HTTPS), host, and port information By default, the rewrite-location property is set to true to maintain backward compatibility with previous GlassFish Server releases.

The rewrite-location property is not available through the asadmin create-http-lb-config subcommand. To use the property, use the asadmin set command as follows:

asadmin set lb-configs. *load-balancer-config*-config.property.rewrite-location=false Set the rewrite-location property with the following points in mind:

- If httpsrouting is false and auth-pass-through-enabled is not enabled on the GlassFish Server, set the rewrite-location property to true. When auth-pass-through-enabled is not enabled, the GlassFish Server will not be aware of the protocol (HTTP or HTTPS) of the original request. By setting rewrite-location to true the load balancer modifies the protocol part of the rewrite location suitably. That is, if the client is sending HTTPS requests, then the load balancer redirects the client to a HTTPS-enabled listener port on the load balancer. The process is the same for HTTP requests.
- If httpsrouting is false, and auth-pass-through-enabled is enabled on the GlassFish Server, then rewrite-location can be set to true or false because the GlassFish Server is aware of whether the client request is HTTP or HTTPS. When auth-pass-through-enabled is enabled, the GlassFish Server modifies the protocol part of rewrite location suitably. If rewrite-location is set to false, the load balancer does not rewrite the location of the redirected URL. If set to true, it rewrites the location of the redirected URL. But this rewrite is not needed as the GlassFish Server was aware of HTTPS connections from the client. Also, if the application needs to redirect HTTP to HTTPS or HTTPS to HTTP, you must set the rewrite-location property to false.

## **Configuring Idempotent URLs**

An *idempotent* request is one that does not cause any change or inconsistency in an application when retried. In HTTP, some methods (such as GET) are idempotent, while other methods (such as POST) are not. Retrying an idempotent URL must not cause values to change on the server or in the database. The only difference is a change in the response received by the user.

Examples of idempotent requests include search engine queries and database queries. The underlying principle is that the request must not cause an update or modification of data.

To enhance the availability of deployed applications, configure the environment to retry failed idempotent HTTP requests on all the instances serviced by a load balancer. This option is used for read-only requests, for example, to retry a search request.

Configure idempotent URLs in the sun-web.xml file. When you export the load balancer configuration, idempotent URL information is automatically added to the loadbalancer.xml file.

For more information on configuring idempotent URLs, see "Configuring Idempotent URL Requests" in *Oracle GlassFish Server 3.1 Application Development Guide*.

## Monitoring the GlassFish Loadbalancer Plug-In

- "Configuring Log Messages" on page 172
- "Types of Log Messages" on page 172
- "Enabling HTTP Load Balancer Logging" on page 174
- "Understanding Monitoring Messages" on page 175
- "Configuring Log Messages" on page 172
- "Types of Log Messages" on page 172
- "Enabling HTTP Load Balancer Logging" on page 174
- "Understanding Monitoring Messages" on page 175

## **Configuring Log Messages**

The Loadbalancer Plug-In uses the web server's logging mechanism to write log messages. The default log level is set to the default logging level on Sun Java System Web Server (INFO), Apache Web Server (WARN) and Microsoft IIS (INFO). The log levels, FINE, FINER, and FINEST, map to the DEBUG level on the web server.

These log messages are written to the web server log files, and are in the form of raw data that can be parsed using scripts, or imported into spreadsheets to calculate required metrics.

## **Types of Log Messages**

The Loadbalancer Plug-In generates the following types of log messages:

- "Load Balancer Configurator Log Messages" on page 173
- "Request Dispatch and Runtime Log Messages" on page 173
- "Configurator Error Messages" on page 173

### **Load Balancer Configurator Log Messages**

These messages will be logged when you are using idempotent URLs and error page settings.

An output for idempotent URL pattern configuration contains the following information:

• When the log level is set to FINE:

CONFxxxx: IdempotentUrlPattern configured <url-pattern> <no-of-retries> for
web-module : <web-module>

• When the log level is set to SEVERE:

CONFxxxx: Duplicate entry of Idempotent URL element <url-pattern> for webModule <web-module> in loadbalancer.xml."

■ When the log level is set to WARN:

CONFxxxx: Invalid IdempotentUrlPatternData <url-pattern> for web-module
<web-module>

An output for error page URL configuration contains the following information (log level set to WARN):

CONFxxxx: Invalid error-url for web-module <web-module>

### **Request Dispatch and Runtime Log Messages**

These log messages are generated while a request is being load balanced and dispatched.

 An output for standard logging for each method start contains the following information (log level set to FINE):

ROUTxxxx: Executing Router method <method name>

 An output for router logs for each method start contains the following information (log level set to INFO):

ROUTxxxx: Successfully Selected another ServerInstance for idempotent request <Request-URL>

• An output for runtime logs contains the following information (log level set to INFO):

RNTMxxxx: Retrying Idempotent <GET/POST/HEAD> Request <Request-URL>

### **Configurator Error Messages**

These errors appear if there are configuration problems, for example, if the custom error page referenced is missing.

Log level set to INFO:

```
ROUTxxxx: Non Idempotent Request Request-URL cannot be retried

For example:

ROUTxxxx: Non Idempotent Request http://oracle.com/addToDB?x=11&abc=2 \ cannot be retried
```

■ Log level set to FINE:

RNTMxxxx: Invalid / Missing Custom error-url / page: error-url for web-module: web-module

For example:

 ${\tt RNTMxxxx: Invalid / Missing Custom error-url / page: myerror1xyz \setminus} \\$ 

for web-module: test

## **Enabling HTTP Load Balancer Logging**

The Loadbalancer Plug-In logs the following information:

- Request start/stop information for every request.
- Failed-over request information when the request fails over from an unhealthy instance to a healthy instance.
- List of unhealthy instances at the end of every health check cycle.

**Note** – When load balancer logging is enabled, and if the web server logging level is set to DEBUG or to print verbose messages, the load balancer writes HTTP session IDs in the web server log files. Therefore, if the web server hosting the Loadbalancer Plug-In is in the DMZ, do not use the DEBUG or similar log level in production environments.

If you must use the DEBUG logging level, turn off load balancer logging by setting require-monitor-data property to false in loadbalancer.xml.

### To Turn on HTTP Load Balancer Logging

- 1 Set the logging options in the web server. The procedure depends on the web server:
  - With Oracle iPlanet Web Server

In the server's Admin console, go to the Magnus Editor tab and set the Log Verbose option to On.

- For Apache Web Server, set the log level to DEBUG.
- For Microsoft IIS, set the log level to FINE in the sun-passthrough.properties file.
- 2 Set the load balancer configuration's monitor option to true.

Use the asadmin create-http-lb-config subcommand to set monitoring to true when you initially create the load balancer configuration, or use the asadmin set command to set it to true later. Monitoring is disabled by default.

### **Understanding Monitoring Messages**

The format of the Loadbalancer Plug-In log messages is as follows.

The start of an HTTP request contains the following information:

```
RequestStart Sticky(New) <req-id> <time-stamp> <URL>
```

The timestamp value is the number of milliseconds from January 1, 1970. For example:

```
RequestStart New 123456 602983 \
http://austen.oracle.com/Webapps-simple/servlet/Example1
```

■ The end of an HTTP request contains the RequestExit message, as follows:

RequestExit Sticky(New) req-id time-stamp URL listener-id response-time Failure-reason for error(incase of a failure)

### For example:

```
RequestExit New 123456 603001 \
http://austen.oracle.com/Webapps-simple/servlet/Example1 http://austen:2222 18
```

**Note** – In the RequestExit message, *response-time* indicates the total request turnaround time in milliseconds, from the perspective of the Loadbalancer Plug-In.

■ The list of unhealthy instances, as follows:

UnhealthyInstances cluster-id time-stamp listener-id, listener-id...

For example:

UnhealthyInstances cluster1 701923 http://austen:2210, http://austen:3010

A list of failed-over requests, as follows:

FailedoverRequest req-id time-stamp URL session-id failed-over-listener-id unhealthy-listener-id

For example:

FailedoverRequest 239496 705623 http://austen.oracle.com/Apps/servlet/SessionTest \ 16dfdac3c7e80a40 http://austen:4044 http://austen:4045

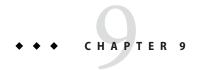

# Upgrading Applications Without Loss of Availability

Upgrading an application to a new version without loss of availability to users is called a *rolling upgrade*. Carefully managing the two versions of the application across the upgrade ensures that current users of the application complete their tasks without interruption, while new users transparently get the new version of the application. With a rolling upgrade, users are unaware that the upgrade occurs.

For more information about application versions and how they are identified, see "Module and Application Versions" in *Oracle GlassFish Server 3.1 Application Deployment Guide*.

In a clustered environment, a rolling upgrade redeploys an application with a minimal loss of service and sessions. A session is any artifact that can be replicated, for example:

- HttpSession
- SingleSignOn
- ServletTimer
- DialogFragment
- Stateful session bean

A rolling upgrade can take place under light to moderate loads. The procedure requires about 10-15 minutes for each GlassFish Server instance.

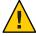

**Caution** – To prevent the risk of version mismatch when a session fails over, upgrade all instances in a cluster at the same time. Otherwise a session might fail over to an instance where different versions of components are running.

Perform this task on each cluster separately. A cluster acts as a safe boundary for session failover for instances in the cluster. Sessions in one cluster can never fail over to sessions in another cluster. Therefore, the risk of version mismatch is avoided.

## **Application Compatibility**

Rolling upgrades pose varying degrees of difficulty depending on the magnitude of changes between the two application versions.

If the changes are superficial, for example, changes to static text and images, the two versions of the application are *compatible* and can both run at once in the same cluster.

Compatible applications must:

- Use the same session information
- Use compatible database schemas
- Have generally compatible application-level business logic
- Use the same physical data source

You can perform a rolling upgrade of a compatible application in either a single cluster or multiple clusters. For more information, see "Upgrading In a Single Cluster" on page 178.

If the two versions of an application do not meet all the above criteria, then the applications are considered *incompatible*. Executing incompatible versions of an application in one cluster can corrupt application data and cause session failover to not function correctly. The problems depend on the type and extent of the incompatibility. It is good practice to upgrade an incompatible application by creating a "shadow cluster" to which to deploy the new version and slowly quiesce the old cluster and application. For more information, see "Upgrading Incompatible Applications" on page 180.

The application developer and administrator are the best people to determine whether application versions are compatible. If in doubt, assume that the versions are incompatible, since this is the safest approach.

## **Upgrading In a Single Cluster**

You can perform a rolling upgrade of an application deployed to a single cluster, providing the cluster's configuration is not shared with any other cluster.

## ▼ To Upgrade an Application in a Single Cluster

1 Deploy the upgraded application to the cluster in a disabled state and with a new version identifier.

```
For example:
```

```
asadmin> asadmin deploy --enabled=false --target myCluster myApp:1.1
```

- 2 Perform the following steps for each server instance in the cluster.
  - a. Quiesce one server instance in the cluster from the load balancer.

Follow these steps:

- Disable the server instance using asadmin disable-http-lb-server.
- Export the load balancer configuration file using asadmin export-http-lb-config.
- Copy the exported configuration file to the web server instance's configuration directory.

For example, for Sun Java System Web Server, the location is web-server-install-dir/https-host-name/config/loadbalancer.xml.

iv. Wait until the timeout has expired.

Monitor the load balancer's log file.

b. Enable the upgraded application version on the quiesced server instance.

For example:

asadmin> asadmin enable --target instance01 myApp:1.1

Enabling the upgraded application version automatically disables the previous version.

- Test the upgraded application on the server instance to make sure it runs correctly.
- d. Re-enable the server instance in load balancer.

Follow these steps:

- Enable the server instance using asadmin enable-http-lb-server.
- Export the load balancer configuration file using asadmin export-http-lb-config.
- iii. Copy the configuration file to the web server's configuration directory.

## **Upgrading in Multiple Clusters**

## ▼ To Upgrade a Compatible Application in Two or More Clusters

Repeat the following procedure for each cluster.

1 Deploy the upgraded application to one cluster in a disabled state and with a new version identifier.

For example:

asadmin> asadmin deploy --enabled=false --target myCluster myApp:1.1

- 2 Quiesce the cluster with the upgraded application from the load balancer.
  - a. Disable the cluster using asadmin disable-http-lb-server.
  - Export the load balancer configuration file using asadmin export-http-lb-config.
  - c. Copy the exported configuration file to the web server instance's configuration directory.

For example, for Sun Java System Web Server, the location is web-server-install-dir/https-host-name/config/loadbalancer.xml.

d. Wait until the timeout has expired.

Monitor the load balancer's log file.

3 Enable the upgraded application version on the quiesced cluster.

For example:

asadmin> asadmin enable --target myCluster myApp:1.1

Enabling the upgraded application version automatically disables the previous version.

- 4 Test the upgraded application on the cluster to make sure it runs correctly.
- 5 Enable the cluster in the load balancer:
  - Enable the cluster using asadmin enable-http-lb-server.
  - Export the load balancer configuration file using asadmin export-http-lb-config.
  - c. Copy the configuration file to the web server's configuration directory.

## **Upgrading Incompatible Applications**

If the new version of the application is incompatible with the old version, use the following procedure. For information on what makes applications compatible, see "Application Compatibility" on page 178. Also, you must upgrade incompatible application in two or more clusters. If you have only one cluster, create a "shadow cluster" for the upgrade, as described below.

When upgrading an incompatible application:

- Give the new version of the application a different version identifier from the old version of the application. The steps below assume that the application has a new version identifier.
- If the data schemas are incompatible, use different physical data sources after planning for data migration.
- Deploy the new version to a different cluster from the cluster where the old version is deployed.
- Set an appropriately long timeout for the cluster running the old application before you take
  it offline, because the requests for the application won't fail over to the new cluster. These
  user sessions will simply fail.

## ▼ To Upgrade an Incompatible Application by Creating a Second Cluster

- 1 Create a "shadow cluster" on the same or a different set of machines as the existing cluster. If you already have a second cluster, skip this step.
  - Use the Administration Console to create the new cluster and reference the existing cluster's named configuration.
    - Customize the ports for the new instances on each machine to avoid conflict with existing active ports.
  - For all resources associated with the cluster, add a resource reference to the newly created cluster using asadmin create-resource-ref.
  - c. Create a reference to all other applications deployed to the cluster (except the current upgraded application) from the newly created cluster using asadmin create-application-ref.
  - d. Configure the cluster to be highly available using asadmin configure-ha-cluster.
  - e. Create reference to the newly-created cluster in the load balancer configuration file using asadmin create-http-lb-ref.
- 2 Give the new version of the application a different version identifier from the old version.
- 3 Deploy the new application version with the new cluster as the target. Use a different context root or roots.

- 4 Start the new cluster while the other cluster is still running.
  - The start causes the cluster to synchronize with the domain and be updated with the new application.
- 5 Test the application on the new cluster to make sure it runs correctly.
- 6 Disable the old cluster from the load balancer using asadmin disable-http-lb-server.
- 7 Set a timeout for how long lingering sessions survive.
- 8 Enable the new cluster from the load balancer using asadmin enable-http-lb-server.
- 9 Export the load balancer configuration file using asadmin export-http-lb-config.
- 10 Copy the exported configuration file to the web server instance's configuration directory. For example, for Sun Java System Web Server, the location is web-server-install-dir/https-host-name/config/loadbalancer.xml.
- 11 After the timeout period expires or after all users of the old application have exited, stop the old cluster and undeploy the old application version.

# **♦ ♦ ♦** CHAPTER 10

# Configuring High Availability Session Persistence and Failover

This chapter explains how to enable and configure high availability session persistence.

- "Overview of Session Persistence and Failover" on page 183
- "Enabling the High Availability Session Persistence Service" on page 186
- "Stateful Session Bean Failover" on page 191

#### **Overview of Session Persistence and Failover**

GlassFish Server provides high availability session persistence through *failover* of HTTP session data and stateful session bean (SFSB) session data. Failover means that in the event of an server instance or hardware failure, another server instance in a cluster takes over a distributed session.

For example, Java EE applications typically have significant amounts of session state data. A web shopping cart is the classic example of session state. Also, an application can cache frequently-needed data in the session object. In fact, almost all applications with significant user interactions need to maintain session state.

**Note** – When using high availability session persistence together with a load balancer, use a load balancer that includes session-based stickiness as part of its load-balancing algorithm. Otherwise, session data can be misdirected or lost. An example of a load balancer that includes session-based stickiness is the Loadbalancer Plug-In available in Oracle GlassFish Server.

The following topics are addressed here:

- "Requirements" on page 184
- "Restrictions" on page 184
- "Scope" on page 185

#### Requirements

A distributed session can run in multiple Oracle GlassFish Server instances, if:

■ Each server instance has access to the same session state data. GlassFish Server supports in-memory session replication on other servers in the cluster for maintaining HTTP session and stateful session bean data. In-memory session replication is enabled by default for GlassFish Server clustered environments if the Group Management Service is enabled.

The use of in-memory replication requires the Group Management Service (GMS) to be enabled. For more information about GMS, see "Group Management Service" on page 72.

If server instances in a cluster are located on different hosts, ensure that the following prerequisites are met:

- To ensure that GMS and in-memory replication function correctly, the hosts must be on the same subnet.
- To ensure that in-memory replication functions correctly, the system clocks on all hosts in the cluster must be synchronized as closely as possible.

**Note** – GlassFish Server 3.1 does not support High Availability Database (HADB) configurations. Instead, use in-memory replication, as described in "High Availability Session Persistence" on page 22.

- Each server instance has the same distributable web application deployed to it. The web-app element of the web.xml deployment descriptor file must contain the distributable element.
- The web application uses high-availability session persistence. If a non-distributable web application is configured to use high-availability session persistence, the server writes an error to the log file.
- The web application must be deployed using the deploy or deploydir subcommand with the --availabilityenabled option set to true. For more information on these subcommands, see deploy(1) and deploydir(1).

#### Restrictions

When configuring session persistence and failover, note the following restrictions:

- When a session fails over, any references to open files or network connections are lost.
   Applications must be coded with this restriction in mind.
- EJB Singletons are created for each server instance in a cluster, and not once per cluster.

- The high availability session persistence service is not compatible with dynamic deployment, dynamic reloading, and autodeployment. These features are for development, not production environments, so you must disable them before enabling the session persistence service. For information about how to disable these features, see the *Oracle GlassFish Server 3.1 Application Deployment Guide*.
- GlassFish Server 3.1 does not support High Availability Database (HADB) configurations. Instead, use in-memory replication, as described in "High Availability Session Persistence" on page 22.
- You can only bind certain objects to distributed sessions that support failover. Contrary to the Servlet 2.4 specification, GlassFish Server 3.1 does not throw an IllegalArgumentException if an object type not supported for failover is bound into a distributed session.

You can bind the following objects into a distributed session that supports failover:

- Local home and object references for all EJB components.
- Colocated stateless session, stateful session, or entity bean reference.
- Distributed stateless session, stateful session, or entity bean reference.
- JNDI Context for InitialContext and java:comp/env.
- UserTransaction objects. However, if the instance that fails is never restarted, any prepared global transactions are lost and might not be correctly rolled back or committed.
- Serializable Java types.
- You cannot bind the following object types into sessions that support failover:
  - IDBC DataSource
  - Java Message Service (JMS) ConnectionFactory and Destination objects
  - IavaMail<sup>™</sup> Session
  - Connection Factory
  - Administered Objects
  - Web service reference

In general, for these objects, failover will not work. However, failover might work in some cases, if for example the object is serializable.

#### Scope

The availability service can be enabled for the following scopes, ranging from highest to lowest:

- Cluster
- Standalone server instance (not part of a cluster)
- Web, EJB, or JMS container in a cluster
- Application

- Standalone Web, EJB, or JMS module
- Individual Stateful Session Bean (SFSB)

In general, enabling or disabling availability session persistence for a cluster or container involves setting the boolean availability-service property to true or false by means of the asadmin set subcommand. The availability service is enabled by default for GlassFish Server clusters and all Web, EJB, and JMS containers running in a cluster.

The value set for the availability-service property is inherited by all child objects running in a given cluster or container unless the value is explicitly overridden at the individual module or application level. For example, if the availability-service property is set to true for an EJB container, the availability service will be enabled by default for all EJB modules running in that container.

Conversely, to enable availability at a given scope, you must enable it at all higher levels as well. For example, to enable availability at the application level, you must also enable it at the cluster or server instance and container levels.

# **Enabling the High Availability Session Persistence Service**

This section explains how to configure and enable the high availability session persistence service.

- "To Enable Availability for a Cluster, Standalone Instance or Container" on page 186
- "Configuring Availability for Individual Web Applications" on page 188
- "Configuring Replication and Multi-Threaded Concurrent Access to HttpSessions" on page 189
- "Using Single Sign-on with Session Failover" on page 189
- "Using Coherence\*Web for HTTP Session Persistence" on page 191

#### ▼ To Enable Availability for a Cluster, Standalone Instance or Container

This procedure explains how to enable high availability for a cluster as a whole, or for Web, EJB, or JMS containers that run in a cluster, or for a standalone server instance that is not part of a cluster.

#### Create a GlassFish Server cluster.

For more information, see "To Create a Cluster" on page 81.

#### 2 Set up load balancing for the cluster.

For instructions, see "Setting Up HTTP Load Balancing" on page 158.

#### 3 Verify that the cluster and all instances within the cluster for which you want to enable availability is running.

These steps are also necessary when enabling availability for a Web, EJB, or JMS container running in a cluster. The cluster and all instances in the cluster for which you want to enable availability must be running.

a. Verify that the cluster is running.

```
asadmin> list-clusters
```

A list of clusters and their status (running, not running) is displayed. If the cluster for which you want to enable availability is not running, you can start it with the following command:

```
asadmin> start-cluster cluster-name
```

b. Verify that all instances in the cluster are running.

```
asadmin> list-instances
```

A list of instances and their status is displayed. If the instances for which you want to enable availability are not running, you can start them by using the following command for each instance:

```
asadmin> start-instance instance-name
```

- 4 Use one of the following asadmin set(1) subcommands to enable availability for a specific cluster, or for a specific Web, EJB, or JMS container.
  - For a cluster as a whole

asadmin> set *cluster-name*-config.availability-service.availability-enabled=true For example, for a cluster named c1:

asadmin> set c1-config.availability-service.availability-enabled=true

For the Web container in a cluster

```
asadmin> set cluster-name-config.availability-service \
.web-container-availability.availability-enabled=true
```

For the EJB container in a cluster

```
asadmin> set \mathit{cluster-name}\text{-}\mathsf{config.availability}\text{-}\mathsf{service} \setminus .ejb\text{-}\mathsf{container-availability}.availability-enabled=true
```

For the JMS container in a cluster

```
asadmin> set cluster-name-config.availability-service \
.jms-availability.availability-enabled=true
```

For a standalone server instance (not part of a cluster)

 ${\tt asadmin} > {\tt set} \ in stance-name \hbox{-} {\tt config.availability-service.availability-enabled} = {\tt true}$ 

5 Restart the standalone server instance or each server instance in the cluster.

If the instance is currently serving requests, quiesce the instance before restarting it so that the instance gets enough time to serve the requests it is handling. For more information, see "Disabling (Quiescing) a Server Instance or Cluster" on page 166.

6 Enable availability for any SFSB that requires it.

Select methods for which checkpointing the session state is necessary. For more information, see "Configuring Availability for an Individual Bean" on page 193.

7 Make each web module distributable if you want it to be highly available.

For more information, see "Web Module Deployment Guidelines" in *Oracle GlassFish Server 3.1 Application Deployment Guide*.

8 (Optional) Enable availability for individual applications, web modules, or EJB modules during deployment.

See the links below for instructions.

See Also

- "Configuring Availability for Individual Web Applications" on page 188
- "Using Single Sign-on with Session Failover" on page 189

# Configuring Availability for Individual Web Applications

To enable and configure availability for an individual web application, edit the application deployment descriptor file, glassfish-web.xml. The settings in an application's deployment descriptor override the web container's availability settings.

The session-manager element's persistence-type attribute determines the type of session persistence an application uses. It must be set to replicated to enable high availability session persistence.

#### **Example**

# Configuring Replication and Multi-Threaded Concurrent Access to HttpSessions

If you are using Memory Replication and your web application involves multiple client threads concurrently accessing the same session ID, then you may experience session loss even without any instance failure. The problem is that the GlassFish Server 3.1 memory replication framework makes use of session versioning. This feature was designed with the more traditional HTTP request/response communication model in mind.

However, for some types of applications, the traditional request/response model does not work. Examples include many Ajax-related frameworks and the use of Frames. Another example is when a page includes many static resources, such as JPG files. In these situations, most browsers will optimize the loading of these resources by using multiple parallel connections, each of which is handled by a separate request processing thread. If the application has already established a session, then this will also involve more than one thread at a time accessing a single HttpSession.

The solution in such cases is to use the relaxVersionSemantics property in the glassfish-web.xml deployment descriptor file for the application. This enables the web container to return for each requesting thread whatever version of the session that is in the active cache regardless of the version number. This is critical when multiple threads are interacting in an essentially non-deterministic fashion with the container.

#### **Example**

The following is an example snippet from a glassfish-web.xml file that illustrates where to add the relaxVersionSemantics property.

## **Using Single Sign-on with Session Failover**

In a single application server instance, once a user is authenticated by an application, the user is not required to re-authenticate individually to other applications running on the same instance. This is called *single sign-on*.

For this feature to continue to work even when an HTTP session fails over to another instance in a cluster, single sign-on information must be persisted using in-memory replication. To persist single sign-on information, first, enable availability for the server instance and the web container, then enable single-sign-on state failover.

You can enable single sign-on state failover by using the asadmin set command to set the configuration's

availability-service.web-container-availability.sso-failover-enabled property to true.

For example, use the set command as follows, where config1 is the configuration name:

asadmin> set config1.availability-service.web-container-availability. \
sso-failover-enabled="true"

#### Single Sign-On Groups

Applications that can be accessed through a single name and password combination constitute a *single sign-on group*. For HTTP sessions corresponding to applications that are part of a single sign-on group, if one of the sessions times out, other sessions are not invalidated and continue to be available. This is because time out of one session should not affect the availability of other sessions.

As a corollary of this behavior, if a session times out and you try to access the corresponding application from the same browser window that was running the session, you are not required to authenticate again. However, a new session is created.

Take the example of a shopping cart application that is a part of a single sign-on group with two other applications. Assume that the session time out value for the other two applications is higher than the session time out value for the shopping cart application. If your session for the shopping cart application times out and you try to run the shopping cart application from the same browser window that was running the session, you are not required to authenticate again. However, the previous shopping cart is lost, and you have to create a new shopping cart. The other two applications continue to run as usual even though the session running the shopping cart application has timed out.

Similarly, suppose a session corresponding to any of the other two applications times out. You are not required to authenticate again while connecting to the application from the same browser window in which you were running the session.

Note – This behavior applies only to cases where the session times out. If single sign-on is enabled and you invalidate one of the sessions using HttpSession.invalidate(), the sessions for all applications belonging to the single sign-on group are invalidated. If you try to access any application belonging to the single sign-on group, you are required to authenticate again, and a new session is created for the client accessing the application.

## **Using Coherence\*Web for HTTP Session Persistence**

Built on top of Oracle Coherence, Coherence\*Web is an HTTP session management module dedicated to managing session state in clustered environments. Starting with Coherence 3.7 and GlassFish Server 3.1, there is a new feature of Coherence\*Web called ActiveCache for GlassFish. ActiveCache for GlassFish provides Coherence\*Web functionality in web applications deployed on GlassFish Servers. Within GlassFish Server, Coherence\*Web functions as an additional web container persistence type, named coherence-web.

For information about how to configure and deploy Coherence\*Web on GlassFish Server, see Using Coherence\*Web with GlassFish Server (http://download.oracle.com/docs/cd/E18686 01/coh.37/e18690/glassfish.htm).

#### **Stateful Session Bean Failover**

Stateful session beans (SFSBs) contain client-specific state. There is a one-to-one relationship between clients and the stateful session beans. At creation, the EJB container gives each SFSB a unique session ID that binds it to a client.

An SFSB's state can be saved in a persistent store in case a server instance fails. The state of an SFSB is saved to the persistent store at predefined points in its life cycle. This is called

*checkpointing*. If enabled, checkpointing generally occurs after the bean completes any transaction, even if the transaction rolls back.

However, if an SFSB participates in a bean-managed transaction, the transaction might be committed in the middle of the execution of a bean method. Since the bean's state might be undergoing transition as a result of the method invocation, this is not an appropriate time to checkpoint the bean's state. In this case, the EJB container checkpoints the bean's state at the end of the corresponding method, provided the bean is not in the scope of another transaction when that method ends. If a bean-managed transaction spans across multiple methods, checkpointing is delayed until there is no active transaction at the end of a subsequent method.

The state of an SFSB is not necessarily transactional and might be significantly modified as a result of non-transactional business methods. If this is the case for an SFSB, you can specify a list of checkpointed methods, as described in "Specifying Methods to Be Checkpointed" on page 193

If a distributable web application references an SFSB, and the web application's session fails over, the EJB reference is also failed over.

If an SFSB that uses session persistence is undeployed while the GlassFish Server instance is stopped, the session data in the persistence store might not be cleared. To prevent this, undeploy the SFSB while the GlassFish Server instance is running.

## **Configuring Availability for the EJB Container**

To enable availability for the EJB container use the asadmin set command to set the following three properties for the configuration:

- availability-service.ejb-container-availability.availability-enabled
- availability-service.ejb-container-availability.sfsb-persistence-type
- availability-service.ejb-container-availability.sfsb-ha-persistence-type

For example, if config1 is the configuration name, use the following commands:

```
asadmin> set --user admin --passwordfile password.txt
--host localhost
--port 4849
config1.availability-service.
ejb-container-availability.availability-enabled="true"

asadmin> set --user admin --passwordfile password.txt --host localhost --port
4849
config1.availability-service.
ejb-container-availability.sfsb-persistence-type="file"
asadmin> set --user admin --passwordfile password.txt
--host localhost
--port 4849
config1.availability-service.
ejb-container-availability.sfsb-ha-persistence-type="replicated"
```

#### Configuring the SFSB Session Store When Availability Is Disabled

If availability is disabled, the local file system is used for SFSB state passivation, but not persistence. To change where the SFSB state is stored, change the Session Store Location setting in the EJB container. For information about configuring store properties, see the Administration Console online help.

# Configuring Availability for an Individual Application or EJB Module

You can enable SFSB availability for an individual application or EJB module during deployment:

- If you are deploying with the Administration Console, check the Availability Enabled checkbox.
- If you are deploying using use the asadmin deploy or asadmin deploydir commands, set the --availabilityenabled option to true. For more information, see deploy(1) and deploydir(1).

# **Configuring Availability for an Individual Bean**

To enable availability and select methods to be checkpointed for an individual SFSB, use the glassfish-ejb-jar.xml deployment descriptor file.

To enable high availability session persistence, set availability-enabled="true" in the ejb element.

EXAMPLE 10-1 Example of an EJB Deployment Descriptor With Availability Enabled

# Specifying Methods to Be Checkpointed

If enabled, checkpointing generally occurs after the bean completes any transaction, even if the transaction rolls back. To specify additional optional checkpointing of SFSBs at the end of non-transactional business methods that cause important modifications to the bean's state, use the checkpoint-at-end-of-method element in the ejb element of the glassfish-ejb-jar.xml deployment descriptor file.

The non-transactional methods in the checkpoint-at-end-of-method element can be:

- create() methods defined in the home interface of the SFSB, if you want to checkpoint the initial state of the SFSB immediately after creation
- For SFSBs using container managed transactions only, methods in the remote interface of the bean marked with the transaction attribute TX NOT SUPPORTED or TX NEVER
- For SFSBs using bean managed transactions only, methods in which a bean managed transaction is neither started nor committed

Any other methods mentioned in this list are ignored. At the end of invocation of each of these methods, the EJB container saves the state of the SFSB to persistent store.

**Note** – If an SFSB does not participate in any transaction, and if none of its methods are explicitly specified in the checkpoint-at-end-of-method element, the bean's state is not checkpointed at all even if availability-enabled="true" for this bean.

For better performance, specify a *small* subset of methods. The methods should accomplish a significant amount of work or result in important modification to the bean's state.

EXAMPLE 10-2 Example of EJB Deployment Descriptor Specifying Methods Checkpointing

# ◆ ◆ ◆ CHAPTER 11

# Configuring Java Message Service High Availability

This chapter describes how to configure the high availability features of the Java Message Service (JMS). It covers how to configure Message Queue broker clusters and how to use them to provide connection failover and load balancing, as described in the following topics:

- "Using Message Queue Broker Clusters With GlassFish Server" on page 195
- "Connection Failover" on page 202
- "Load-Balanced Delivery to MDBs" on page 204

# Using Message Queue Broker Clusters With GlassFish Server

This section describes how the JMS service uses Message Queue broker clusters to support high-availability JMS messaging in GlassFish Server clusters. It describes the different cluster and broker types that are supported and how to configure them.

The following topics are addressed here:

- "About Message Queue Broker Clusters" on page 196
- "Configuring GlassFish Clusters to Use Message Queue Broker Clusters" on page 197
- "To Configure a GlassFish Cluster to Use an Embedded or Local Conventional Broker Cluster With Master Broker" on page 198
- "To Configure a GlassFish Cluster to Use an Embedded or Local Conventional Broker Cluster of Peer Brokers" on page 199
- "To Change the Master Broker in an Embedded or Local Broker Cluster" on page 200
- "To Migrate Between Types of Embedded or Local Conventional Broker Clusters" on page 200
- "To Configure a GlassFish Cluster to Use a Local Enhanced Broker Cluster" on page 200
- "To Configure a GlassFish Cluster to Use a Remote Broker Cluster" on page 201

## **About Message Queue Broker Clusters**

The following discussion provides a brief overview of Message Queue broker clusters. For complete information, see Chapter 4, "Broker Clusters," in *Oracle GlassFish Server Message Queue 4.5 Technical Overview*.

Message Queue supports two clustering models both of which provide a scalable message service, but with each providing a different level of message service availability:

Conventional broker clusters. A conventional broker cluster provides for service availability. When a broker fails, clients connected to the failed broker reconnect to another broker in the cluster. However, messages and state information stored in the failed broker cannot be recovered until the failed broker is brought back online. The broker failure can therefore result in a significant delay and in JMS message order semantics not being preserved.

Message Queue supports two types of conventional cluster, based on where the cluster configuration change record is stored:

- Conventional cluster with master broker. In a conventional cluster with a master broker, one of the brokers, designated as the *master broker*, stores and maintains the cluster configuration change record. The other brokers in the cluster must communicate with the master broker to keep abreast of changes to the cluster configuration. This is the simplest broker cluster to configure, and is the type of broker cluster that GlassFish Server uses by default to support GlassFish clusters.
- Conventional cluster of peer brokers. In a conventional cluster of peer brokers, the cluster configuration change record is stored in a JDBC data store accessible to all the brokers. Thus, brokers can access cluster configuration information whether any other brokers in the cluster are running or not.
- Enhanced broker clusters. An enhanced broker cluster provides for data availability in addition to service availability. When a broker fails, another broker takes over the pending work of the failed broker. The failover broker has access to the failed broker's messages and state information. Clients connected to the failed broker reconnect to the failover broker. In an enhanced cluster, as compared to a conventional cluster, messages owned by the failed broker are delivered by the failover broker as soon as it takes over, and JMS message order semantics are preserved.

By its very nature, an enhanced broker cluster is a cluster of peer brokers.

Note – Despite the message service availability offered by both conventional and enhanced broker clusters, they do not provide a guarantee against failure and the possibility that certain failures, for example in the middle of a transaction, could require that some operations be repeated. It is the responsibility of the messaging application (both producers and consumers) to respond to JMS exceptions appropriately. For information about the kinds of exceptions that can occur and how to respond to them, see "Handling Exceptions When Failover Occurs" in *Oracle GlassFish Server Message Queue 4.5 Developer's Guide for Java Clients*.

# Configuring GlassFish Clusters to Use Message Queue Broker Clusters

When a GlassFish Server cluster is created, the JMS service automatically configures a Message Queue conventional broker cluster with master broker for the cluster, provided that the JMS host type in the GlassFish Server cluster's configuration is Embedded or Local. The JMS service configures one Message Queue broker for each instance in the GlassFish Server cluster, and designates as master broker the broker associated with the first instance created in the cluster. In the case of Local JMS hosts, the JMS service configures each broker to run on the same host as the instance with which it is associated. In the case of Embedded JMS hosts, the each broker inherently runs on the same host as the instance with which it is associated because it runs in the same JVM as the instance.

The JMS service manages the lifecycle of Embedded and Local JMS hosts, and this management extends to the management of Message Queue broker clusters as Embedded and Local JMS hosts. For a GlassFish cluster whose configuration specifies Embedded or Local JMS host type, the JMS service:

- Creates and manages one Message Queue broker for each instance in the GlassFish cluster, using this broker as the primary JMS host for the instance.
- Maintains the JMS host list for each instance in the GlassFish cluster such that its primary JMS host appears first in its JMS host list.

The JMS service supports the following types of Message Queue broker clusters with GlassFish Server clusters, based on the JMS host type:

#### **Embedded**

- Conventional broker cluster with master broker (default)
- Conventional broker cluster of peer brokers

#### Local

- Conventional broker cluster with master broker (default)
- Conventional broker cluster of peer brokers
- Enhanced broker cluster

#### Remote

- Conventional broker cluster with master broker; brokers can differ in number from GlassFish instances and can be located on other hosts
- Conventional broker cluster of peer brokers; brokers can differ in number from GlassFish instances and can be located on other hosts
- Enhanced broker cluster; brokers can differ in number from GlassFish instances and can be located on other hosts

The following topics provide instructions for configuring broker clusters in all these contexts.

# To Configure a GlassFish Cluster to Use an Embedded or Local Conventional Broker Cluster With Master Broker

Use the configure-jms-cluster subcommand in remote asadmin mode to configure a conventional broker cluster with master broker to service a GlassFish Server cluster that uses either Embedded or Local JMS hosts.

Note that this configuration, with Embedded brokers, is the default for GlassFish Server clusters.

#### **Before You Begin**

Perform the following steps after you have created the GlassFish Server cluster, but before you have added instances to the cluster or started the cluster.

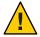

**Caution** – Before using this procedure to reconfigure an existing cluster, you must follow the special procedures to migrate to another type of broker cluster, as described in "To Migrate Between Types of Embedded or Local Conventional Broker Clusters" on page 200. Failing to perform these special procedures could lead to data loss or corruption and even render your setup unusable, depending on the JMS operations performed on the existing cluster.

1 Ensure that the server is running.

Remote asadmin subcommands require a running server.

2 Configure the GlassFish Server cluster to use a Message Queue conventional broker cluster with master broker by using the configure-jms-cluster(1) subcommand:

```
> asadmin configure-jms-cluster --clustertype=conventional
--configstoretype=masterbroker glassfish-cluster-name
```

**See Also** You can also view the full syntax and options of the subcommand by typing asadmin help configure-jms-cluster at the command line.

# ▼ To Configure a GlassFish Cluster to Use an Embedded or Local Conventional Broker Cluster of Peer Brokers

Use the configure - jms - cluster subcommand in remote asadmin mode to configure a conventional broker cluster of peer brokers to service a GlassFish Server cluster that uses Embedded or Local JMS hosts.

#### **Before You Begin**

Perform the following steps after you have created the GlassFish Server cluster, but before you have added instances to the cluster or started the cluster.

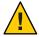

**Caution** – Before using this procedure to reconfigure an existing cluster, you must follow the special procedures to migrate to another type of broker cluster, as described in "To Migrate Between Types of Embedded or Local Conventional Broker Clusters" on page 200. Failing to perform these special procedures could lead to data loss or corruption and even render your setup unusable, depending on the JMS operations performed on the existing cluster.

1 Ensure that the server is running.

Remote asadmin subcommands require a running server.

2 Create a password file with the entry AS\_ADMIN\_JMSDBPASSWORD specifying the password of the database user.

For information about password file entries, see the asadmin(1M) command.

- 3 Place a copy of, or a link to, the database's JDBC driver . jar file in the as-install-parent/mq/lib/ext directory on each host where a GlassFish Server cluster instance is to run.
- 4 Configure the GlassFish Server cluster to use a Message Queue conventional broker cluster with master broker by using the configure-jms-cluster(1) subcommand:
  - > asadmin --passwordfile password-file configure-jms-cluster --clustertype=conventional --configstoretype=shareddb --dbvendor database-vendor-name --dbuser database-user-name
  - --dburl database-url --property list-of-database-specific-properties glassfish-cluster-name

**See Also** You can also view the full syntax and options of the subcommand by typing asadmin help configure-jms-cluster at the command line.

#### ▼ To Change the Master Broker in an Embedded or Local Broker Cluster

Use the change-master-broker subcommand in remote asadmin mode to change the master broker to a different broker in a conventional broker cluster with master broker serving a GlassFish Server cluster that uses Embedded or Local JMS hosts.

Follow this procedure, for example, before you remove from a GlassFish cluster the instance associated with the current master broker.

#### **Before You Begin**

Although not an absolute requirement, you should make sure all GlassFish instances and Message Queue brokers in the cluster are running before using the change-master-broker command in order to avoid later internal configuration synchronization of any unavailable instance or broker.

1 Ensure that the server is running.

Remote asadmin subcommands require a running server.

2 Change the master broker by using the change-master-broker(1) subcommand:

> asadmin change-master-broker glassfish-clustered-instance-name

See Also

You can also view the full syntax and options of the subcommand by typing asadmin help change-master-broker at the command line.

#### To Migrate Between Types of Embedded or Local Conventional Broker Clusters

• If the need arises to convert from a conventional broker cluster with master broker to a conventional broker cluster of peer brokers, or the reverse, follow the instructions in "Managing Conventional Clusters" in Oracle GlassFish Server Message Queue 4.5 Administration Guide.

## ▼ To Configure a GlassFish Cluster to Use a Local Enhanced Broker Cluster

Use the configure-jms-cluster subcommand in remote asadmin mode to configure an enhanced broker cluster to service a GlassFish Server cluster that uses Local JMS hosts.

#### Before You Begin

Perform the following steps after you have created the GlassFish Server cluster, but before you have added instances to the cluster or started the cluster.

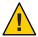

**Caution** – Before using this procedure to reconfigure an existing cluster, you must follow the special procedures to migrate from a conventional broker cluster to an enhanced broker cluster, as described in "Converting a Conventional Cluster to an Enhanced Cluster" in *Oracle GlassFish Server Message Queue 4.5 Administration Guide*. Failing to perform these special procedures could lead to data loss or corruption and even render your setup unusable, depending on the JMS operations performed on the existing cluster.

1 Ensure that the server is running.

Remote asadmin subcommands require a running server.

2 Create a password file with the entry AS\_ADMIN\_JMSDBPASSWORD specifying the password of the database user.

For information about password file entries, see the asadmin(1M) command.

- 3 Place a copy of, or a link to, the database's JDBC driver . jar file in the as-install-parent/mq/lib/ext directory on each host where a GlassFish Server cluster instance is to run.
- 4 Configure the GlassFish Server cluster to use a Message Queue enhanced broker cluster by using the configure-jms-cluster(1) subcommand:
  - > asadmin --passwordfile password-file configure-jms-cluster --clustertype=enhanced
  - --configstoretype=shareddb --messagestoretype=jdbc
  - --dbvendor database-vendor-name --dbuser database-user-name --dburl database-url
  - --property list-of-database-specific-properties glassfish-cluster-name

**See Also** You can also view the full syntax and options of the subcommand by typing asadmin help configure - jms - cluster at the command line.

# ▼ To Configure a GlassFish Cluster to Use a Remote Broker Cluster

#### **Before You Begin**

Perform the following steps after you have:

- Used Message Queue to create a broker cluster.
- Created the GlassFish Server cluster, but not yet created instances for the cluster.
- Ensure that the server is running.

The remote subcommands used in this procedure require a running server.

2 Delete the default JMS host JMS host by using the delete-jms-host(1) subcommand:

> asadmin delete-jms-host --target glassfish-cluster-name default\_JMS\_host

3 Create a JMS host for each broker in the broker cluster by using the create-jms-host(1) subcommand.

For each broker, use an asadmin create-jms-host of the form:

- > asadmin create-jms-host --target glassfish-cluster-name --mqhost broker-host
  --mqport broker-port --mquser mq-user --mqpassword mq-user-password
  jms-host-name-for-broker
- 4 Start the brokers in the cluster by using the Message Queue imqbrokerd command, as described in "Managing Broker Clusters" in Oracle GlassFish Server Message Queue 4.5 Administration Guide.
- 5 Create instances in the GlassFish Server cluster, as described in "To Create an Instance Centrally" on page 88 and "To Create an Instance Locally" on page 98.

# **Connection Failover**

The use of Message Queue broker clusters provides JMS connection failover, including several options that control how connection failures are handled.

Use the Administration Console's Java Message Service page to configure these options. To display this page, click the configuration for the GlassFish cluster or instance in the navigation pane, and then click the Java Message Service link on the Configuration page.

The way in which connection failover operates depends on whether the broker cluster is configured to be conventional or enhanced:

- In a conventional cluster, when a broker fails, clients may reconnect to any other broker in the cluster. The Reconnect field specifies whether reconnection should take place, and the Address List Behavior and Address List Iterations fields specify how the client chooses what broker to fail over to.
- In an enhanced cluster, when a broker fails, another broker automatically takes over its
  messages and clients. Clients automatically fail over to the appropriate broker. The
  Reconnect, Address List Behavior and Address List Iterations fields are ignored.

For more information on connection failover, including how failover on conventional clusters differs from failover on enhanced clusters, see "Automatic Reconnection" in *Oracle GlassFish Server Message Queue 4.5 Administration Guide*.

#### Reconnect

Applies only to conventional clusters. Enables reconnection and connection failover. When disabled, the Java Message Service does not attempt to reconnect if a connection fails.

#### **Reconnect Interval**

Specifies the number of seconds between reconnection attempts. If it is too short, this time interval does not give a broker time to recover. If it is too long, the wait time might represent an unacceptable delay. The default value is 5 seconds.

#### **Reconnect Attempts**

Specifies the number of attempts to connect (or reconnect) to a particular JMS host before trying another host in the JMS host list. The host list is also known as the *Address List*. Hosts are chosen from the address list either in order or randomly, depending on the setting of Address List Behavior.

#### **Address List Behavior**

For conventional clusters, this field specifies how the Java Message Service selects which JMS host in the JMS hosts list to initially connect to, and if the broker fails, how the Java Message Service selects which JMS host in the JMS hosts list to fail over to.

For enhanced clusters, this field specifies how the Java Message Service selects which JMS host in the JMS hosts list to initially connect to.

When performing initial connection or, for conventional clusters only, when performing failover, then if this attribute is set to Priority, the Java Message Service tries to connect to the first JMS host specified in the JMS hosts list and uses another one only if the first one is not available. If this attribute is set to Random, the Java Message Service selects the JMS host randomly from the JMS hosts list. If that host is not available, another one is chosen randomly.

The default for Embedded and Local JMS host types is Priority, and the default for the Remote JMS host type is Random.

For Embedded and Local JMS host types, the Java Message Service ensures that the Message Queue broker servicing a clustered instance appears first in that instance's JMS host list.

Thus, having Priority as the default Address List Behavior ensures that an application deployed to a clustered instance will always try to create its initial connection to that instance's co-located broker.

If there are many clients attempting a connection using the same connection factory, use the Random setting to prevent them from all attempting to create their initial connection to the same JMS host.

#### **Address List Iterations**

For conventional clusters, this field specifies the number of times the Java Message Service iterates through the JMS hosts list in an effort to establish its initial connection. If the broker fails, this field specifies the number of times the Java Message Service iterates through the JMS hosts list in an effort to fail over to another broker.

For enhanced clusters, this field specifies the number of times the Java Message Service iterates through the JMS hosts list in an effort to establish its initial connection. If the broker fails, this field is not used when performing reconnection.

You can override these settings using JMS connection factory settings. For details, see "Administering JMS Connection Factories and Destinations" in *Oracle GlassFish Server 3.1 Administration Guide*.

# **Load-Balanced Delivery to MDBs**

When a message-driven bean (MDB) application is deployed to a GlassFish cluster, incoming messages are delivered randomly to MDBs without regard to the cluster instances in which they are running.

If the MDB is configured to receive messages from a durable or non-durable subscription on a topic, then only one MDB instance across the whole GlassFish cluster will receive each message.

For more information about these features, see "About Shared Topic Subscriptions for Clustered Containers" in *Oracle GlassFish Server Message Queue 4.5 Administration Guide*.

# **♦ ♦ ♦ CHAPTER 12**

# RMI-IIOP Load Balancing and Failover

This chapter describes using high-availability features for remote EJB references and JNDI objects over RMI-IIOP in GlassFish Server.

- "Overview" on page 205
- "InitialContext Load Balancing" on page 206
- "Per-Request Load Balancing (PRLB)" on page 210

#### **Overview**

With RMI-IIOP load balancing, IIOP client requests are distributed to different server instances or name servers. The goal is to spread the load evenly across the cluster, thus providing scalability. IIOP load balancing combined with EJB clustering and availability also provides EJB failover.

The following topics are addressed here:

- "General Requirements for Configuring Load Balancing" on page 205
- "Load Balancing Models" on page 206

# **General Requirements for Configuring Load Balancing**

Oracle GlassFish Server provides high availability of remote EJB references and NameService objects over RMI-IIOP, provided all the following apply:

- Your deployment has a cluster of at least two instances.
- Java EE applications are deployed to all instances and clusters that participate in load balancing.
- RMI-IIOP client applications are enabled for load balancing.

GlassFish Server supports load balancing for Java applications executing in the Application Client Container (ACC). See "Enabling RMI-IIOP Hardware Load Balancing and Failover" on page 207.

**Note** – GlassFish Server does not support RMI-IIOP load balancing and failover over secure sockets layer (SSL).

## **Load Balancing Models**

GlassFish Server supports two general models for load balancing:

#### "InitialContext Load Balancing" on page 206

When a client performs a JNDI lookup for an object, the Naming Service creates a InitialContext (IC) object associated with a particular server instance. From then on, all lookup requests made using that IC object are sent to the same server instance. InitialContext load balancing can be configured automatically across an entire cluster.

#### "Per-Request Load Balancing (PRLB)" on page 210

Per Request Load Balancing (PRLB) is a method for load balancing stateless EJBs that enables load-balancing for each request to an EJB instance. PRLB chooses the first node in a cluster to use on each request. PRLB is configured on a per-EJB basis.

# InitialContext Load Balancing

The following topics are addressed here:

- "InitialContext Summary" on page 206
- "InitialContext Algorithm" on page 207
- "Enabling RMI-IIOP Hardware Load Balancing and Failover" on page 207

#### **InitialContext Summary**

When InitialContext load balancing is used, the client calls the InitialContext() method to create a new InitialContext (IC) object that is associated with a particular server instance. JNDI lookups are then performed on that IC object, and all lookup requests made using that IC object are sent to the same server instance. All EJBHome objects looked up with that InitialContext are hosted on the same target server. Any bean references obtained henceforth are also created on the same target host. This effectively provides load balancing, since all clients randomize the list of live target servers when creating InitialContext objects. If the target server instance goes down, the lookup or EJB method invocation will failover to another server instance. All objects derived from same InitialContext will failover to the same server instance.

IIOP load balancing and failover happens transparently. No special steps are needed during application deployment. IIOP load balancing and failover for the GlassFish Server supports dynamically reconfigured clusters. If the GlassFish Server instance on which the application client is deployed participates in a cluster, the GlassFish Server finds all currently active IIOP endpoints in the cluster automatically. Therefore, you are not required to manually update the list of endpoints if a new instance is added to the cluster or deleted from the cluster. However, a client should have at least two endpoints specified for bootstrapping purposes, in case one of the endpoints has failed.

## InitialContext Algorithm

GlassFish Server uses a randomization and round-robin algorithm for RMI-IIOP load balancing and failover.

When an RMI-IIOP client first creates a new InitialContext object, the list of available GlassFish Server IIOP endpoints is randomized for that client. For that InitialContext object, the load balancer directs lookup requests and other InitialContext operations to an endpoint on the randomized list. If that endpoint is not available then a different random endpoint in the list is used.

Each time the client subsequently creates a new InitialContext object, the endpoint list is rotated so that a different IIOP endpoint is used for InitialContext operations. The rotation is randomized, so the rotation is not to the next endpoint in the list, but instead to a random endpoint in the list.

When you obtain or create beans from references obtained by an InitialContext object, those beans are created on the GlassFish Server instance serving the IIOP endpoint assigned to the InitialContext object. The references to those beans contain the IIOP endpoint addresses of all GlassFish Server instances in the cluster.

The *primary endpoint* is the bean endpoint corresponding to the InitialContext endpoint used to look up or create the bean. The other IIOP endpoints in the cluster are designated as *alternate endpoints*. If the bean's primary endpoint becomes unavailable, further requests on that bean fail over to one of the alternate endpoints.

You can configure RMI-IIOP load balancing and failover to work with applications running in the ACC.

# **Enabling RMI-IIOP Hardware Load Balancing and Failover**

You can enable RMI-IIOP load balancing and failover for applications running in the application client container (ACC). Weighted round-robin load balancing is also supported.

# ▼ To Enable RMI-IIOP Hardware Load Balancing for the Application Client Container

This procedure provides an overview of the steps necessary to enable RMI-IIOP load balancing and failover with the application client container (ACC). For additional information on the ACC, see "Developing Clients Using the ACC" in *Oracle GlassFish Server 3.1 Application Development Guide*.

#### **Before You Begin**

The first five steps in this procedure are only necessary if you are enabling RMI-IIOP load balancing on a system other than the DAS. This is common in production environment, but less common in a development environment. For example, a developer who wants to experiment with a cluster and load balancing might create two instances on the same system on which the DAS is running. In such cases, steps 1-5 are unnecessary.

- 1 Go to the install\_dir /bin directory.
- 2 Run package-appclient.

This utility produces an appclient.jar file. For more information on package-appclient, see package-appclient(1M).

- 3 Copy the appclient.jar file to the machine where you want your client and extract it.
- 4 Edit the asenv. conf or asenv. bat path variables to refer to the correct directory values on that machine.

The file is at *appclient-install-dir* /config/.

For a list of the path variables to update, see package-appclient(1M).

5 If required, make the appclient script executable.

For example, on UNIX use chmod 700.

6 Find the IIOP listener port number for at least two instances in the cluster.

You specify the IIOP listeners as endpoints in Step 7.

For each instance, obtain the IIOP listener ports as follows:

 Verify that the instances for which you want to determine the IIOP listener port numbers are running.

asadmin> list-instances

A list of instances and their status (running, not running) is displayed.

The instances for which you want to display the IIOP listener ports must be running.

b. For each instance, enter the following command to list the various port numbers used by the instance.

```
asadmin> get servers.server.instance-name.system-property.*.value
```

For example, for an instance name in1, you would enter the following command:

```
asadmin> get servers.server.in1.system-property.*.value
```

7 Add at least two target-server elements in the sun-acc.xml file.

Use the endpoints that you obtained in Step 6.

If the GlassFish Server instance on which the application client is deployed participates in a cluster, the ACC finds all currently active IIOP endpoints in the cluster automatically. However, a client should have at least two endpoints specified for bootstrapping purposes, in case one of the endpoints has failed.

The target-server element specifies one or more IIOP endpoints used for load balancing. The address attribute is an IPv4 address or host name, and the port attribute specifies the port number. See "client-container" in *Oracle GlassFish Server 3.1 Application Deployment Guide*.

As an alternative to using target-server elements, you can use the endpoints property as follows:

```
jvmarg value = "-Dcom.sun.appserv.iiop.endpoints=host1:port1,host2:port2,..."
```

- 8 If you require weighted round-robin load balancing, perform the following steps:
  - a. Set the load-balancing weight of each server instance.

```
asadmin set instance-name.lb-weight=weight
```

 In the sun-acc.xml, set the com.sun.appserv.iiop.loadbalancingpolicy property of the ACC to ic-based-weighted.

```
...
<client-container send-password="true">
    com.sun.appserv.iiop.loadbalancingpolicy" \
      value="ic-based-weighed"/>
...
```

9 Deploy your client application with the --retrieve option to get the client jar file.

Keep the client jar file on the client machine.

For example:

```
asadmin --user admin --passwordfile pw.txt deploy --target cluster1 \
--retrieve my_dir myapp.ear
```

10 Run the application client as follows:

```
appclient --client my_dir/myapp.jar
```

# Example 12–1 Setting Load-Balancing Weights for RMI-IIOP Weighted Round-Robin Load Balancing

In this example, the load-balancing weights in a cluster of three instances are to be set as shown in the following table.

| Instance Name | Load-Balancing Weight |
|---------------|-----------------------|
| i1            | 100                   |
| i2            | 200                   |
| i3            | 300                   |

The sequence of commands to set these load balancing weights is as follows:

```
asadmin set i1.lb-weight=100
asadmin set i2.lb-weight=200
asadmin set i3.lb-weight=300
```

#### **Next Steps**

To test failover, stop one instance in the cluster and see that the application functions normally. You can also have breakpoints (or sleeps) in your client application.

To test load balancing, use multiple clients and see how the load gets distributed among all endpoints.

#### See Also

See "Enabling the High Availability Session Persistence Service" on page 186 for instructions on enabling the session availability service for a cluster or for a Web, EJB, or JMS container running in a cluster.

# Per-Request Load Balancing (PRLB)

The following topics are addressed here:

- "PRLB Summary" on page 210
- "Enabling Per-Request Load Balancing" on page 211

# **PRLB Summary**

Per Request Load Balancing (PRLB) is a method for load balancing stateless EJBs that enables load-balancing for each request to an EJB instance. PRLB chooses the first node in a cluster to use on each request. By contrast, InitialContext (hardware) load balancing chooses the first node to use when the InitialContext is created, and each request thereafter uses the same node unless a failure occurred.

PRLB is enabled by means of the boolean per-request-load-balancing property in the glassfish-ejb-jar.xml deployment descriptor file for the EJB. If this property is not set, the original load balancing behavior is preserved.

**Note** – PRLB is only supported for stateless session beans. Using PRLB with any other bean types will result in a deployment error.

# **Enabling Per-Request Load Balancing**

You can enable Per-Request Load Balancing (PRLB) by setting the boolean per-request-load-balancing property to true in the glassfish-ejb-jar.xml deployment descriptor file for the EJB. On the client side, the initContext.lookup method is used to access the stateless EJB.

#### ▼ To Enable RMI-IIOP Per-Request Load Balancing for a Stateless EJB

This procedure describes how to enable PRLB for a stateless EJB that is deployed to clustered GlassFish Server instances. This procedure also provides an client-side example for accessing a stateless EJB that uses PRLB.

1 Choose or assemble the EJB that you want to deploy.

In this example, an EJB named TheGreeter is used.

For instructions on developing and assembling an EJB for deployment to GlassFish Server, refer to the following documentation:

- Chapter 8, "Using Enterprise JavaBeans Technology," in Oracle GlassFish Server 3.1
   Application Development Guide
- "EJB Module Deployment Guidelines" in Oracle GlassFish Server 3.1 Application Deployment Guide
- "Assembling and Deploying an Application Client Module" in Oracle GlassFish Server 3.1
   Application Deployment Guide
- 2 Set the per-request-load-balancing property to true in the glassfish-ejb-jar.xml deployment descriptor file for the EJB.

For more information about the glassfish-ejb-jar.xml deployment descriptor file, refer to "The glassfish-ejb-jar.xml File" in *Oracle GlassFish Server 3.1 Application Deployment Guide* 

For example, the glassfish-ejb-jar.xml file for a sample EJB named TheGreeter is listed below.

```
<glassfish-ejb-jar>
  <enterprise-beans>
    <unique-id>1</unique-id>
```

```
<ejb>
    <ejb-name>TheGreeter</ejb-name>
    <jndi-name>greeter</jndi-name>
    <per-request-load-balancing>true</per-request-load-balancing>
    </ejb>
    </enterprise-beans>
</glassfish-ejb-jar>
```

#### 3 Deploy the EJB.

If the EJB was previously deployed, it must be redployed.

For instructions on deploying EJBs, refer to the following documentation:

- "To Deploy an Application or Module" in Oracle GlassFish Server 3.1 Application Deployment Guide
- "To Redeploy an Application or Module" in Oracle GlassFish Server 3.1 Application Deployment Guide
- 4 (Optional) Verify the PRLB configuration by looking for the following FINE message in the CORBA log file:

Setting per-request-load-balancing policyfor EJB EJB-name

5 Configure a client application to access the PRLB-enabled EJB.

For example:

```
public class EJBClient {
    public static void main(String args[]) {
    try {
   // only one lookup
   Object objref = initContext.lookup("test.cluster.loadbalancing.ejb.\
      TestSessionBeanRemote");
        myGreeterRemote = (TestSessionBeanRemote)PortableRemoteObject.narrow\
          (objref,
                                            TestSessionBeanRemote.class);
    } catch (Exception e) {
    }
    for (int i=0; i < 10; i++) {
    // method calls in a loop.
        String theMessage = myGreeterRemote.sayHello(Integer.toString(i));
        System.out.println("got"+": " + theMessage);
    }
}
```

See Also See "Enabling the High Availability Session Persistence Service" on page 186 for instructions on enabling the session availability service for a cluster or for a Web, EJB, or JMS container running in a cluster.

# Index

| A                                                                                                    | authentication, SSH (Continued)                                                                                                    |
|----------------------------------------------------------------------------------------------------|----------------------------------------------------------------------------------------------------|
| active-healthcheck-enabled, 163                                                                                                    | password, 51–52                                                                                                    |
| ActiveCache for GlassFish, 191                                                                                                    | unencrypted public key, 46–48                                                                                                    |
| algorithm                                                                                                    | authPassthroughEnabled, See                                                                                                    |
| HTTP load balancing, 156                                                                                                    | auth-pass-through-enabled                                                                                                    |
| RMI-IIOP failover, 207                                                                                                    | Auto Apply, 149–151                                                                                                    |
| aliases                                                                                                    | automatic migration, EJB timers, 120–121                                                                                                    |
| password encrypted key file authentication, 49 password authentication, 51 alternate endpoints, RMI-IIOP failover, 207 Apache HTTP Server configuration after installing, 142 modifications made by Loadbalancer Plug-In, 139–142 security files, 142 with load balancer, 138–143 | automatically created configurations, 124 availability, 183–194 configuration requirements, 205 EJB container level, 193 enabling, 186–191 for stateful session beans, 191 for web modules, 184 overview, 183–186 requirements, 184 restrictions, 184–185 |
| applibs directory, default resynchronization, 109 application files, preventing deletion during resynchronization, 117                                                                                                    | scope, 185–186                                                                                                    |
| applications enabling for load balancing, 161–162                                                                                                    | <b>B</b> .bashrc file, 59                                                                                                    |
| quiescing, 167<br>upgrading without loss of availability, 177                                                                                                    |                                                                                                    |
| applications directory, default resynchronization, 107                                                                                                    | С                                                                                                    |
| apply-http-lb-changes subcommand, 163-166                                                                                                    | central repository                                                                                                    |
| auth-pass-through-enabled, 169                                                                                                    | instance resynchronization with                                                                                                    |
| authentication                                                                                                    | default behavior, 107-110                                                                                                    |
| SSH                                                                                                    | offline, 117–120                                                                                                    |
| encrypted public key, 48–51                                                                                                    | online, 110–112                                                                                                    |
| overview, 45                                                                                                    | checkpoint-at-end-of-method element, 193                                                                                                    |

| checkpointing, 191                                | configurations, See named configurations       |
|---------------------------------------------------|------------------------------------------------|
| selecting methods for, 191, 193                   | Configurator, Load Balancer, 135-153           |
| classes directory, default resynchronization, 109 | configuring                                    |
| clusters                                          | SSH server daemon                              |
| adding instances to                               | Cygwin, 36–37                                  |
| centrally, 88-91                                  | Linux operating system, 43                     |
| locally, 98-102                                   | MacOS operating system, 43                     |
| configuring GMS for, 81-83                        | MKS Toolkit, 40–41                             |
| creating, 81–83                                   | Oracle Solaris operating system, 42            |
| deleting, 84-86                                   | conventional broker clusters, defined, 196     |
| introduction to, 71–72                            | cookie-based session stickiness, 156           |
| listing, 84                                       | copying, GlassFish Server software to multiple |
| listing for configurations, 127–128               | hosts, 53–54                                   |
| quiescing, 166                                    | create-http-health-checker                     |
| removing instances from                           | subcommand, 162–163                            |
| centrally, 92-93                                  | create-http-lb-config subcommand, 160          |
| locally, 102–104                                  | create-http-lb-ref subcommand, 161             |
| restarting centrally                              | create-http-lb subcommand, 158–159             |
| individual instances in, 97–98                    | create-password-alias subcommand               |
| restarting locally                                | encrypted key file authentication, 49          |
| individual instances in, 106-107                  | password authentication, 51                    |
| starting centrally                                | creating                                       |
| all instances in, 93–94                           | clusters, 81–83                                |
| individual instances in, 95–96                    | configurations, 125–126                        |
| starting locally                                  | instances                                      |
| individual instances in, 104–105                  |                                                |
| stopping centrally                                | centrally, 88–91                               |
| all instances in, 94–95                           | locally, 98–102<br>nodes                       |
| individual instances in, 96–97                    |                                                |
| stopping locally                                  | CONFIG, 62–64                                  |
| individual instances in, 105–106                  | SSH, 58–59                                     |
| cmd.exe command shell, 40                         | .cshrcfile, 59                                 |
| Coherence*Web, 191                                | custom configuration files,                    |
| config directory, default resynchronization, 108  | resynchronization, 114–115                     |
| config-files file, 117                            | Cygwin                                         |
| CONFIG nodes                                      | downloading, 34–35                             |
| changing type, 68–69                              | home directories, 36                           |
| creating, 62–64                                   | installing, 34–35                              |
| definition, 57                                    | OpenSSH, 35                                    |
| deleting, 65–66                                   | paths, 35                                      |
| listing, 64–65                                    | PubkeyAuthentication option, 37                |
| updating, 67                                      | setup.exe file, 34                             |
| configuration files, adding to list for           | SSH server daemon, 36–37                       |
| resynchronization, 116–117                        | StrictModes option, 37                         |

| D                                                  | endpoints, RMI-IIOP failover, 207                   |
|----------------------------------------------------|-----------------------------------------------------|
| DAS (domain administration server)                 | enhanced broker clusters, defined, 196              |
| resynchronization with instances                   | export-http-lb-config subcommand, 164               |
| default behavior, 107-110                          | ext directory, default resynchronization, 109       |
| offline, 117–120                                   |                                                     |
| online, 110–112                                    |                                                     |
| default-config configuration, 124                  |                                                     |
| default resynchronization, instances and the       | F                                                   |
| DAS, 107-110                                       | failover                                            |
| delete-http-lb-ref command, 161                    | about HTTP, 155–157                                 |
| deleting                                           | for web module sessions, 184                        |
| clusters, 84-86                                    | of stateful session bean state, 191                 |
| configurations, 128-129                            | RMI-IIOP requirements, 205                          |
| instances                                          | failure detection, GMS, 72–74                       |
| centrally, 92-93                                   |                                                     |
| locally, 102-104                                   |                                                     |
| nodes                                              |                                                     |
| CONFIG, 65-66                                      | G                                                   |
| SSH, 61-62                                         | generated directory, default resynchronization, 109 |
| deployment, rolling upgrade, 177                   | GlassFish Server software                           |
| directories                                        | installing on multiple hosts, 53–54                 |
| configuration synchronization, 124-125             | uninstalling from multiple hosts, 54–55             |
| home                                               | GMS, 72-80                                          |
| Cygwin, 36                                         | configuring for clusters, 81–83                     |
| MKS Toolkit, 38–40                                 | settings, 72–74                                     |
| disable-http-lb-application subcommand, 167        | group-discovery-timeout-in-millis setting, 73       |
| disable-http-lb-server subcommand, 166             | Group Management Service, See GMS                   |
| distributed HTTP sessions, 184                     |                                                     |
| docroot directory, default resynchronization, 108  |                                                     |
| domain administration server (DAS)                 | u                                                   |
| resynchronization with instances                   | H                                                   |
| default behavior, 107-110                          | HADB, 184                                           |
| offline, 117–120                                   | health-checker, 162–163                             |
| online, 110–112                                    | heartbeat-frequency-in-millis setting, 73           |
| domain.xml file, default resynchronization, 108    | high availability, 21–29                            |
| dynamic reconfiguration, of load balancer, 165-166 | HADB, 184                                           |
| -                                                  | JMS, 23                                             |
|                                                    | load balancer plug-in, 21–22                        |
| _                                                  | overview, 21–24                                     |
| E                                                  | RMI-IIOP, 23–24                                     |
| EJB timers, migrating, 120–121                     | session persistence, 22                             |
| enable-http-lb-application                         | home directories                                    |
| subcommand, 161–162                                | Cygwin, 36                                          |
| enable-http-lb-server subcommand, 161              | MKS Toolkit, 38–40                                  |
| encrypted public key authentication, 48–51         | HOME environment variable, 40                       |

| HOMEDRIVE environment variable, 39                | instances (Continued)                         |
|---------------------------------------------------|-----------------------------------------------|
| HOMEPATH environment variable, 39                 | stopping in clusters                          |
| HTTP                                              | centrally, 94-95                              |
| HTTPS routing, 168                                | stopping individually                         |
| session failover, 167–169                         | centrally, 96-97                              |
| HTTP sessions, 22                                 | locally, 105-106                              |
| distributed, 184                                  | system properties, 132–134                    |
| HTTPS                                             |                                               |
| routing, 168                                      |                                               |
| session failover, 167–169                         |                                               |
| HTTPS routing, 167–169                            | J                                             |
| •                                                 | java-web-start directory, default             |
|                                                   | resynchronization, 109                        |
|                                                   | JDK software                                  |
| I                                                 | paths                                         |
| idempotent URLs, 172                              | Cygwin, 35                                    |
| Illegal sftp packet len message, 59               | MKS Toolkit, 38                               |
| install-node                                      | JMS, 23                                       |
| subcommand, 53,54                                 |                                               |
| installing, GlassFish Server software on multiple |                                               |
| hosts, 53-54                                      | K                                             |
| instances                                         |                                               |
| creating                                          | key file authentication                       |
| centrally, 88–91                                  | encrypted, 48–51                              |
| locally, 98–102                                   | unencrypted, 46–48                            |
| deleting                                          |                                               |
| centrally, 92–93                                  |                                               |
| locally, 102–104                                  | L                                             |
| effect of configurations on, 132–134              | lib directory, default resynchronization, 109 |
| listing, 91–92                                    | library files, resynchronization, 112–114     |
| listing for configurations, 127–128               | Linux operating system                        |
| ports, 132–134                                    | obtaining SSH software for, 33                |
| restarting individually                           | PubkeyAuthentication option, 43               |
| centrally, 97–98                                  | SSH server daemon, 43                         |
| locally, 106–107                                  | StrictModes option, 43                        |
| resynchronization with the DAS                    | listing                                       |
| default behavior, 107–110                         | clusters, 84                                  |
| offline, 117–120                                  | configuration targets, 127–128                |
| online, 110–112                                   | configurations, 126–127                       |
| starting in clusters                              | instances, 91–92                              |
| centrally, 93–94                                  | nodes                                         |
| starting individually                             | CONFIG, 64-65                                 |
| centrally, 95–96                                  | SSH, 59-60                                    |
| locally, 104–105                                  | load balancer, Auto Apply, 149-151            |

| load balancer plug-in, 21-22                         | MKS Toolkit (Continued)                          |
|------------------------------------------------------|--------------------------------------------------|
| load balancing                                       | OpenSSH, 38                                      |
| Apache HTTP Server, 138–143                          | paths, 38                                        |
| changing configuration, 163-166                      | SSH server daemon, 40–41                         |
| create-http-lb subcommand, 158-159                   | userinfo command, 39, 40                         |
| creating a load balancer configuration, 160          |                                                  |
| creating a reference, 161                            |                                                  |
| dynamic reconfiguration, 165-166                     |                                                  |
| enabling applications, 161–162                       | N                                                |
| enabling server instances, 161                       | named configurations                             |
| exporting configuration file, 164                    | about, 123-125                                   |
| health-checker, 162–163                              | automatic creation, 124                          |
| HTTP, about, 155–157                                 | creating, 125–126                                |
| HTTP algorithm, 156                                  | default-config, 124                              |
| idempotent URLs, 172                                 | deleting, 128-129                                |
| Loadbalancer Plug-In, 135–153                        | effect on instance values, 132–134               |
| log messages, 172                                    | listing, 126–127                                 |
| Microsoft IIS, 143–147                               | listing targets of, 127–128                      |
| Oracle HTTP Server, 147–151                          | modifying properties of, 131–132                 |
| Oracle iPlanet Web Server, 137–138                   | ports, 130–131                                   |
| per-request (PRLB), 210–213                          | properties, 130–131                              |
| quiescing applications, 167                          | shared, 124                                      |
| quiescing server instances or clusters, 166          | standalone, 123                                  |
| RMI-IIOP requirements, 205 session failover, 167–169 | synchronization, 108, 124–125                    |
| setup, 158                                           | names, automatically created configurations, 124 |
| sticky round robin, 156                              | nodes                                            |
| Loadbalancer Plug-In, 135–153                        | CONFIG                                           |
| loadbalancer.xml file, 164                           |                                                  |
| logging, load balancer, 172                          | changing type, 68–69                             |
| .login file, 59                                      | creating, 62–64                                  |
| . 109                                                | definition, 57                                   |
|                                                      | deleting, 65–66                                  |
|                                                      | listing, 64–65                                   |
| M                                                    | updating, 67                                     |
| MacOS operating system, SSH server daemon, 43        | SSH                                              |
| max-missed-heartbeats setting, 73                    | changing type, 68–69                             |
| Microsoft Internet Information Services (IIS),       | creating, 58–59                                  |
| modifications for load balancing, 143-147            | definition, 57                                   |
| migrating, EJB timers, 120–121                       | deleting, 61–62                                  |
| MKS Toolkit                                          | listing, 59–60                                   |
| cmd.exe command shell, 40                            | testing, 60–61                                   |
| Cygwin, 38                                           | updating, 66–67                                  |
| home directories, 38–40                              | types, 57–58                                     |
| installing, 38                                       | number-healthcheck-retries, 163                  |

| offline resynchronization, instances and the DAS, 117–120 online resynchronization, instances and the DAS, 110–112 OpenSSH, Cygwin, 35 Oracle HTTP Server, modifications for load balancing, 147–151 Oracle iPlanet Web Server, modifications by load balancer, 137–138 Oracle Solaris operating system PubkeyAuthentication option, 42 SSH server daemon, 42 SSH server daemon, 42 StrictModes option, 42  Personance Solaris operating system PubkeyAuthentication option, 42 SSH server daemon, 42 StrictModes option, 42  Personance Solaris operating system PubkeyAuthentication option, 42 StrictModes option, 42  Received Responses, key files, 48 Password aliases encrypted key file authentication, 51 password authentication, 51 password authentication, 51 password authentication, 51 password authentication, 51 password authentication, 51 password authentication, 51 password solve file file, 59 properties, configurations, 130–131 PubkeyAuthentication option Cygwin, 37 Linux operating system, 42 public key authentication password, 51–52 unencrypted, 46–48, 48–51  Q quiescing applications, 167 server instances or clusters, 166  R redeployment, rolling upgrade, 177 removing, GlassFish Server software from multiple                                                                                                    |
|----------------------------------------------------------------------------------------------------|
| DAS, 117–120 online resynchronization, instances and the DAS, 110–112 OpenSSH, Cygwin, 35 Oracle HTTP Server, modifications for load balancing, 147–151 Oracle iPlanet Web Server, modifications by load balancer, 137–138 Oracle Solaris operating system, 42 Public key authentication password, 51–52 unencrypted, 46–48, 48–51  Q quiescing applications, 167 server instances or clusters, 166  P passphrases, key files, 48 password aliases encrypted key file authentication, 49 password authentication, 51 password authentication, 51–52  PubkeyAuthentication option Cygwin, 37 Linux operating system, 42 public key authentication password, 51–52 unencrypted, 46–48, 48–51  Q quiescing applications, 167 server instances or clusters, 166  R redeployment, rolling upgrade, 177 removing, GlassFish Server software from multiple                                                                                                    |
| online resynchronization, instances and the DAS, 110–112  OpenSSH, Cygwin, 35  Oracle HTTP Server, modifications for load balancing, 147–151  Oracle iPlanet Web Server, modifications by load balancer, 137–138  Oracle Solaris operating system, 42  public key authentication password, 51–52 unencrypted, 46–48, 48–51   Q  quiescing applications, 167 server instances or clusters, 166  P  password aliases encrypted key file authentication, 49 password authentication, 51  password authentication, 51–52  Oracle Solaris operating system, 42  public key authentication password, 51–52  quiescing applications, 167 server instances or clusters, 166  R  redeployment, rolling upgrade, 177 removing, GlassFish Server software from multiple                                                                                                    |
| DAS, 110–112 OpenSSH, Cygwin, 35 Oracle HTTP Server, modifications for load balancing, 147–151 Oracle iPlanet Web Server, modifications by load balancer, 137–138 Oracle Solaris operating system PubkeyAuthentication option, 42 SSH server daemon, 42 StrictModes option, 42 StrictModes option, 42  P  passphrases, key files, 48 password aliases encrypted key file authentication, 49 password authentication, 51 password authentication, 51 password authentication, 51–52  Linux operating system, 43 Oracle Solaris operating system, 42 public key authentication password, 51–52 unencrypted, 46–48, 48–51  Q quiescing applications, 167 server instances or clusters, 166  R redeployment, rolling upgrade, 177 removing, GlassFish Server software from multiple                                                                                                    |
| OpenSSH, Cygwin, 35 Oracle HTTP Server, modifications for load balancing, 147–151 Oracle iPlanet Web Server, modifications by load balancer, 137–138 Oracle Solaris operating system Pubkey Authentication option, 42 SSH server daemon, 42 StrictModes option, 42 StrictModes option, 42  Passphrases, key files, 48 password aliases encrypted key file authentication, 49 password authentication, 51 password authentication, 51–52  Oracle Solaris operating system, 42 public key authentication password, 51–52 unencrypted, 46–48, 48–51  Q quiescing applications, 167 server instances or clusters, 166  R redeployment, rolling upgrade, 177 removing, GlassFish Server software from multiple                                                                                                    |
| Oracle HTTP Server, modifications for load balancing, 147–151 Oracle iPlanet Web Server, modifications by load balancer, 137–138 Oracle Solaris operating system PubkeyAuthentication option, 42 SSH server daemon, 42 StrictModes option, 42  StrictModes option, 42  Passphrases, key files, 48 password aliases encrypted key file authentication, 49 password authentication, 51 password authentication, 51–52  public key authentication password, 51–52  unencrypted, 46–48, 48–51  Q quiescing applications, 167 server instances or clusters, 166  R redeployment, rolling upgrade, 177 removing, GlassFish Server software from multiple                                                                                                    |
| balancing, 147–151 Oracle iPlanet Web Server, modifications by load balancer, 137–138 Oracle Solaris operating system PubkeyAuthentication option, 42 SSH server daemon, 42 StrictModes option, 42 Oracle Solaris operating system PubkeyAuthentication option, 42 StrictModes option, 42 StrictModes option, 42 Oracle Solaris operating system PubkeyAuthentication option, 42 StrictModes option, 42 Oracle Solaris operating system PubkeyAuthentication option, 42 StrictModes option, 42 Oracle Solaris operating system PubkeyAuthentication option, 42 StrictModes option, 42 Oracle Solaris operating system PubkeyAuthentication, 42 StrictModes option, 42 Oracle Solaris operating system PubkeyAuthentication, 42 StrictModes option, 42 Oracle Solaris operating system PubkeyAuthentication, 42 StrictModes option, 42 Oracle Solaris operating system PubkeyAuthentication, 42 Oracle Solaris operating system PubkeyAuthentication, 42 Oracle Solaris operating system PubkeyAuthentication, 42 Oracle Solaris operating system PubkeyAuthentication, 42 Oracle Solaris operating system PubkeyAuthentication, 42 Oracle Solaris operating system PubkeyAuthentication, 42 Oracle Solaris operating system Oracle Solaris operating system Or |
| Oracle iPlanet Web Server, modifications by load balancer, 137–138  Oracle Solaris operating system PubkeyAuthentication option, 42 SSH server daemon, 42 StrictModes option, 42  Q quiescing applications, 167 server instances or clusters, 166  P passphrases, key files, 48 password aliases encrypted key file authentication, 49 password authentication, 51 password authentication, 51 password authentication, 51–52  R redeployment, rolling upgrade, 177 removing, GlassFish Server software from multiple                                                                                                    |
| PubkeyAuthentication option, 42 SSH server daemon, 42 StrictModes option, 42 Q quiescing applications, 167 server instances or clusters, 166  P passphrases, key files, 48 password aliases encrypted key file authentication, 49 password authentication, 51 password authentication, 51 redeployment, rolling upgrade, 177 removing, GlassFish Server software from multiple                                                                                                    |
| SSH server daemon, 42 StrictModes option, 42  Q quiescing applications, 167 server instances or clusters, 166  P passphrases, key files, 48 password aliases encrypted key file authentication, 49 password authentication, 51 password authentication, 51 password authentication, 51–52  R redeployment, rolling upgrade, 177 removing, GlassFish Server software from multiple                                                                                                    |
| StrictModes option, 42  quiescing applications, 167 server instances or clusters, 166  passphrases, key files, 48 password aliases encrypted key file authentication, 49 password authentication, 51 password authentication, 51 redeployment, rolling upgrade, 177 removing, GlassFish Server software from multiple                                                                                                    |
| StrictModes option, 42  quiescing applications, 167 server instances or clusters, 166  P  passphrases, key files, 48 password aliases encrypted key file authentication, 49 password authentication, 51 password authentication, 51 redeployment, rolling upgrade, 177 removing, GlassFish Server software from multiple                                                                                                    |
| applications, 167 server instances or clusters, 166  P passphrases, key files, 48 password aliases encrypted key file authentication, 49 password authentication, 51 password authentication, 51 redeployment, rolling upgrade, 177 removing, GlassFish Server software from multiple                                                                                                    |
| passphrases, key files, 48 password aliases encrypted key file authentication, 49 password authentication, 51 password authentication, 51 password authentication, 51–52  redeployment, rolling upgrade, 177 removing, GlassFish Server software from multiple                                                                                                    |
| passphrases, key files, 48 password aliases encrypted key file authentication, 49 password authentication, 51 password authentication, 51-52  R redeployment, rolling upgrade, 177 removing, GlassFish Server software from multiple                                                                                                    |
| passphrases, key files, 48 password aliases encrypted key file authentication, 49 password authentication, 51 redeployment, rolling upgrade, 177 removing, GlassFish Server software from multiple                                                                                                    |
| password aliases encrypted key file authentication, 49 password authentication, 51 password authentication, 51–52  R redeployment, rolling upgrade, 177 removing, GlassFish Server software from multiple                                                                                                    |
| encrypted key file authentication, 49 password authentication, 51 password authentication, 51–52 redeployment, rolling upgrade, 177 removing, GlassFish Server software from multiple                                                                                                    |
| password authentication, 51 redeployment, rolling upgrade, 177 password authentication, 51–52 removing, GlassFish Server software from multiple                                                                                                    |
| password authentication, 51–52 removing, GlassFish Server software from multiple                                                                                                    |
| 1                                                                                                    |
|                                                                                                    |
| passwords, SSH, 51–52 hosts, 54–55                                                                                                    |
| paths restarting                                                                                                    |
| Cygwin, 35 instances individually                                                                                                    |
| JDK software centrally, 97–98                                                                                                    |
| Cygwin, 35 locally, 106–107                                                                                                    |
| MKS Toolkit, 38 resynchronization                                                                                                    |
| MKS Toolkit, 38 additional configuration files, 116–117                                                                                                    |
| per-request load balancing (PRLB), 210–213 custom configuration files, 114–115                                                                                                    |
| persistence, 183–194 instances and the DAS                                                                                                    |
| Coherence*Web, 191  default behavior, 107–110                                                                                                    |
| enabling, 186–191 offline, 117–120                                                                                                    |
| overview, 183–186  online, 110–112                                                                                                    |
| requirements, 184 restrictions, 184, 185 library files, 112–114                                                                                                    |
| restrictions, 104-103                                                                                                    |
| 300pc, 103 100                                                                                                    |
| Part HOP 22 24                                                                                                    |
| 7                                                                                                    |
| 1 1 1 1 1 1 4 4 4 4 4 4 4 4 4 4 4 4 4 4                                                                                                    |
| ports round robin load balancing, sticky, 156 configurations, 130–131                                                                                                    |
| 2011112 11 11 11 11 11 11 11 11 11 11 11 1                                                                                                    |
| instances, 132–134                                                                                                    |

| \$                                                  | sessions                                                            |
|-----------------------------------------------------|---------------------------------------------------------------------|
| secure shell (SSH)                                  | HTTP, 22                                                            |
| advantages for centralized administration, 32-33    | persistence, 22                                                     |
| authentication                                      | settings, GMS failure detection, 72-74                              |
| encrypted public key, 48-51                         | setup.exe file, Cygwin, 34                                          |
| overview, 45                                        | setup-ssh subcommand, 46, 48                                        |
| password, 51–52                                     | shared configurations, 124                                          |
| unencrypted public key, 46–48                       | single sign-on, and session persistence, 189–191                    |
| Cygwin setup, 34–37                                 | software                                                            |
| disadvantages for centralized administration, 32–33 | installing on multiple hosts, 53–54                                 |
| MKS Toolkit setup, 37–41                            | uninstalling from multiple hosts, 54–55                             |
| obtaining software, 33                              | SSH (secure shell)                                                  |
| overview, 32–34                                     | authentication                                                      |
| server daemon                                       | encrypted public key, 48–51                                         |
| Cygwin, 36–37                                       | overview, 45                                                        |
| Linux operating system, 43                          | password, 51–52                                                     |
| MacOS operating system, 43                          | unencrypted public key, 46–48                                       |
| MKS Toolkit, 40–41                                  | Cygwin setup, 34–37                                                 |
| Oracle Solaris operating system, 42                 | MKS Toolkit setup, 37–41                                            |
| testing setup, 44–45                                | obtaining software, 33                                              |
| user for, 33–34                                     | testing setup, 44–45                                                |
| server daemon                                       | user for, 33–34                                                     |
| Cygwin, 36–37                                       | SSH (secure shell)                                                  |
| Linux operating system, 43                          | advantages for centralized administration, 32–33                    |
| MacOS operating system, 43                          | disadvantages for centralized administration, 32–33 overview, 32–34 |
| MKS Toolkit, 40–41                                  | server daemon                                                       |
| Oracle Solaris operating system, 42                 | Cygwin, 36–37                                                       |
| server instances                                    | Linux operating system, 43                                          |
| enabling for load balancing, 161                    | MacOS operating system, 43                                          |
| quiescing, 166                                      | MKS Toolkit, 40–41                                                  |
| servers, relation to clusters, 71–72                | Oracle Solaris operating system, 42                                 |
| session failover, HTTP and HTTPS, 167-169           | ssh-keygen utility, 48                                              |
| session persistence, 183–194                        | SSH nodes                                                           |
| and single sign-on, 189–191                         | changing type, 68–69                                                |
| Coherence*Web, 191                                  | creating, 58–59                                                     |
| enabling, 186–191                                   | definition, 57                                                      |
| for stateful session beans, 191, 192                | deleting, 61-62                                                     |
| for web modules, 184                                | listing, 59–60                                                      |
| overview, 183-186                                   | testing, 60–61                                                      |
| requirements, 184                                   | updating, 66-67                                                     |
| restrictions, 184-185                               | sshd daemon                                                         |
| scope, 185–186                                      | Cygwin, 36–37                                                       |
| session store, for stateful session beans, 192      | Linux operating system, 43                                          |

| sshd daemon (Continued)                             | testing                                               |
|-----------------------------------------------------|-------------------------------------------------------|
| MacOS operating system, 43                          | nodes                                                 |
| MKS Toolkit, 40–41                                  | SSH, 60-61                                            |
| Oracle Solaris operating system, 42                 | SSH setup, 44–45                                      |
| standalone configurations, 123                      | transactions                                          |
| start-instance subcommand, 110                      | and session persistence, 191, 193                     |
| start-local-instance subcommand, 111                |                                                       |
| starting                                            |                                                       |
| instances in clusters                               |                                                       |
| centrally, 93-94                                    | U                                                     |
| instances individually                              | unencrypted public key authentication, 46-48          |
| centrally, 95–96                                    | unhealthy server instances, 162                       |
| locally, 104–105                                    | uninstalling, GlassFish Server software from multiple |
| SSH server daemon                                   | hosts, 54–55                                          |
| Cygwin, 36–37                                       | UNIX operating system, obtaining SSH software         |
| Linux operating system, 43                          | for, 33                                               |
| MacOS operating system, 43                          | updating                                              |
| MKS Toolkit, 40–41                                  | nodes                                                 |
| Oracle Solaris operating system, 42                 | CONFIG, 67                                            |
| startup files, 59                                   | SSH, 66–67                                            |
| stateful session beans, 191                         | upgrade, rolling, 177                                 |
| session persistence, 191                            | upgrading                                             |
| session persistence of, 192                         | nodes                                                 |
| sticky round robin load balancing, 156              | CONFIG nodes to SSH nodes, 68–69                      |
| ·                                                   | userinfo command                                      |
| stopping inchanges in clusters                      | MKS Toolkit, 39, 40                                   |
| instances in clusters                               | users, SSH, 33–34                                     |
| centrally, 94–95                                    |                                                       |
| instances individually                              |                                                       |
| centrally, 96–97                                    | W                                                     |
| locally, 105–106                                    | V                                                     |
| StrictModes option                                  | verify-failure-connect-timeout-in-millis setting, 74  |
| Cygwin, 37                                          | verify-failure-waittime-in-millis setting, 73         |
| Linux operating system, 43                          |                                                       |
| Oracle Solaris operating system, 42                 |                                                       |
| sun-ejb-jar.xml file, 193                           | W                                                     |
| sun-passthrough properties, 146                     |                                                       |
| sun-passthrough.properties file, and log level, 174 | Windows operating system                              |
| synchronization, named configurations, 124–125      | home directories                                      |
| system properties, instances, 132–134               | Cygwin, 36                                            |
|                                                     | MKS Toolkit, 38–40                                    |
|                                                     | HOME environment variable, 40                         |
| т                                                   | HOMEDRIVE environment variable, 39                    |
| T                                                   | HOMEPATH environment variable, 39                     |
| targets, listing for configurations, 127–128        | obtaining SSH software for, 33                        |

# Windows operating system (Continued) paths Cygwin, 35 MKS Toolkit, 38 setting up Cygwin on, 34–37 setting up MKS Toolkit on, 37–41 SSH server daemon Cygwin, 36–37 MKS Toolkit, 40–41